### XMAP3/Web

3020-7-596-60

## **HITACHI**

P-262B-5F44 XMAP3/Web Version 4 04-10 OS Windows NT Server 4.0 Windows 2000 Professional Windows 2000 Server Windows 2000 Advanced Server Windows XP Professional Windows Server 2003 Windows Server 2003 x64 ISO9001 TickIT

ActiveX Microsoft Corp. BackOffice Microsoft Corp. JavaScript Sun Microsystems,Inc. Microsoft Microsoft (North America) Microsoft Corp. Microsoft Internet Explorer Microsoft Corp. Microsoft Internet Information Server Microsoft Corp. Visual C++  $Microsoft$  Corp. Microsoft Corp. Windows NT Microsoft Corp. Windows Server Microsoft Corp.

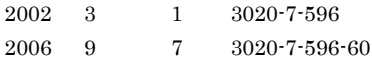

All Rights Reserved. Copyright (C) 2002, 2006, Hitachi, Ltd.

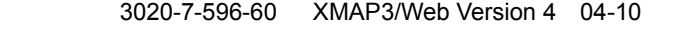

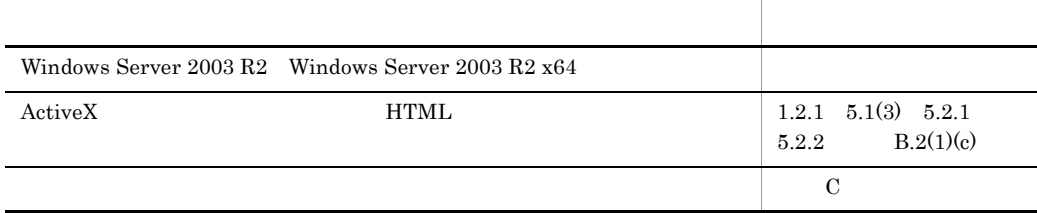

#### 3020-7-596-50 XMAP3/Web Version 4 04-09

 $XMAP3$   $XMAP3/Web$ 

XMAP3 Version 4 04-08

Windows Server 2003 x64

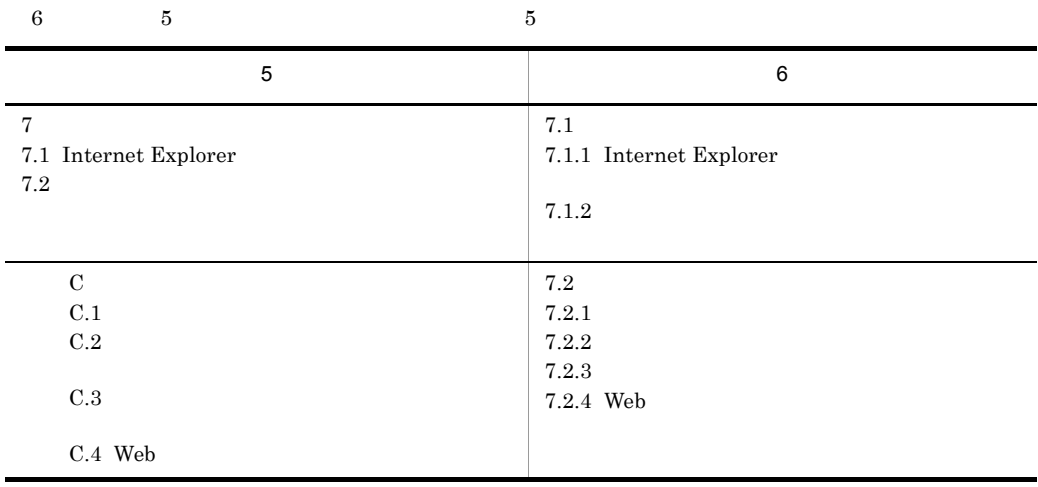

#### 3020-7-596-40 XMAP3/Web Version 4 04-07

XMAP3

 $\operatorname{SSL}$ 

#### P-262B-5F44 XMAP3/Web Version 4

#### XMAP3/Web Version 4 XMAP3/Web

 $XMAP3$  web  $W$ 

- Windows
- XMAP3
- Web
- COBOL C

1 XMAP3/Web XMAP3/Web  $\text{XMAP3/Web}$ 

2 XMAP3/Web XMAP3/Web

3 XMAP3/Web  $\verb+XMAP3/Web+ \verb+XMAP3/Web+ \verb+XMAP3/Web+ \verb+XMAP3-Web+ \verb+XMAP3-Web+ \verb+X$  $\lambda$  web  $\lambda$ 

XMAP3/Web

4  $\blacksquare$ XMAP3/Web

5 章 運用ガイド  $XMAP3/Web$ 

6 XMAP3/Web

XMAP3/Web

 $7$ XMAP3/Web Web

- $\mathsf A$
- 付録 B サンプルプログラム
	- $\mathbf C$

#### XMAP3

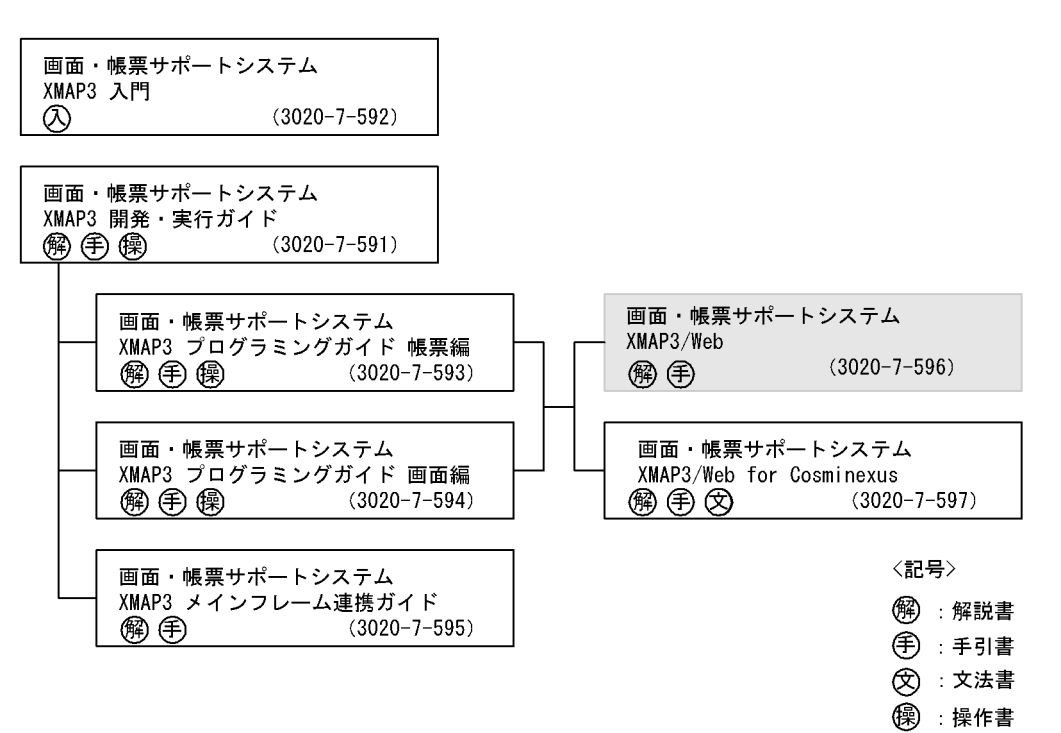

◎ 人門書

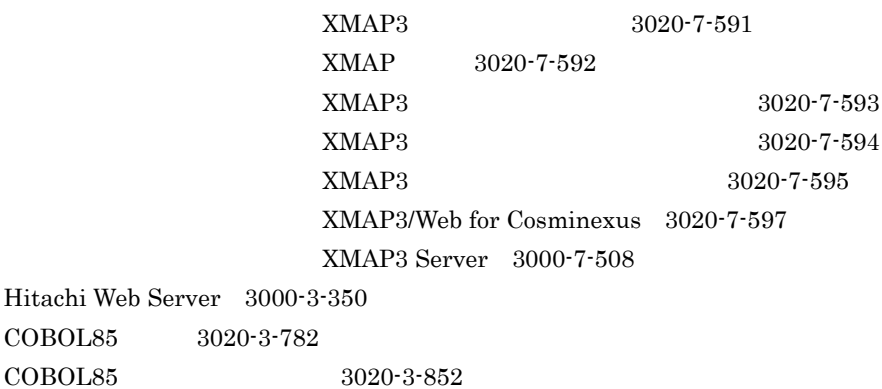

COBOL85

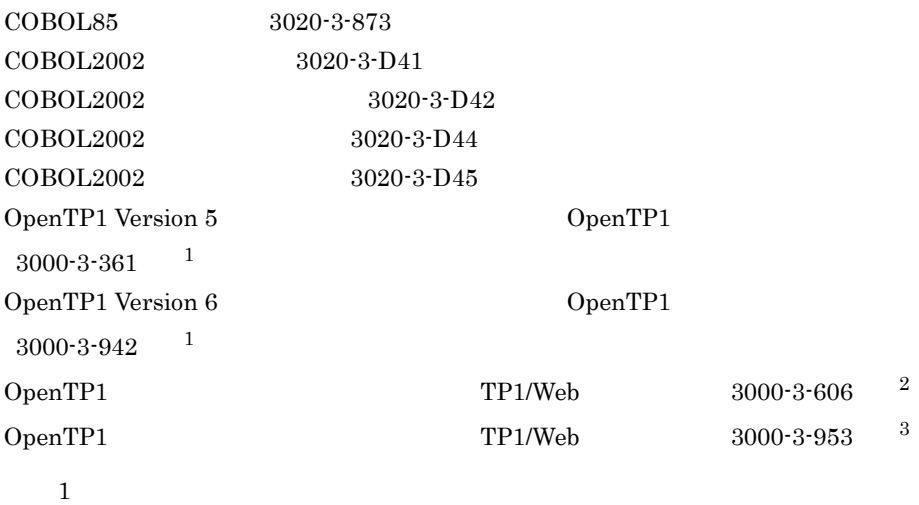

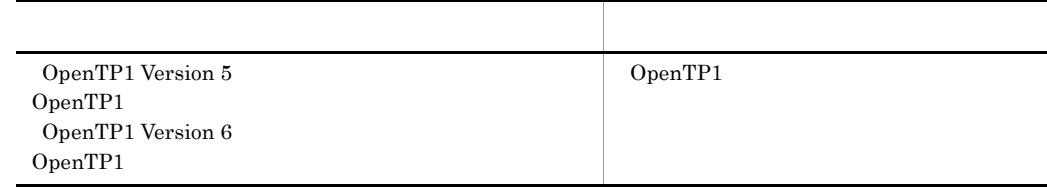

#### $\boldsymbol{2}$

OpenTP1 Version 5

#### $\overline{3}$

OpenTP1 Version 6

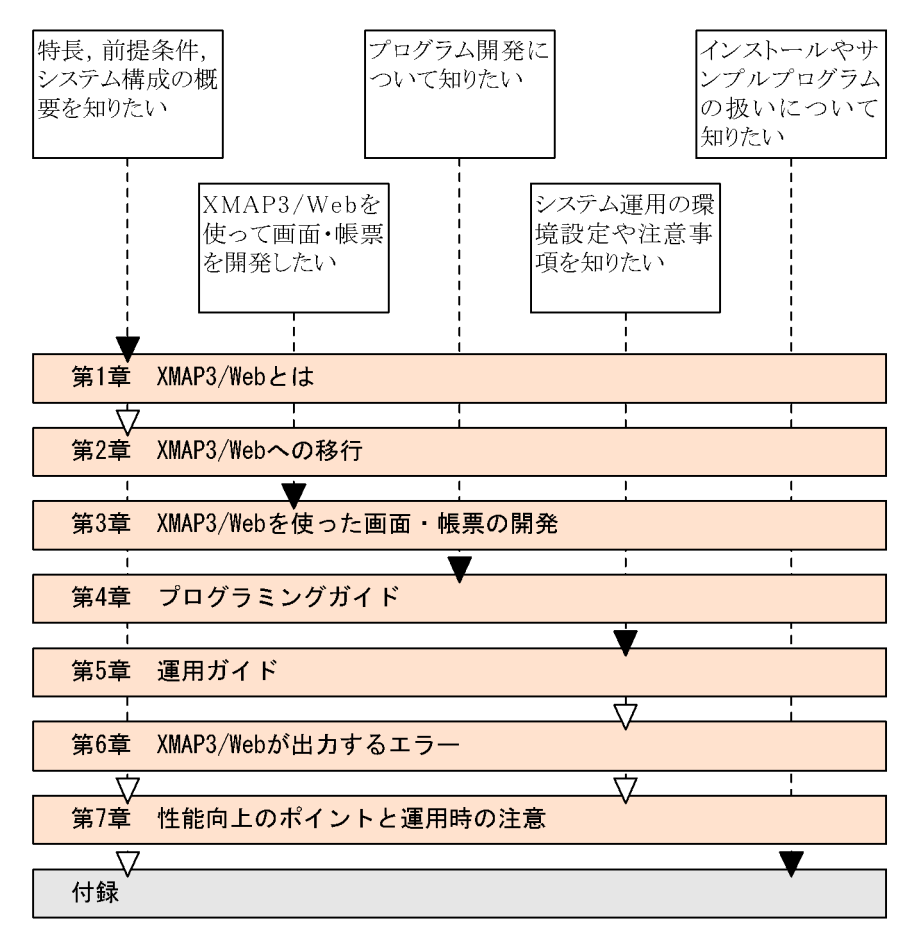

(凡例)

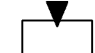

: 必ず読む項目

: 必要に応じて読む項目

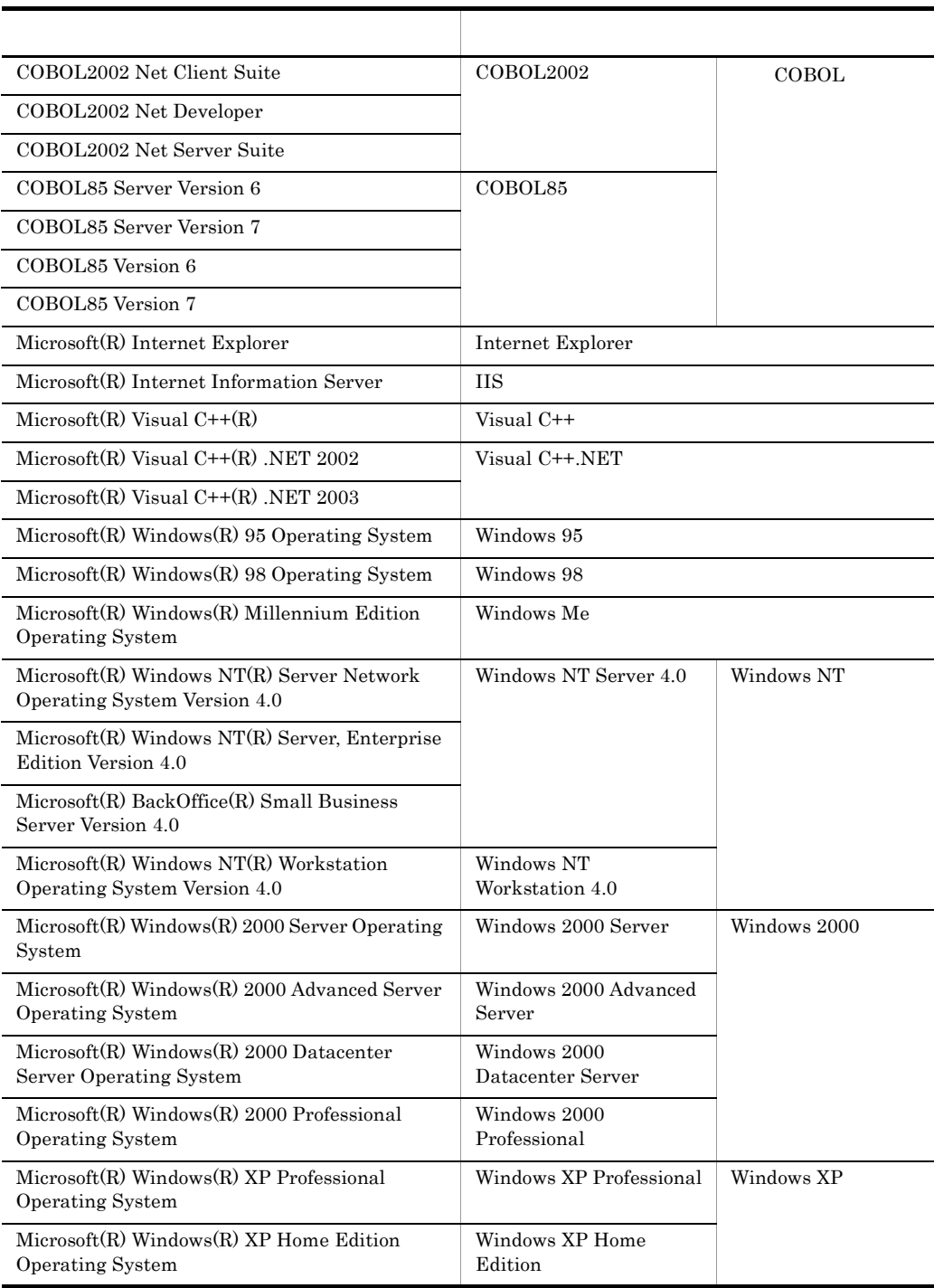

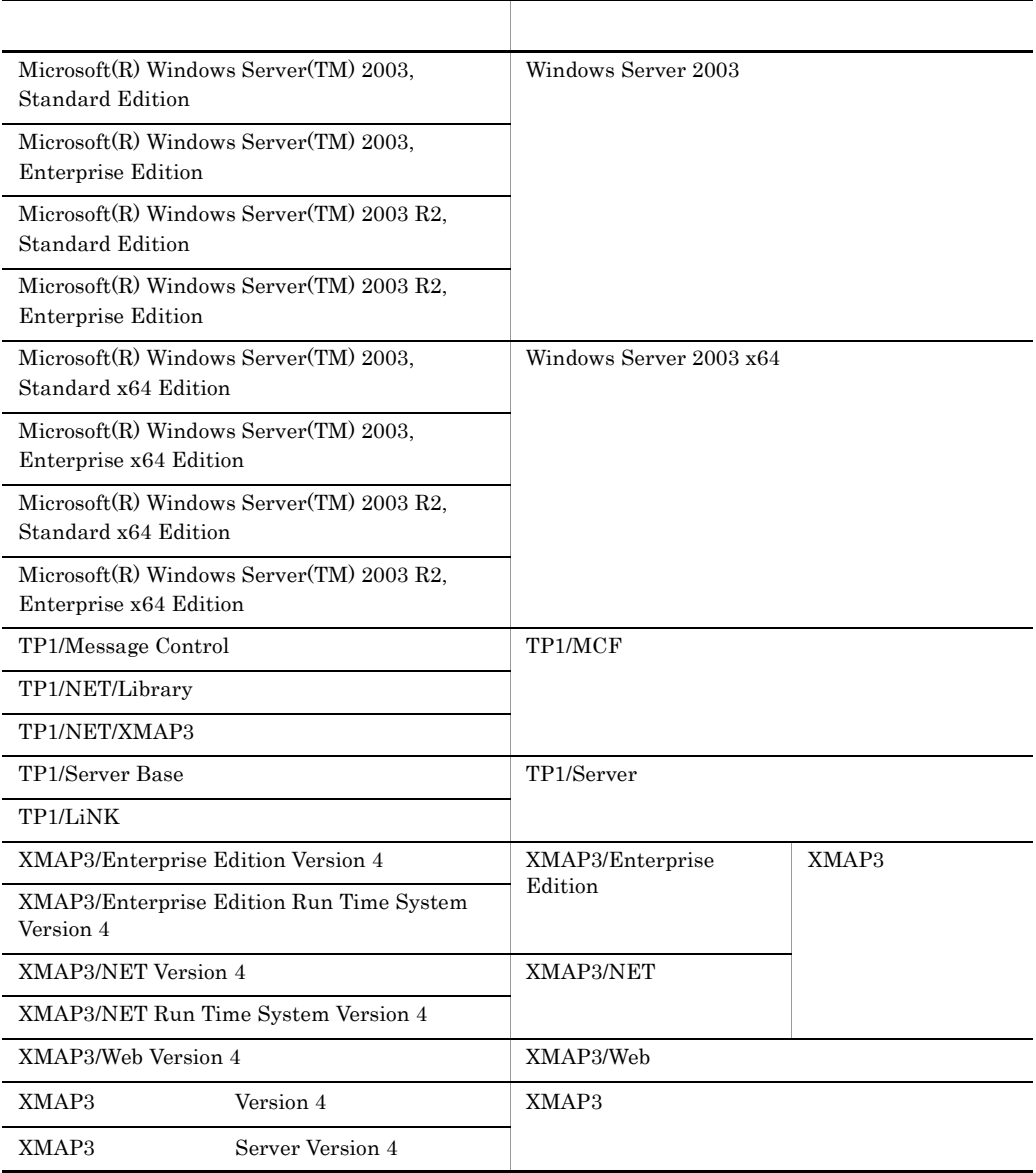

- Microsoft(R) Windows Server(TM) 2003 R2, Standard Edition Microsoft(R) Windows Server(TM) 2003 R2, Enterprise Edition Windows Server 2003 R2 Microsoft(R) Windows Server(TM) 2003 R2, Standard x64 Edition Microsoft(R) Windows Server(TM) 2003 R2, Enterprise x64 Edition Windows Server  $2003$  R<sub>2</sub>  $x64$
- **•** Windows 95 Windows 98 Windows Me Windows NT Windows 2000 Windows XP Windows Server 2003 Windows Server 2003 x64 Windows

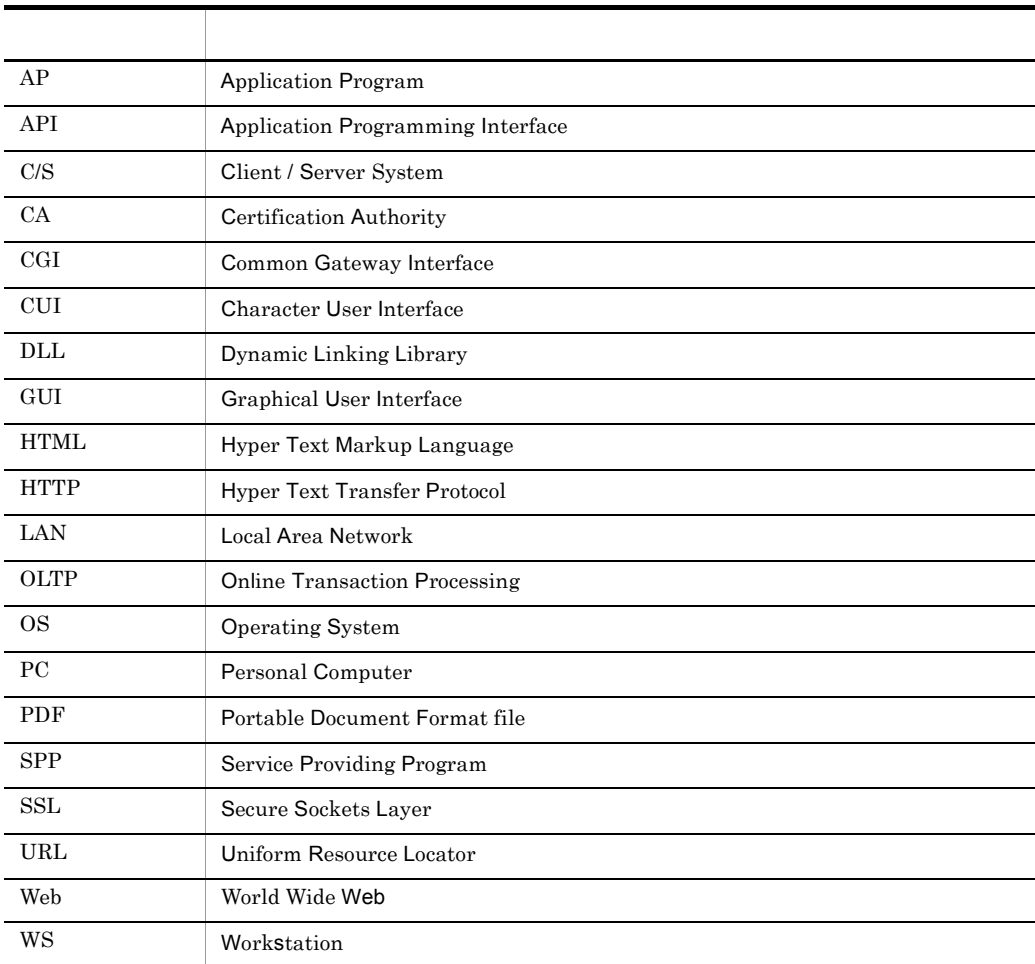

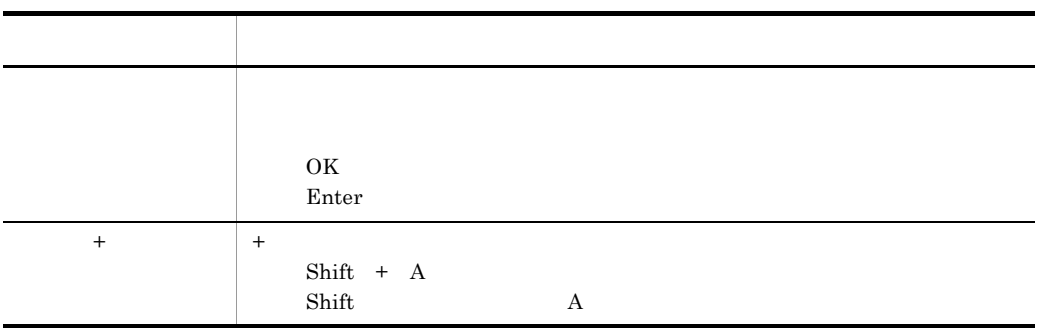

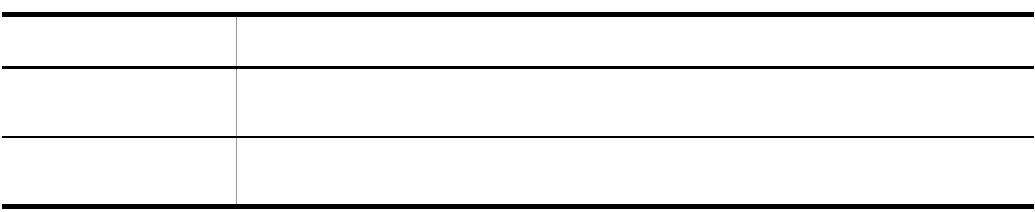

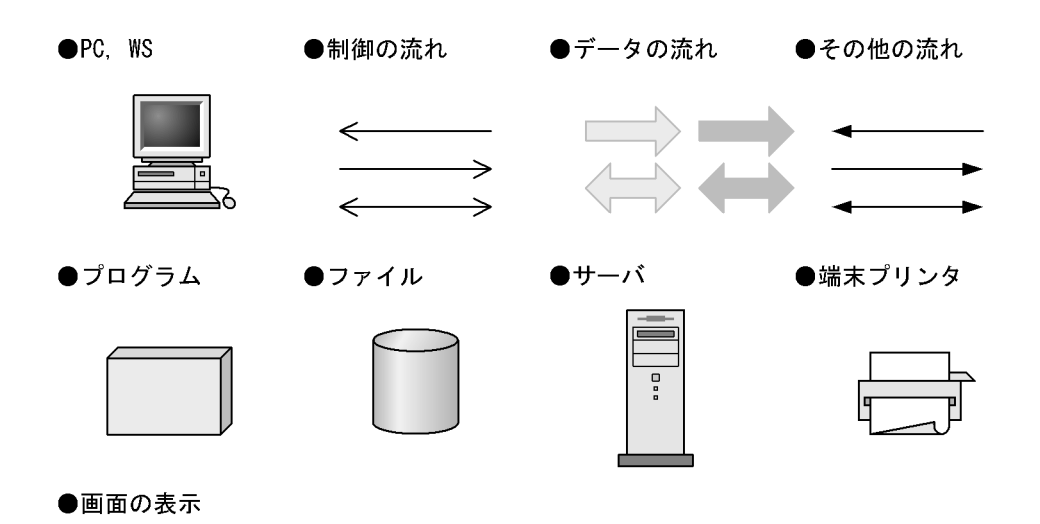

 $XMAP3$ 

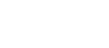

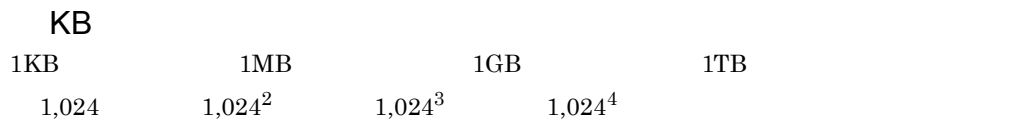

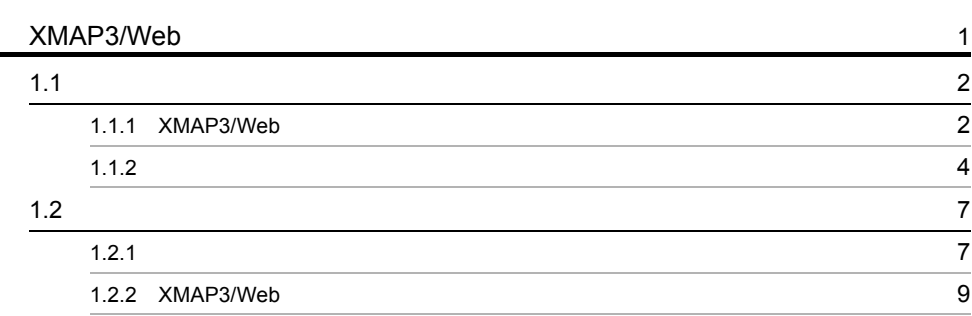

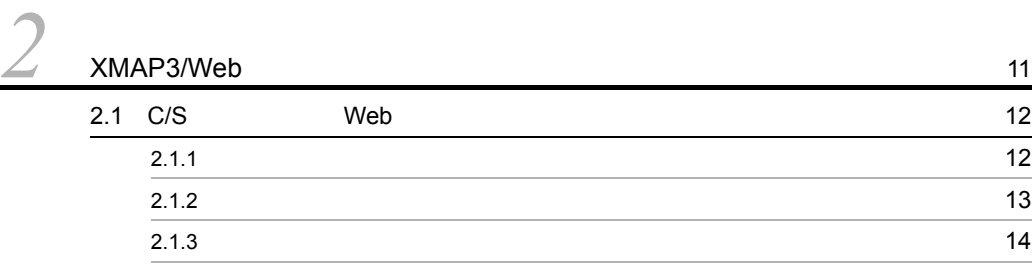

#### 3 XMAP3/Web 15 3.1 XMAP3/Web 16  $3.1.1$  Web  $0.9111$  Web  $0.9111$   $0.9111$   $0.9111$   $0.9111$   $0.9111$   $0.9111$   $0.9111$   $0.9111$   $0.9111$   $0.9111$   $0.9111$   $0.9111$   $0.9111$   $0.9111$   $0.9111$   $0.9111$   $0.9111$   $0.9111$   $0.9111$   $0.9111$   $0.9111$   $0.9111$ 3.1.2 XMAP3/Web 17  $3.1.3$  FAX and FAX and FAX and FAX and FAX and FAX and FAX and FAX and FAX and FAX and FAX and FAX and FAX and FAX and FAX and FAX and FAX and FAX and FAX and FAX and FAX and FAX and FAX and FAX and FAX and FAX and FAX a  $3.1.4$   $19$  $3.1.5$  21  $3.1.6$ 3.1.7 XMAP3/Web 23  $3.2$  Web  $31$  $3.2.1$   $31$  $3.2.2$  332.2  $3.3$   $33$  $3.3.1$  33.1  $3.3.2$   $3.3.2$

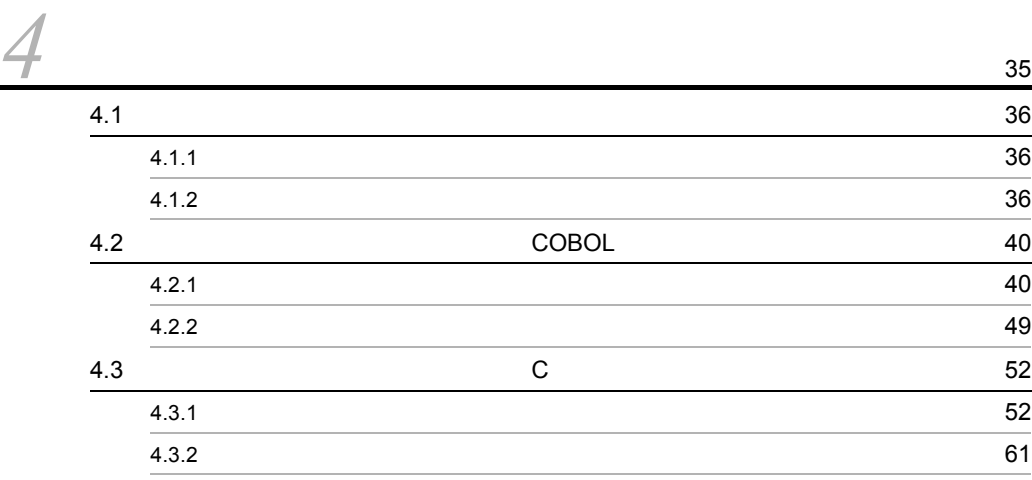

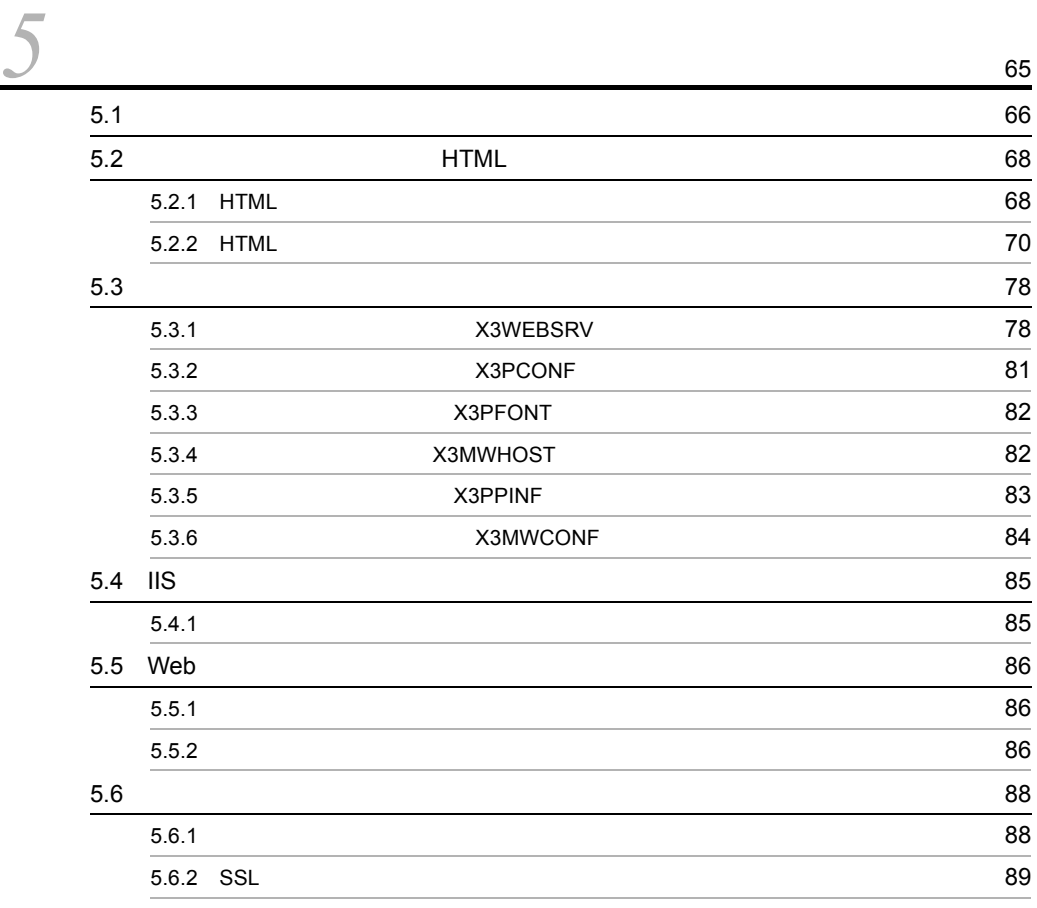

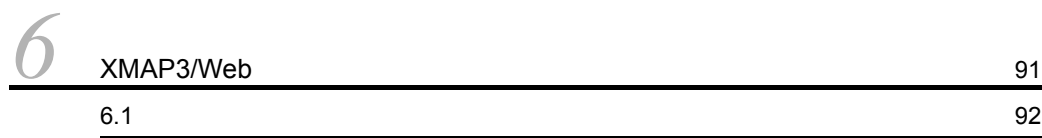

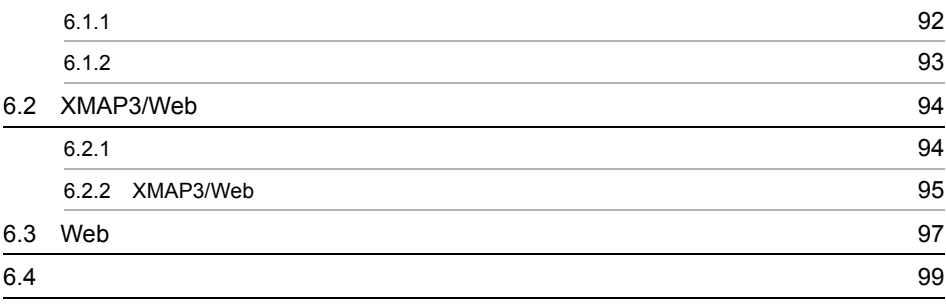

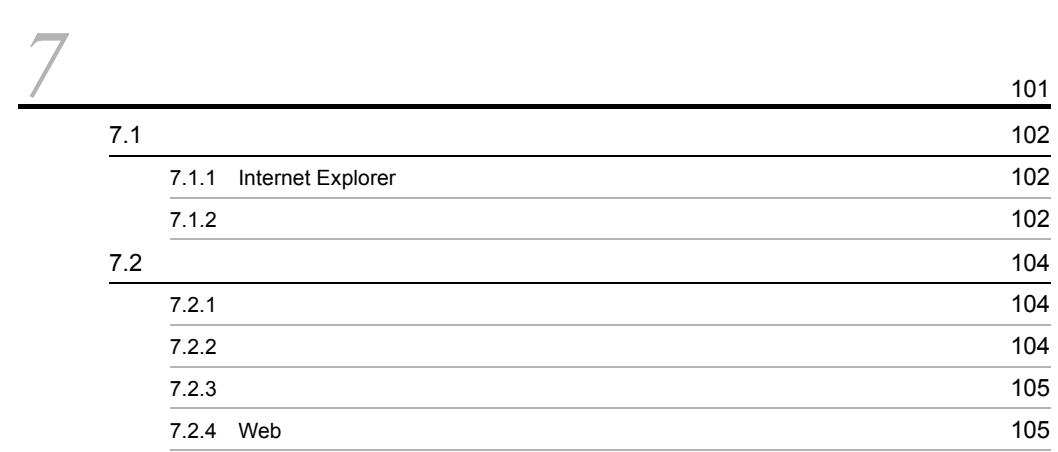

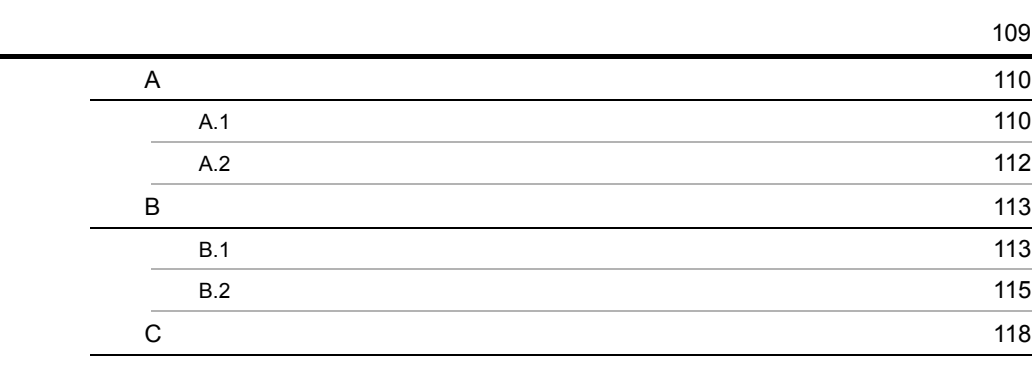

索引 <sup>125</sup>

# 1 XMAP3/Web

XMAP3/Web XMAP3/Web

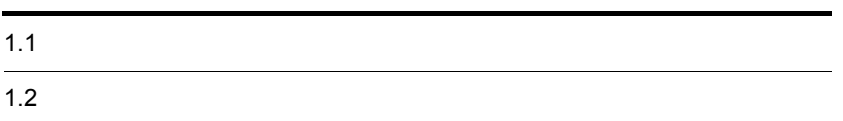

### $1.1$

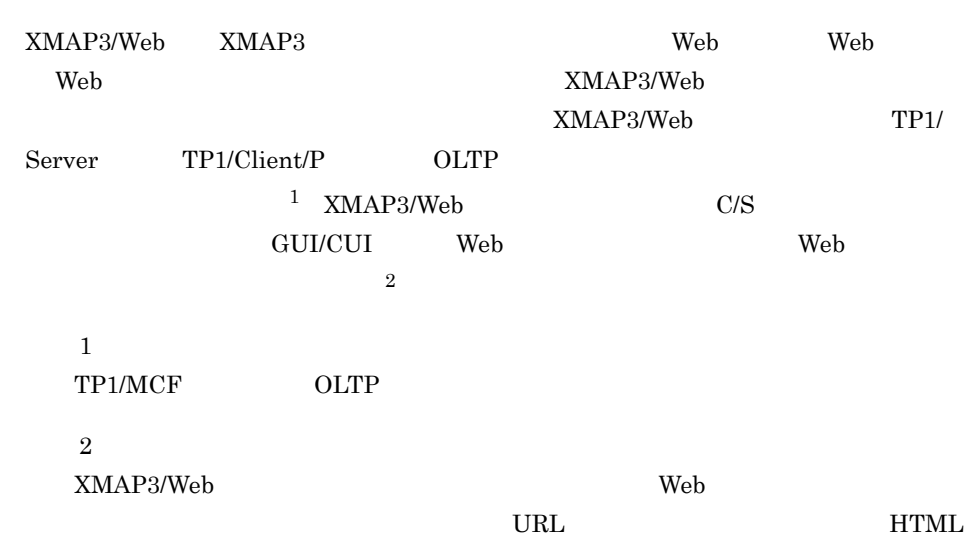

#### 1.1.1 XMAP3/Web

XMAP3/Web

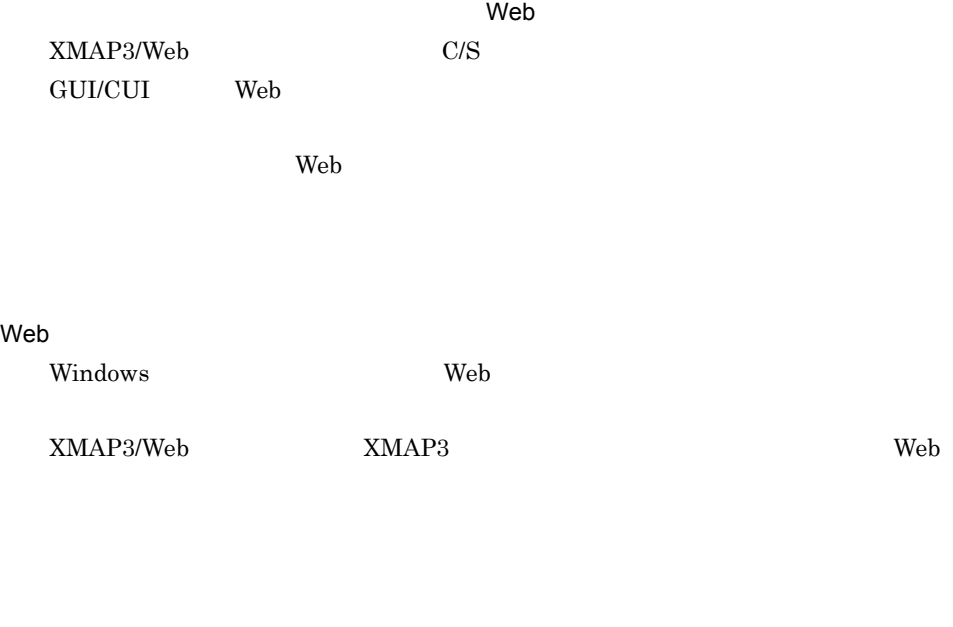

利用したシステムを比較して,クライアント PC に対するメンテナンス作業が軽減

 $\begin{array}{ccc} \text{OLTP} & \text{XMAP3} & \text{XMAP3/Web} \end{array}$ 

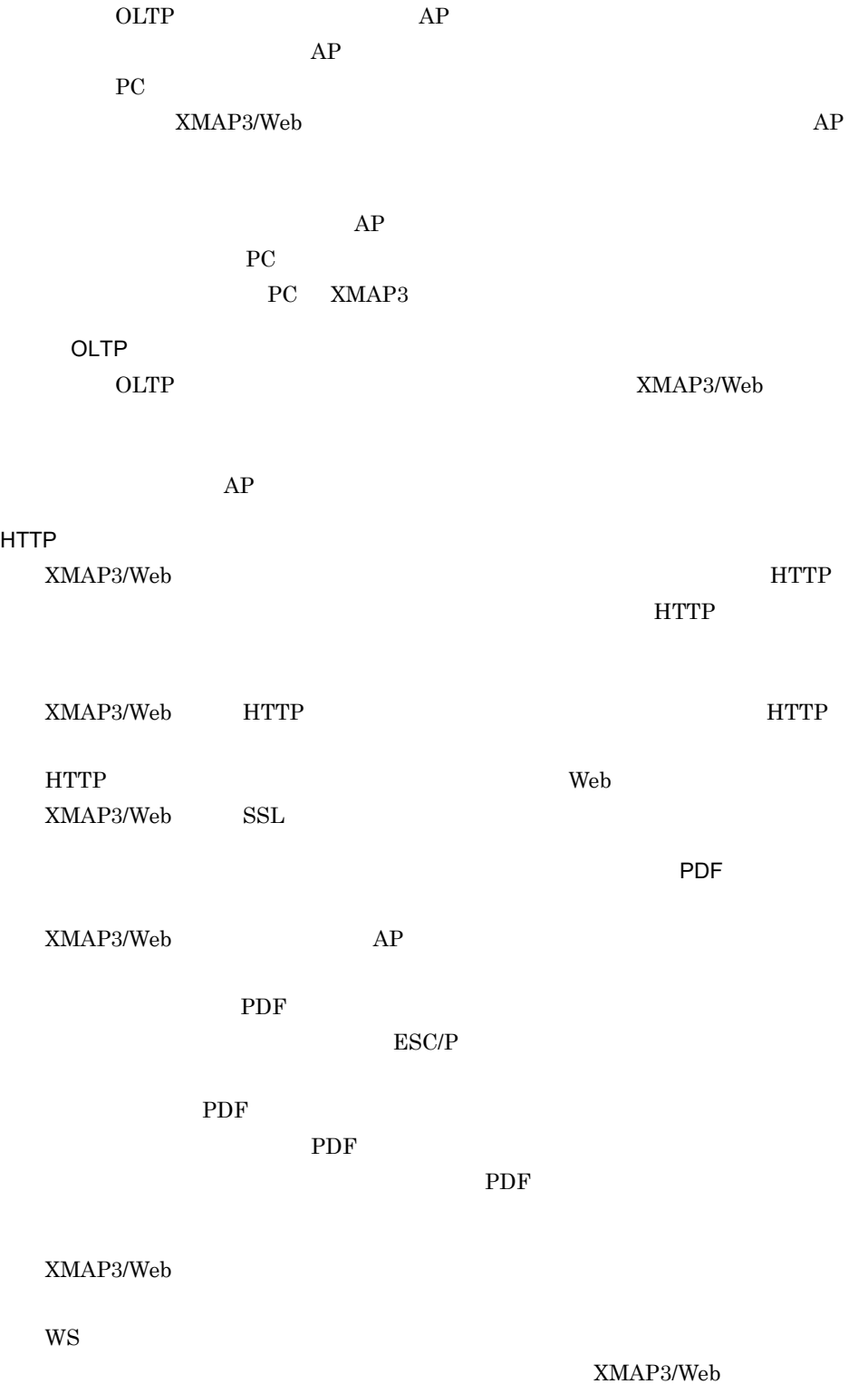

3

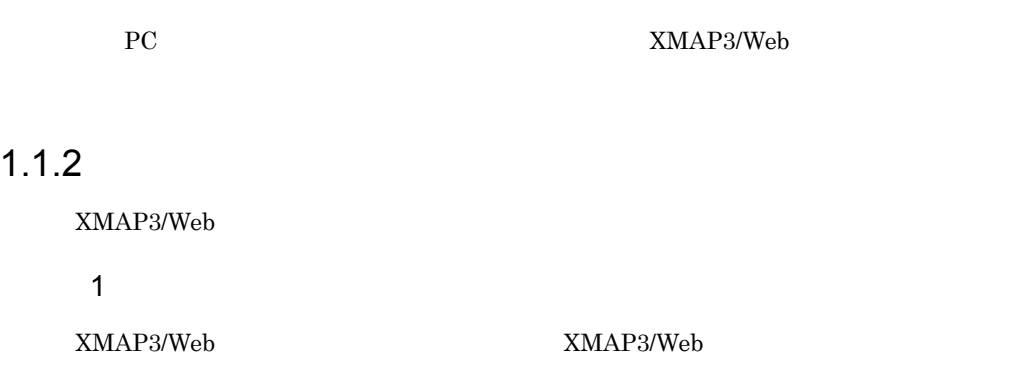

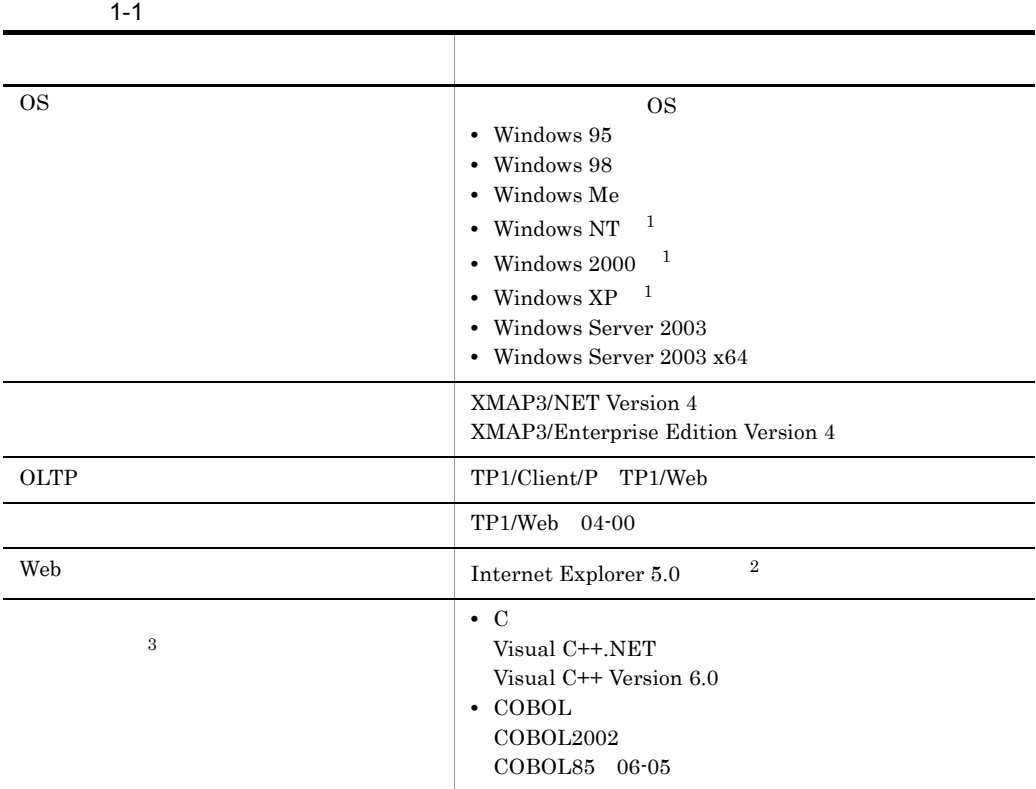

注※ 1

 $\overline{\text{OS}}$ 

Windows NT Server 4.0 Windows 2000 Professional Windows 2000 Server Windows 2000 Advanced Server Windows XP Professional Windows Server 2003

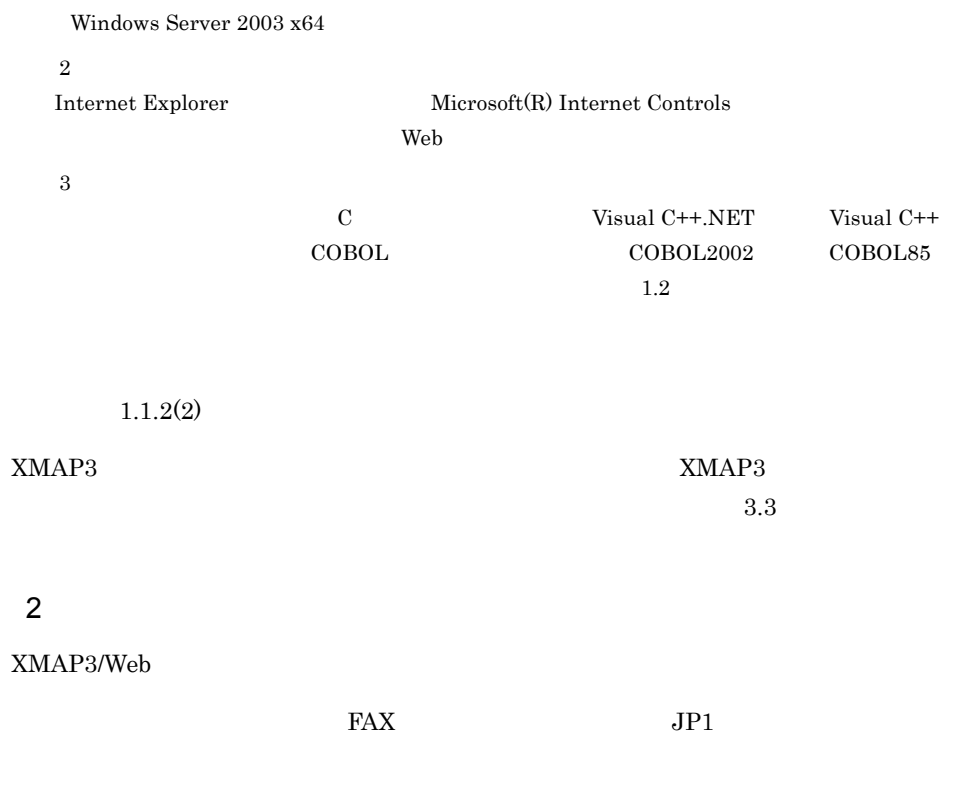

a)サーバ側に必要なソフトウェア

XMAP3/Web

 $1-2$ 

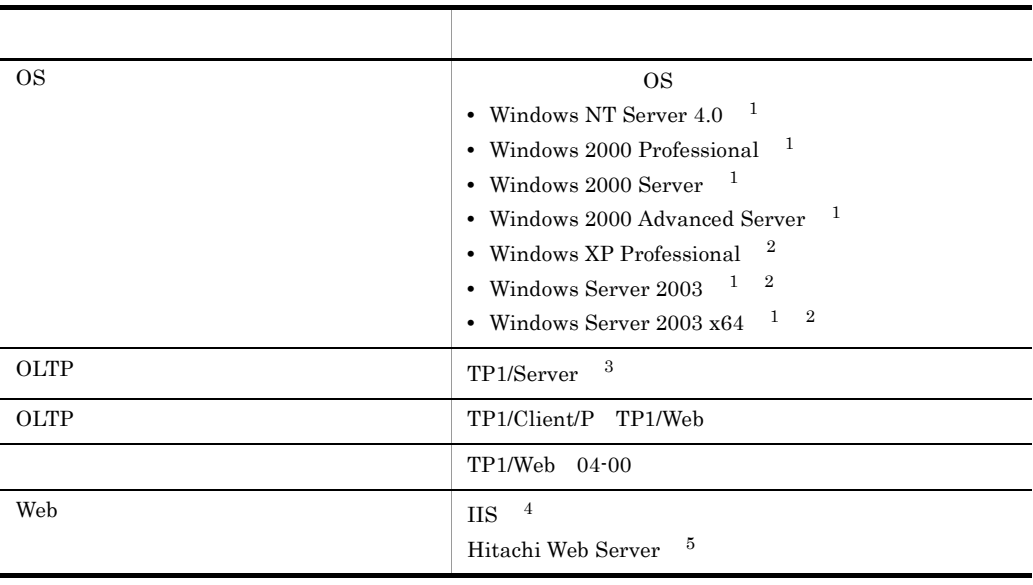

 $\,$  1 XMAP3/Web  $\overline{2}$ Windows  $XP$  Windows Server 2003 Windows Server 2003 x64 XMAP3/Web  $\sqrt{3}$  ${\bf XMAP3/Web} \hspace{1.5cm} {\bf TPI/Web} \hspace{1.5cm} {\bf HTML} \ {\bf to}$  $\mathbf{SPP}$  $\mbox{SPP} \qquad \qquad \mbox{TP1/Server}$  $\overline{4}$  $\overline{\text{OS}}$  $5\phantom{.0}$ Hitachi Web Server Hitachi Web Server Hitachi Web Server b)クライアント側に必要なソフトウェア

 $1-3$ 

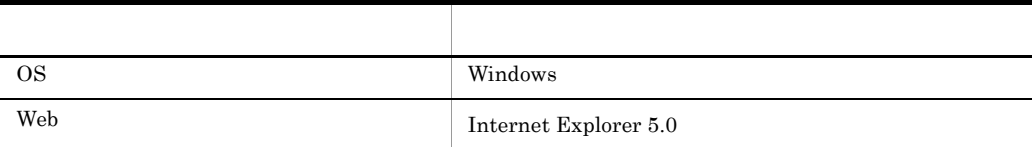

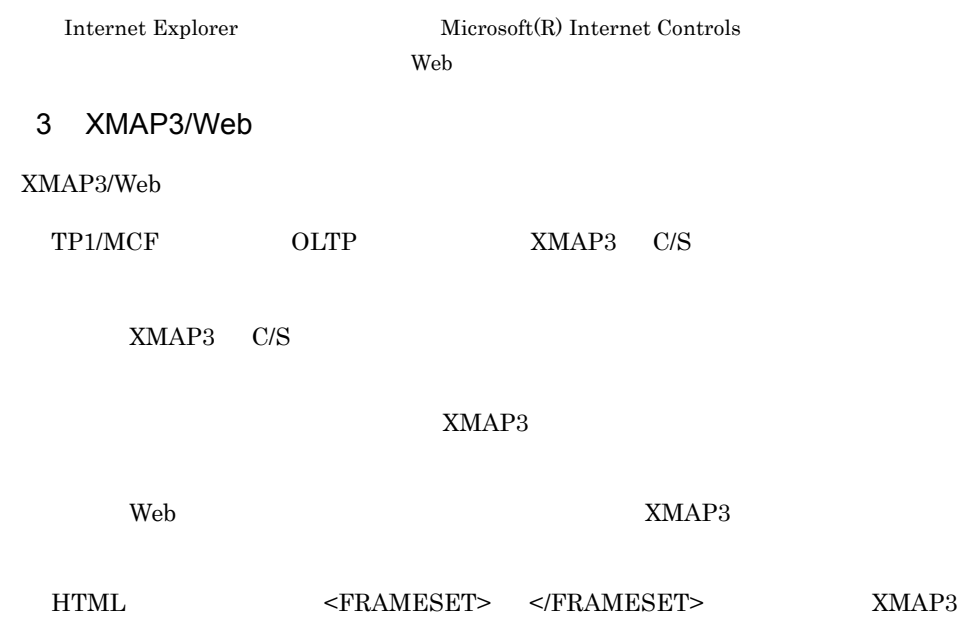

#### $1.2$

#### $1.2.1$

XMAP3/Web  $XMAP3/Web$ 

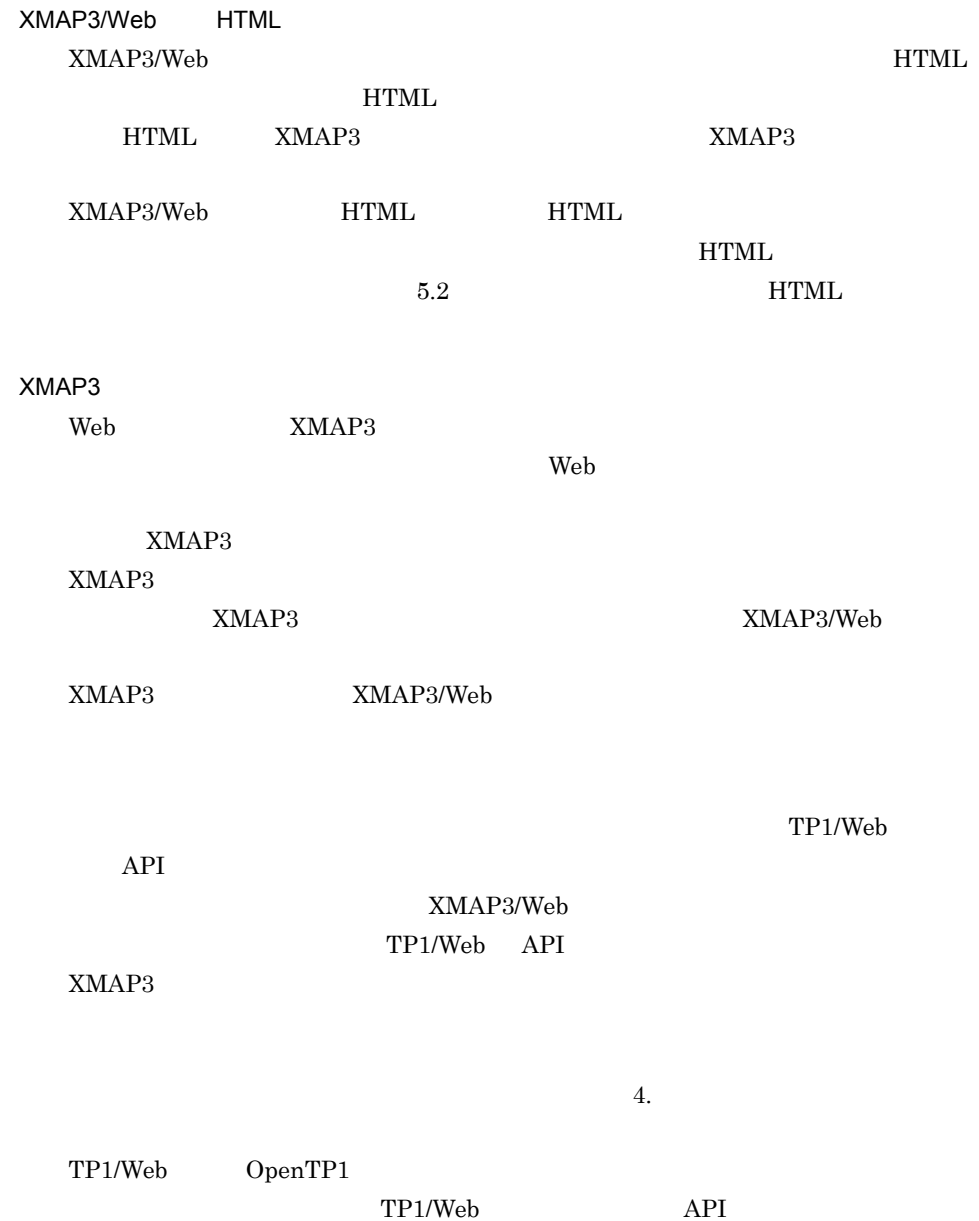

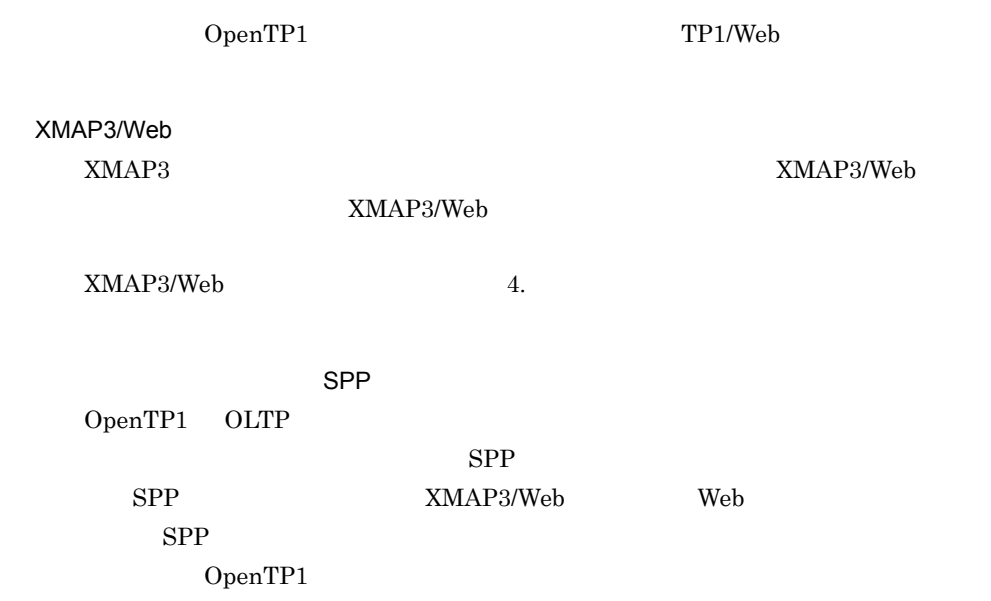

#### 1.2.2 XMAP3/Web

XMAP3/Web

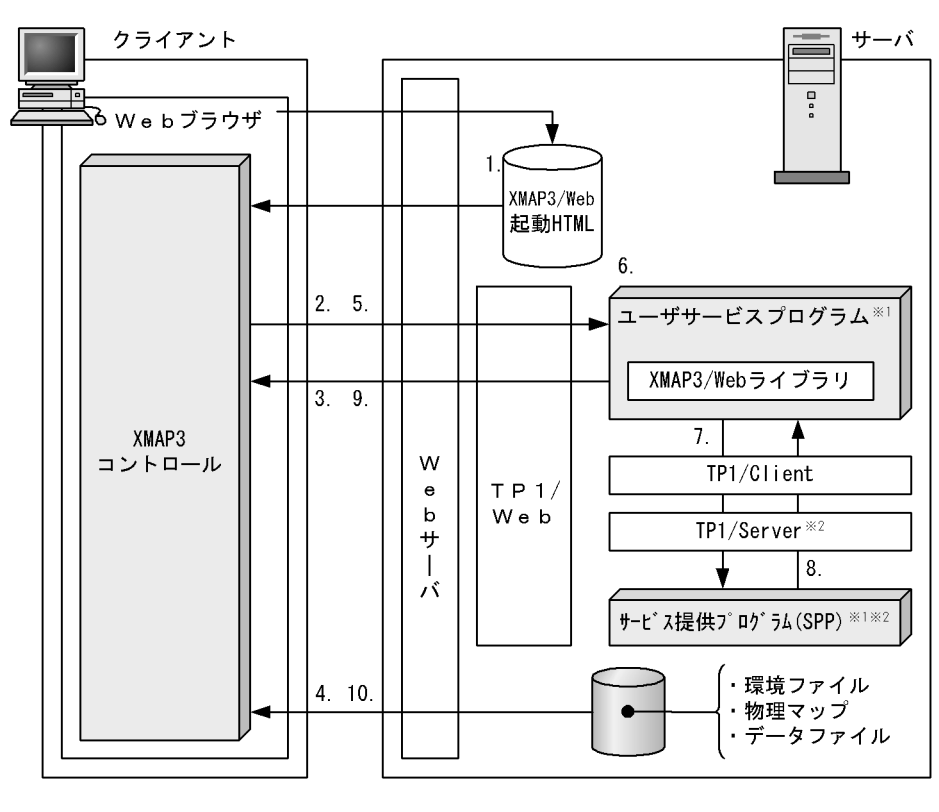

1-1 XMAP3/Web

注※1 ユーザが作成するプログラムです。 注※2 サービス提供プログラムを利用しない場合は不要です。

1. Web HTML Web HTML URL HTML  $HTML$   $XMAP3$ 

2. XMAP3

 $XMAP3$ 

 $3.$ TP1/Web  $\Gamma$ 

 $\mathsf{SPP}$ 

 $SPP$ 

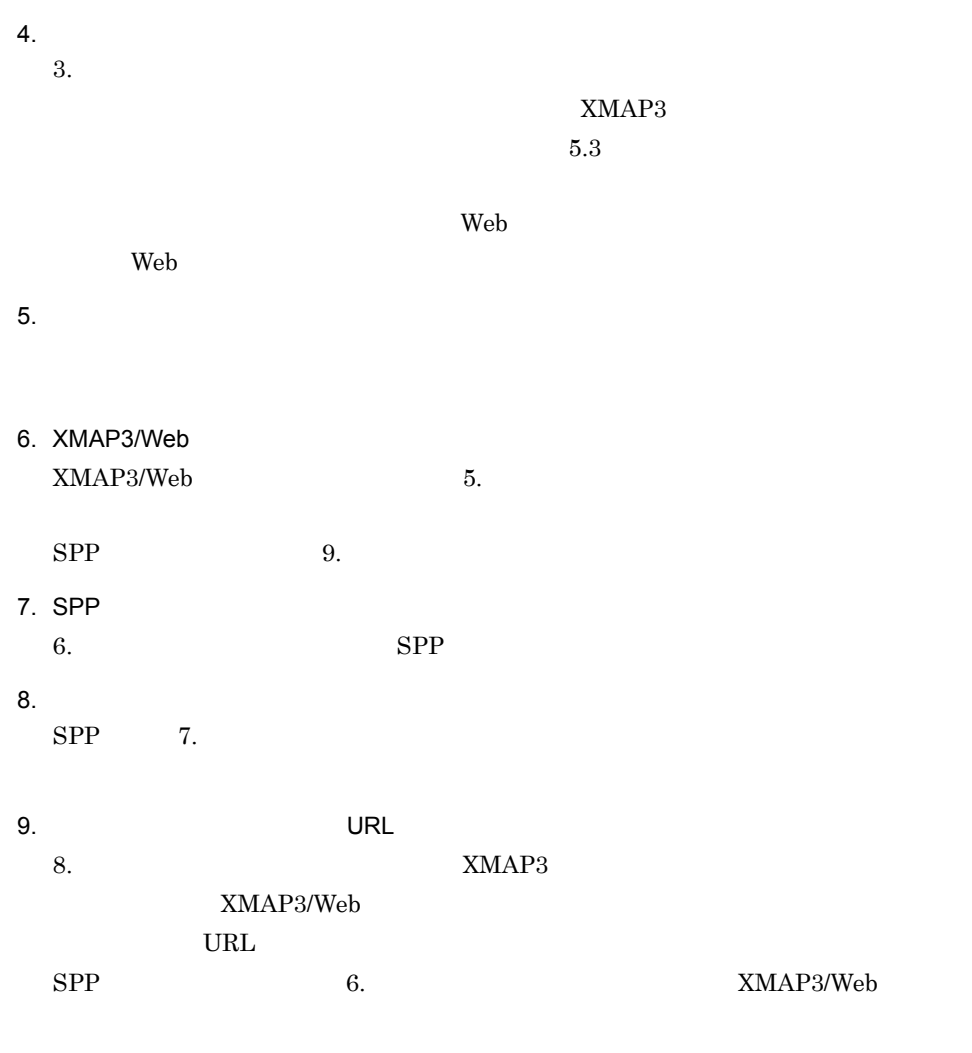

 $10.$ 

 $9.$ 

 $5. \quad 10.$ 

## 2 XMAP3/Web

XMAP3/Web

2.1 C/S Web

### 2.1 C/S Web

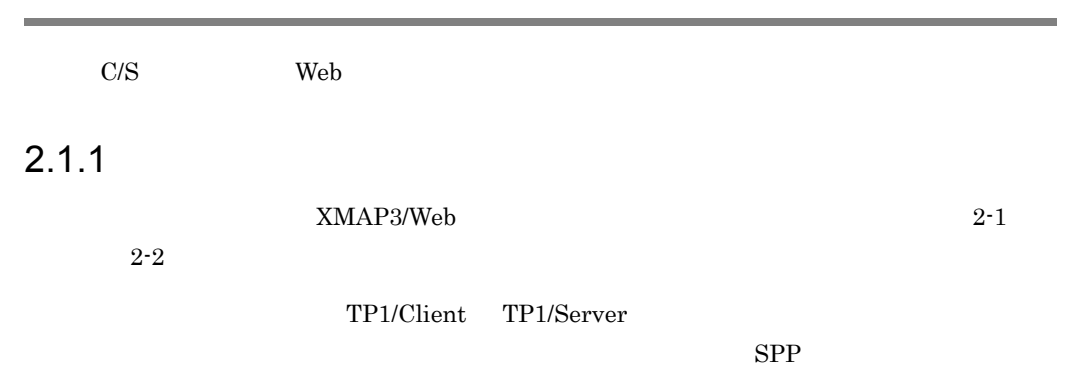

 $2-1$ 

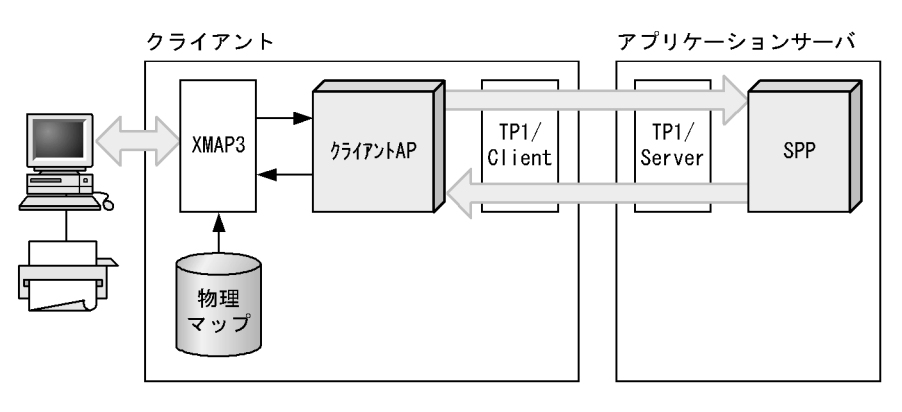

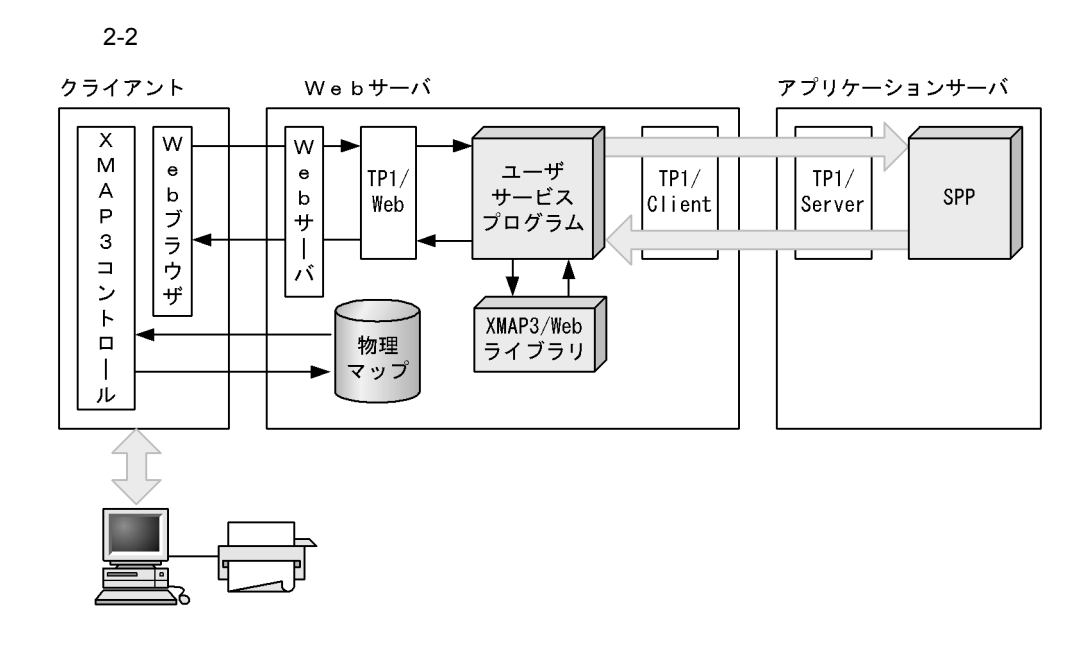

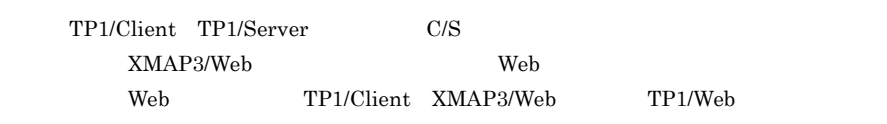

#### $2.1.2$

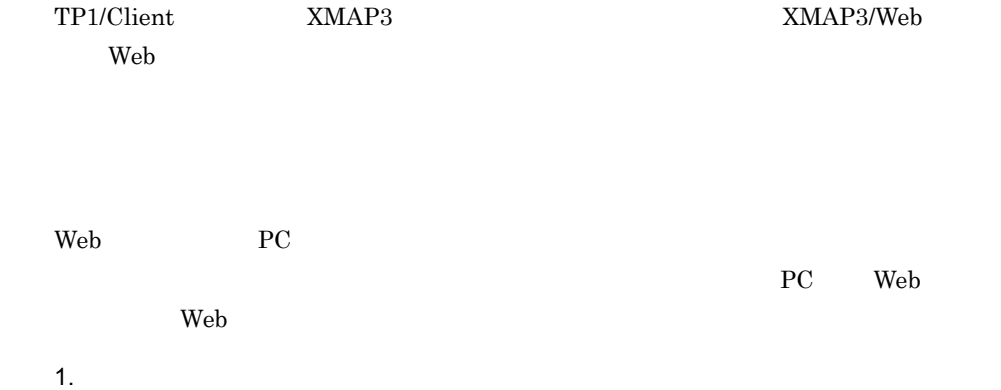

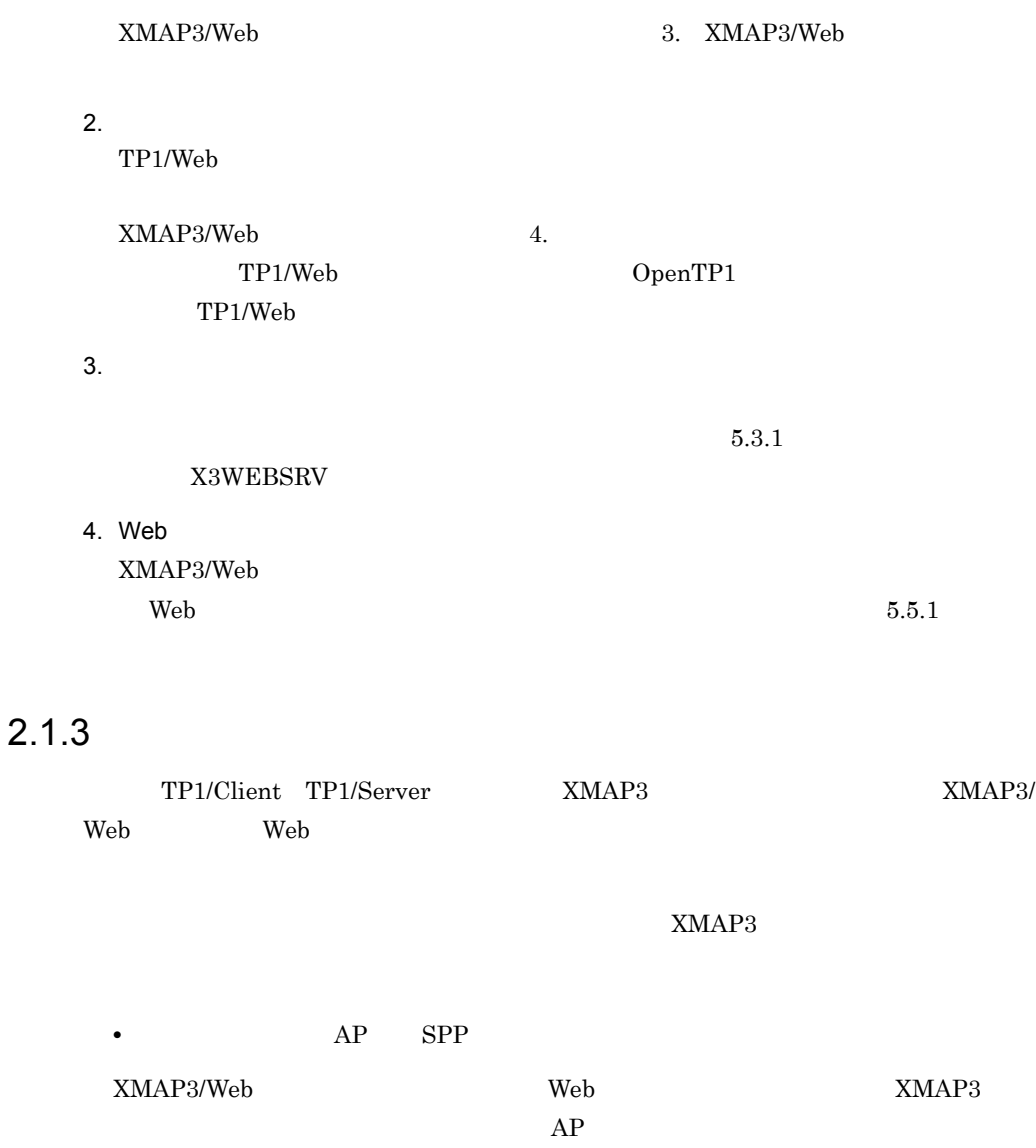

 $\sim$  3.

XMAP3/Web

 $AP$  Web

## 3 XMAP3/Web

XMAP3/Web

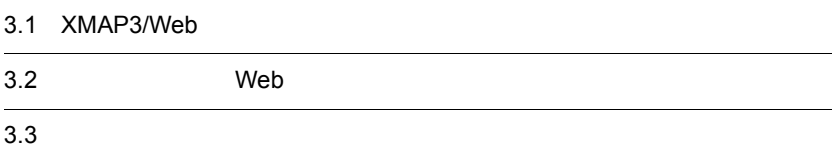

### 3.1 XMAP3/Web

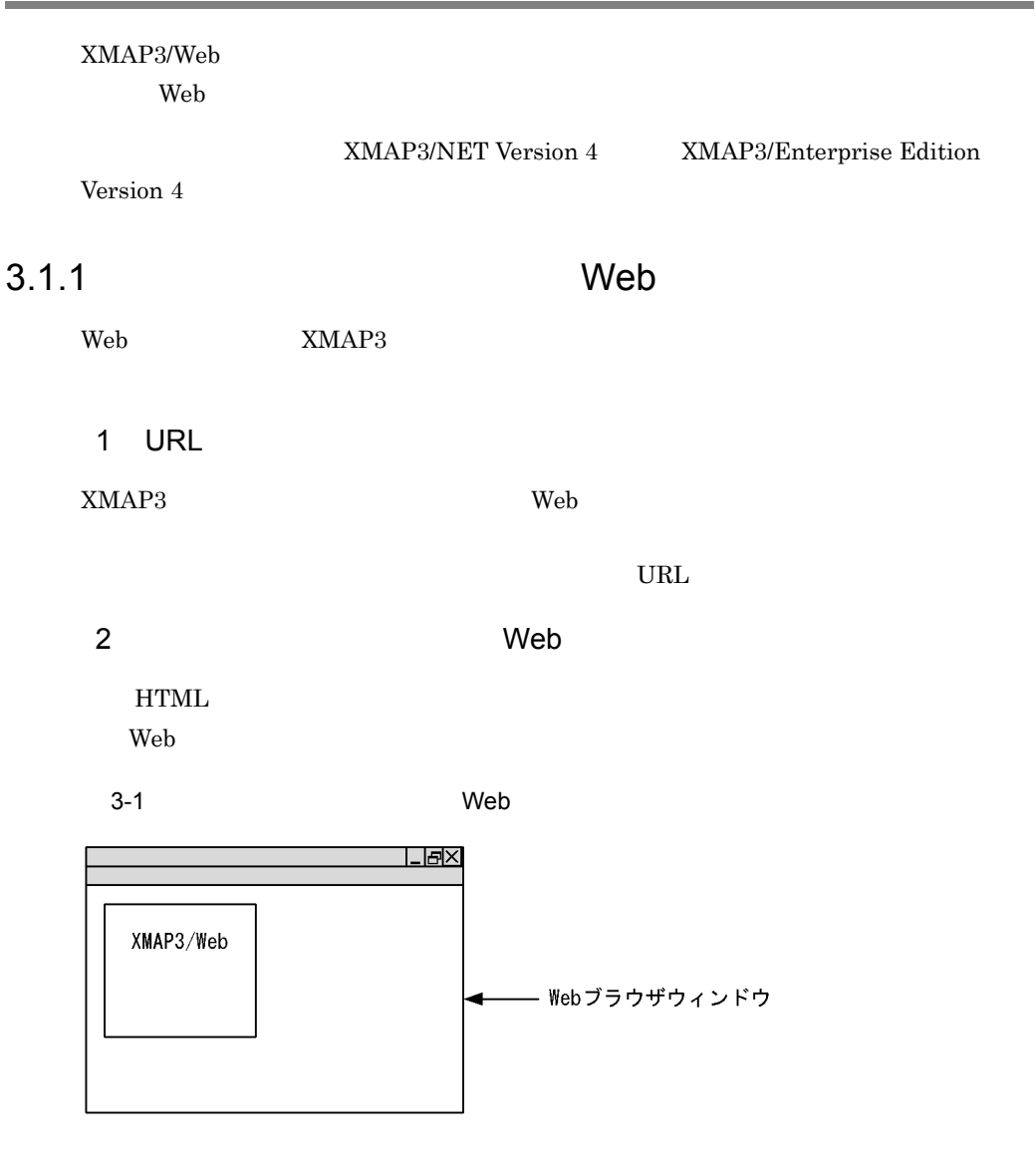

3 Web

 $\rm Web$ 

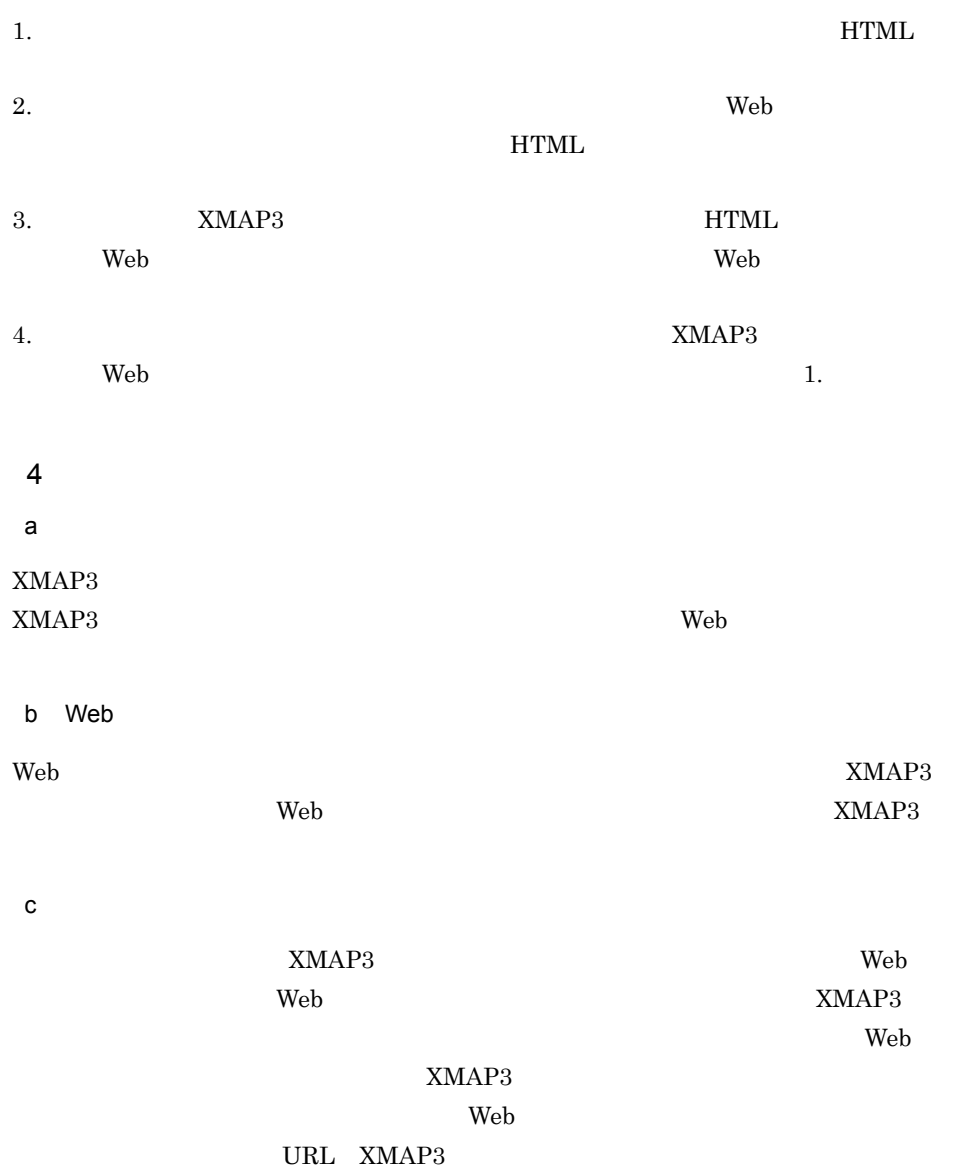

#### 3.1.2 XMAP3/Web

XMAP3/Web

#### 1  $\blacksquare$

XMAP3/Web

Windows

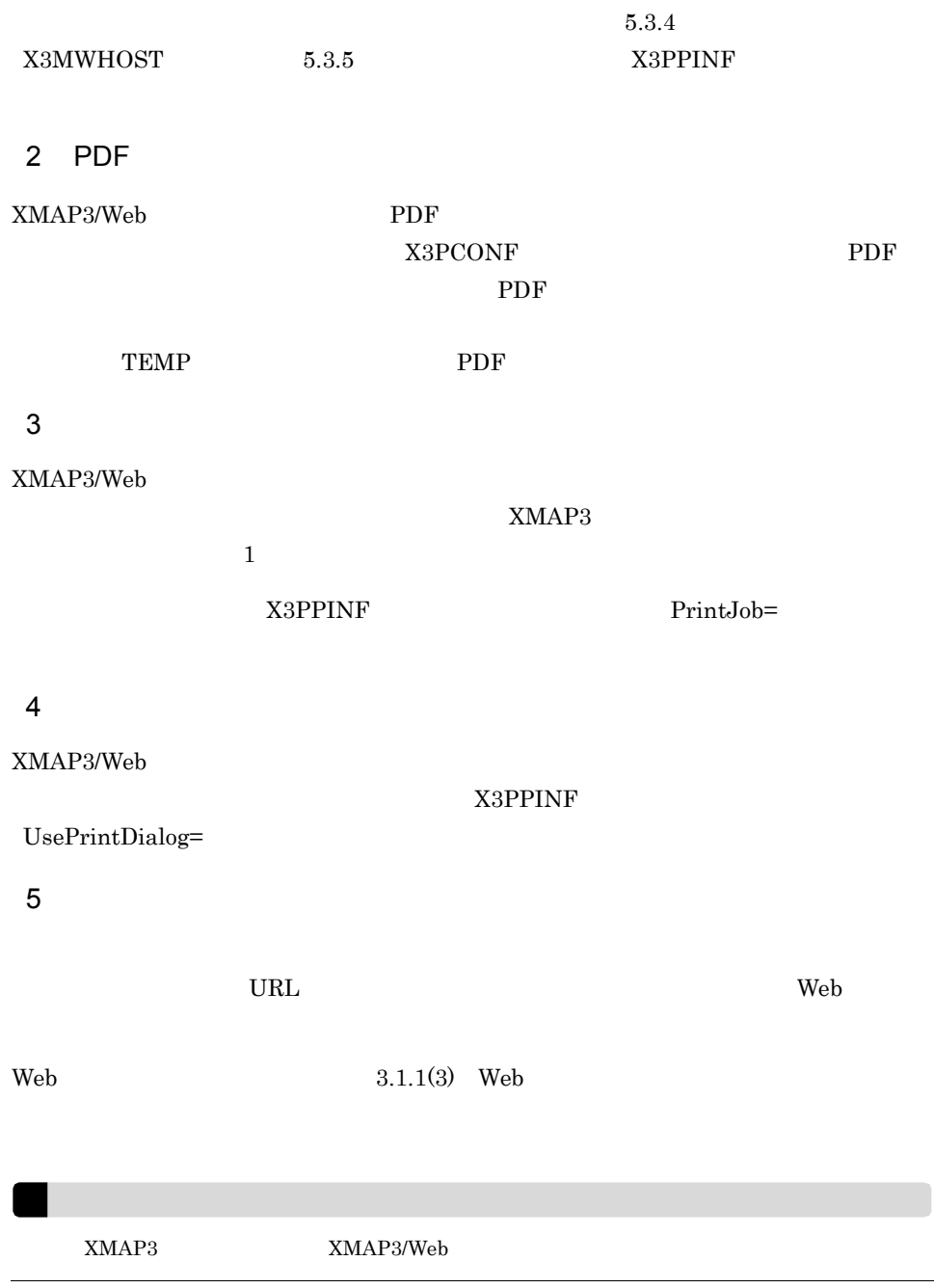

L,

3.1.3 FAX

 $\rm{FAX}$ 

XMAP3/Web

X3WEBSRV

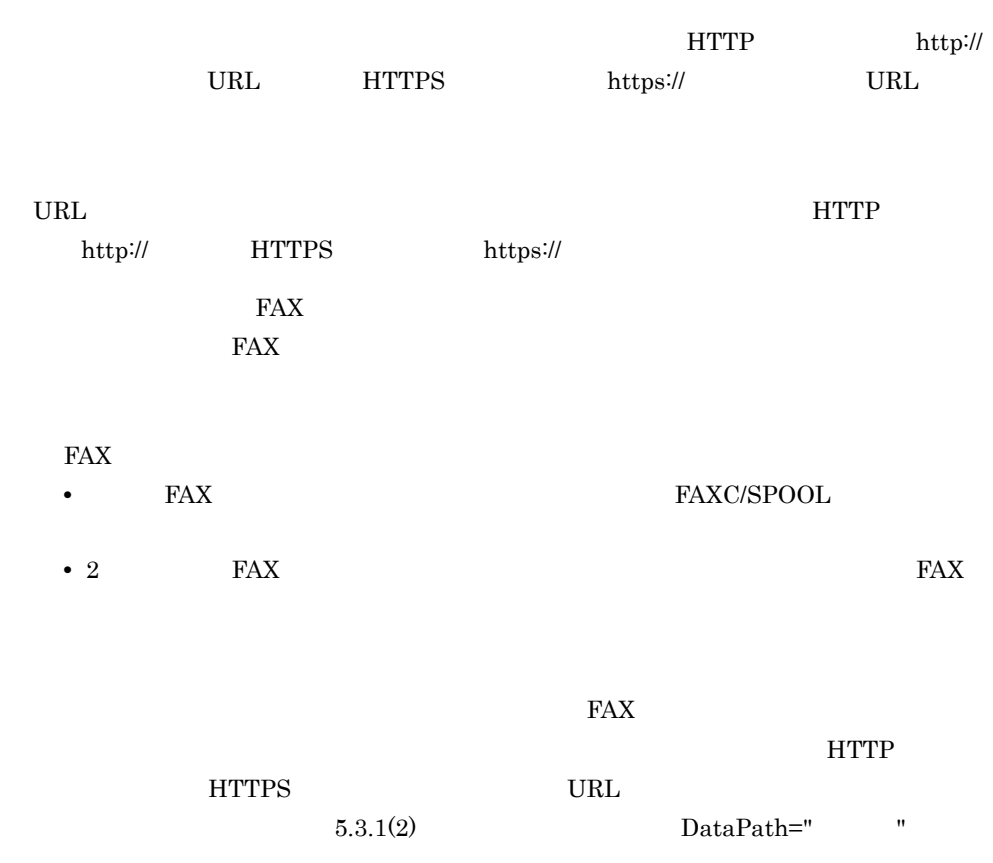

#### $3.1.4$

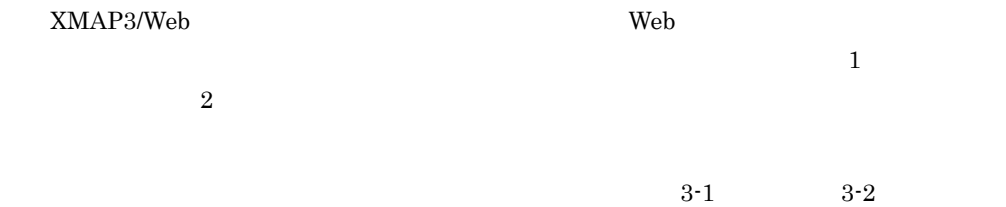

#### 3. XMAP3/Web

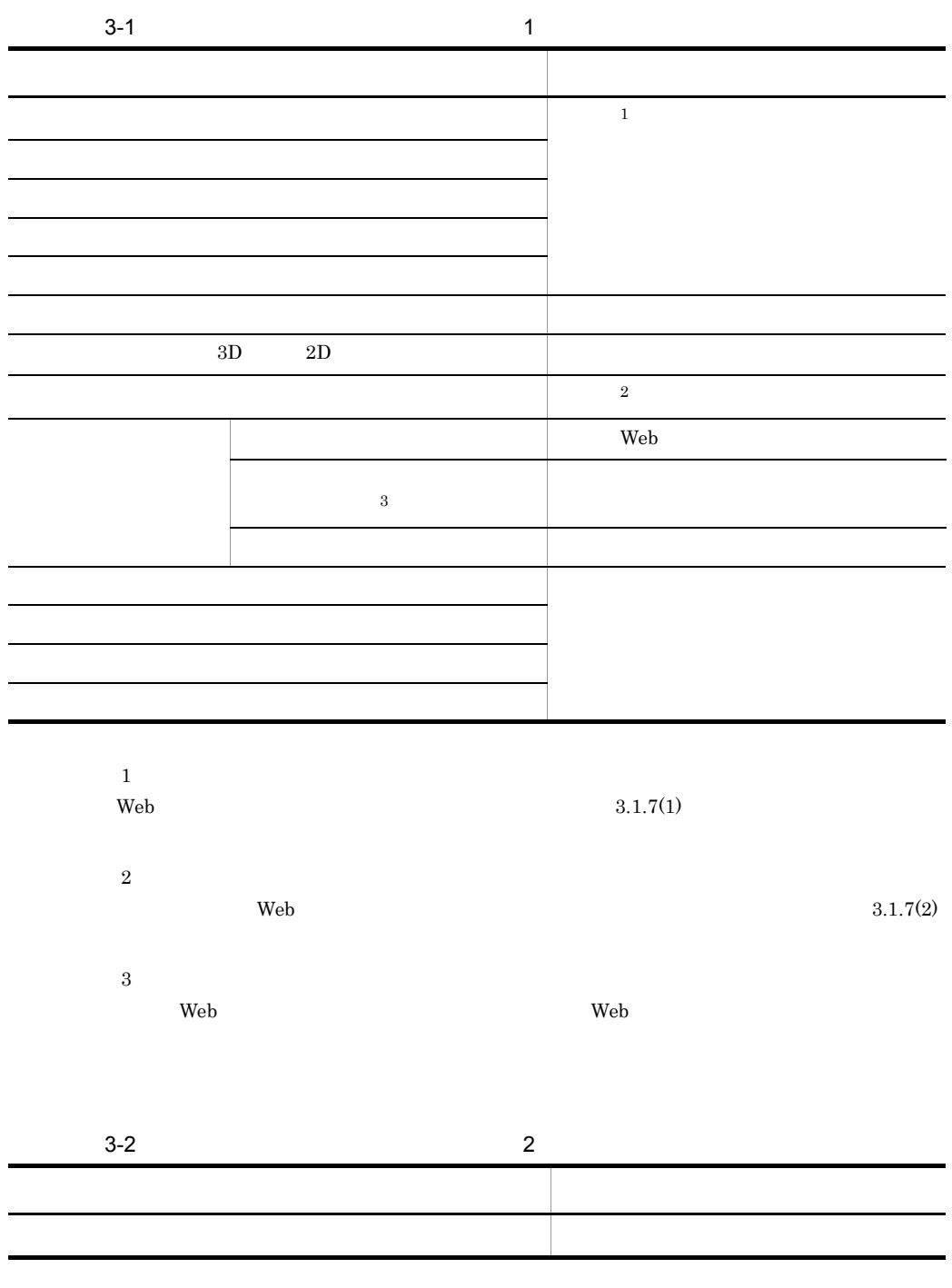

 $\text{XMAP3}$  3.1.7(1)
$3.1.5$ 

XMAP3/Web

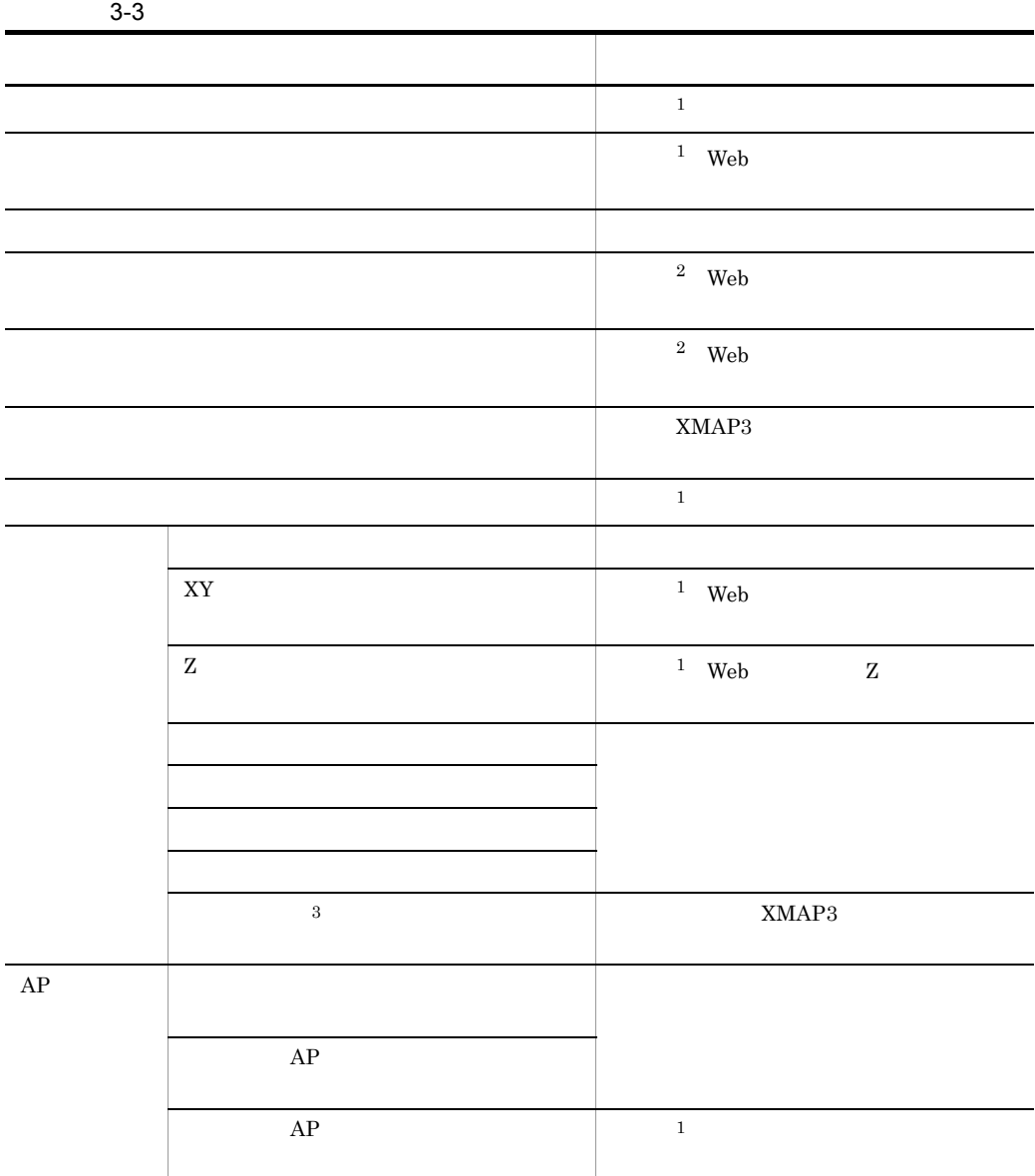

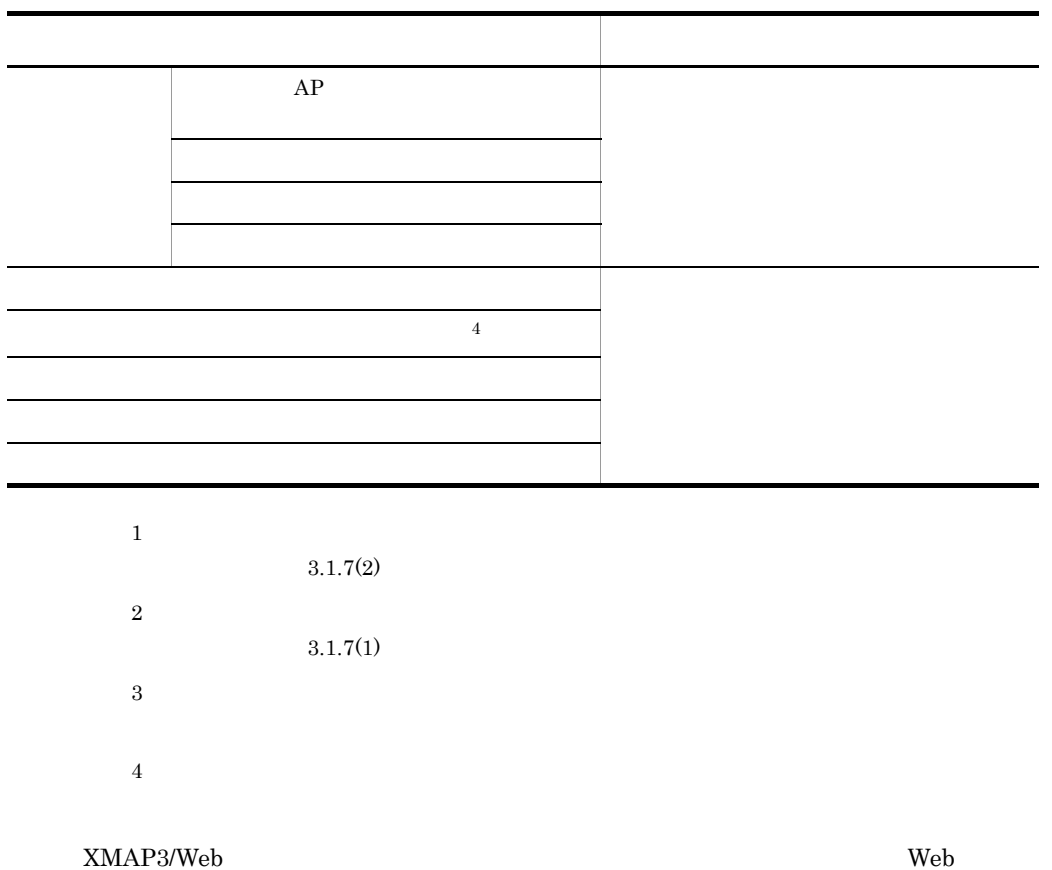

## $3.1.6$

1  $\blacksquare$ 

XMAP3/Web Windows

XMAP3/Web  $3.1.5$ 

## 2 XMAP3/Web

XMAP3/Web

 $\rm URL$ 

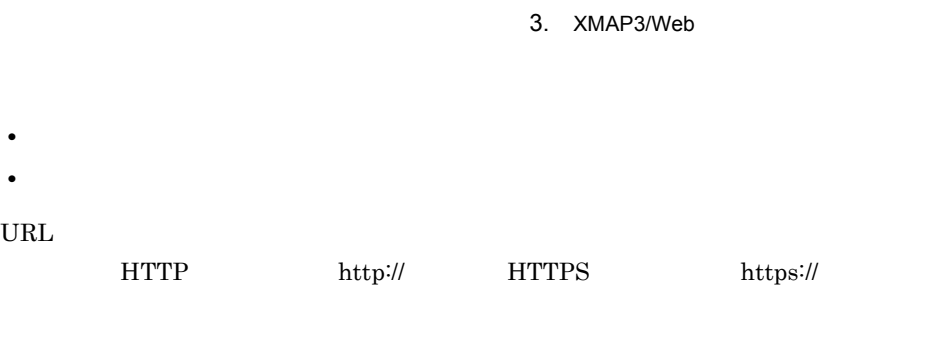

## $URL$

# 3.1.7 XMAP3/Web

1 画面デザイン

XMAP3/Web XMAP3

## XMAP3/Web

- コントロールボックス
- **•**  $\mathbf{P} = \mathbf{P} \mathbf{P} \mathbf{$ 
	- ただしタイトル文字列は,Web ブラウザウィンドウのタイトルバーに表示されます。
- **•**  $\mathbb{R}^n$
- **•** ウィンドウアイコン
- **•** *•*  $\bullet$  *•*  $\bullet$  *<i>•*  $\bullet$  *•*  $\bullet$  *•*  $\bullet$

## これらの機能を画面定義で指定していても,画面を表示する前に設定されていた Web

 $XMAP3$ 

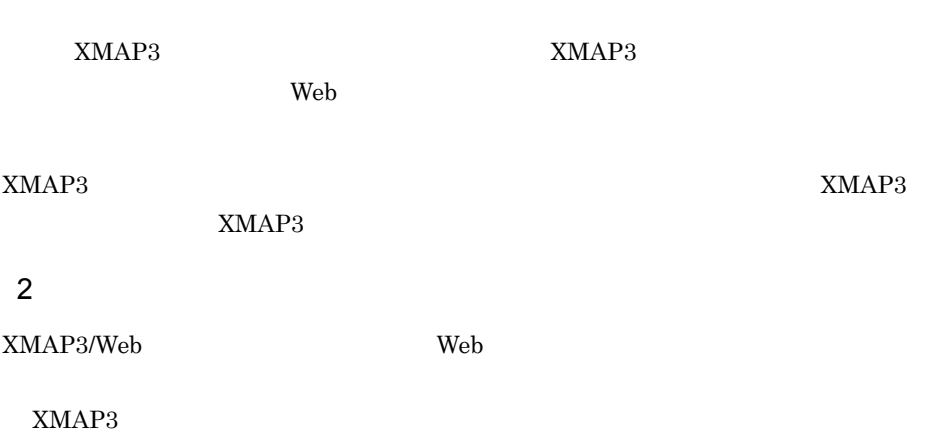

XMAP3/Web

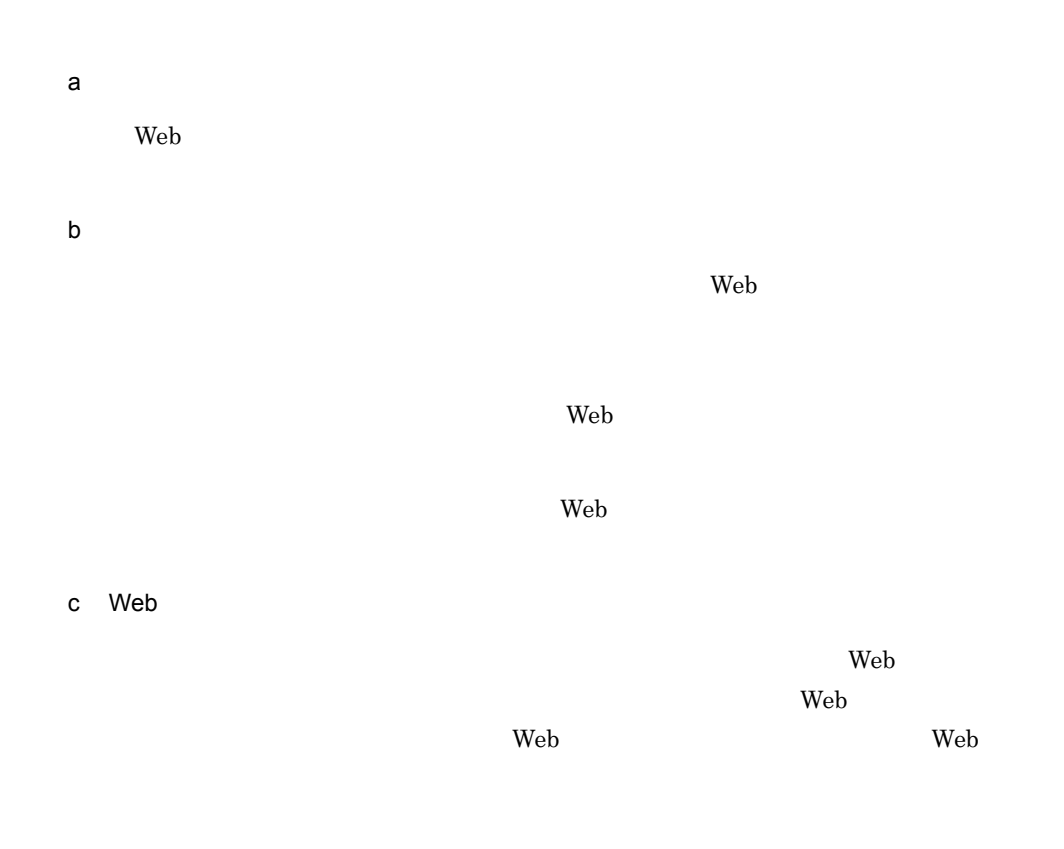

•<br>
•<br>
•<br>
•  $Web$ 

**•**「自由な位置」を指定した場合

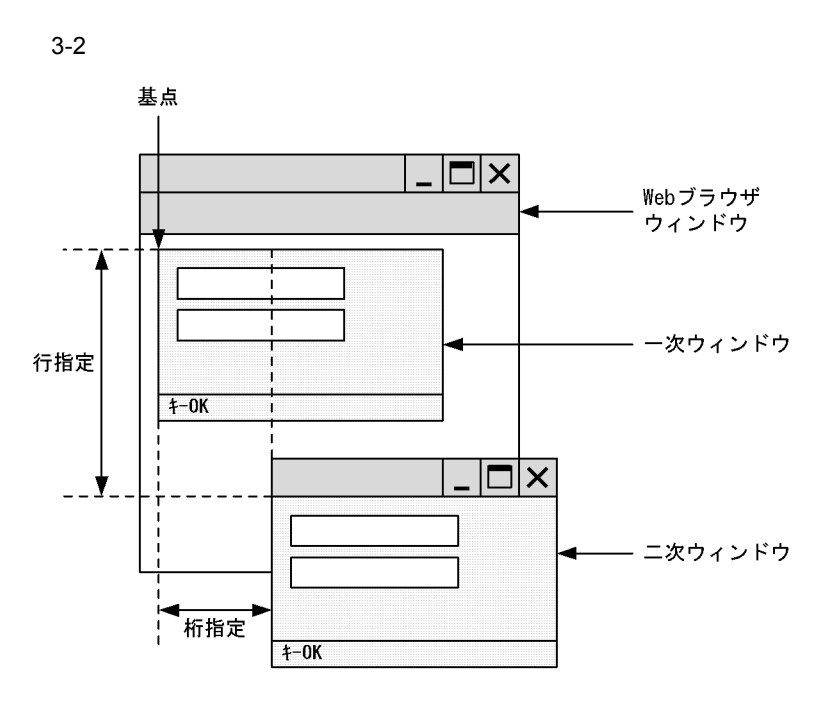

 $3$ 

XMAP3/Web を利用したシステムでは,XMAP3 の画面が処理している間(キーボード

Windows

 $XMAP3$ 

の領域(Web ブラウザウィンドウ領域,および他ウィンドウ領域)は,XMAP3 の制御

 $XMAP3$ 

 $a$ 

 $3-3$ 

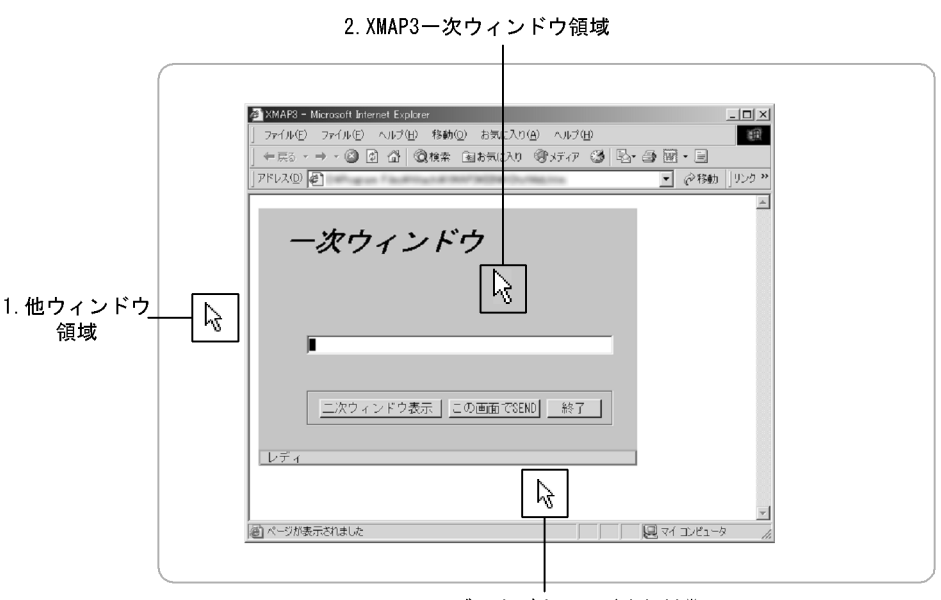

3. Webブラウザウィンドウ領域<sup>※</sup>

注※ XMAP3領域(タイトルバー,およびメニューバーを含む)以外のWebブラウザウィンドウ全体の ことを指します。

1. **http://www.** 

 $XMAP3$ 

 $XMAP3$ 

Windows **Example 20** 

2. XMAP3

3. Web

 $XMAP3$ 

**The View Street Street Street Street Street Street Street Street Street Street Street Street Street Street Street Street Street Street Street Street Street Street Street Street Street Street Street Street Street Street St** 

 $\mathbf{Web}$ 

 $XMAP3$  web

Web ブラウザによって制御されるため,マウスカーソルは Web ブラウザ状態に依存

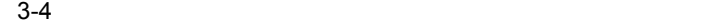

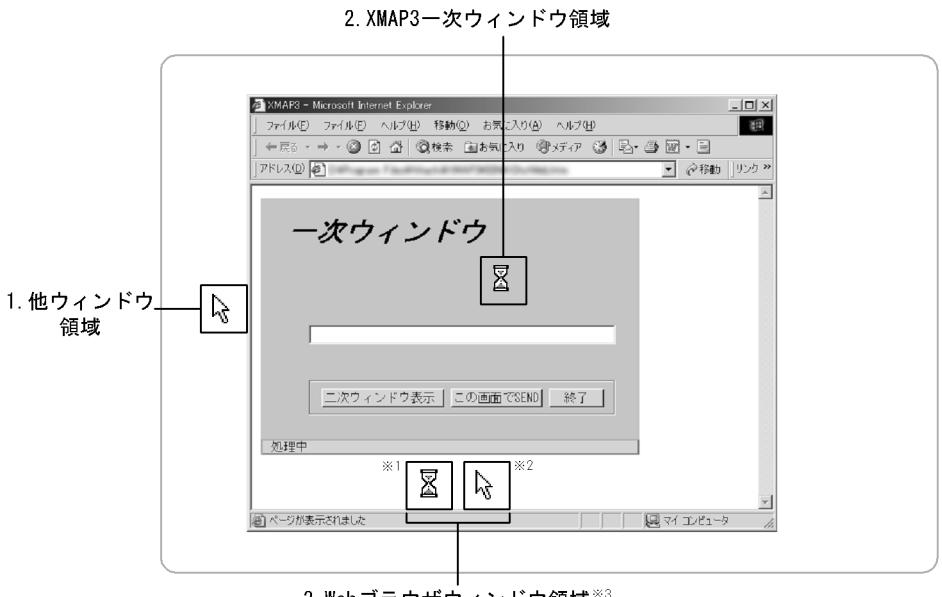

 $b$ 

3. Webブラウザウィンドウ領域※3

- 注※1 Webブラウザウィンドウ領域でマウスを静止している場合のマウスカーソルです。 注※2 Webブラウザウィンドウ領域でマウスを移動している場合のマウスカーソルの例です。 この領域のマウスカーソルは、Webブラウザによって制御されます。
- 注※3 XMAP3領域(タイトルバー,およびメニューバーを含む)以外のWebブラウザウィンドウ全体の ことを指します。
	- 1. **brandler**

#### $XMAP3$

 $XMAP3$ 

#### Windows **Example 20** and the set of  $\mathcal{R}$  and  $\mathcal{R}$  and  $\mathcal{R}$  are set of  $\mathcal{R}$  and  $\mathcal{R}$  are set of  $\mathcal{R}$  and  $\mathcal{R}$  are set of  $\mathcal{R}$  and  $\mathcal{R}$  are set of  $\mathcal{R}$  and  $\mathcal{R}$  are set of  $\mathcal{R}$

- 2. XMAP3
- 3. Web

 $\rm Web$ 

c) 二次ウィンドウが操作中(二次ウィンドウ:入力状態)の場合

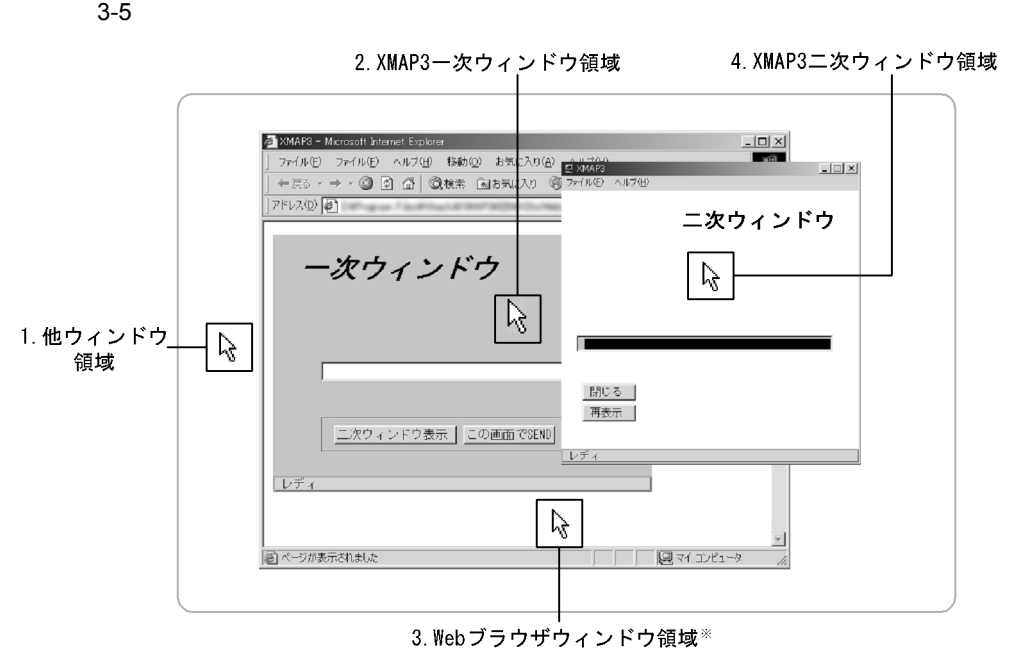

注※ XMAP3領域 (タイトルバー, およびメニューバーを含む) 以外のWebブラウザウィンドウ全体の ことを指します。

1. **http://www.** 

 $XMAP3$  $XMAP3$ 

Windows **Example 20** 

- 2. XMAP3
- 3. Web

 $XMAP3$ 

**The View Street Street Street Street Street Street Street Street Street Street Street Street Street Street Street Street Street Street Street Street Street Street Street Street Street Street Street Street Street Street St** 

4. XMAP3

 $\mathbf{Web}$ 

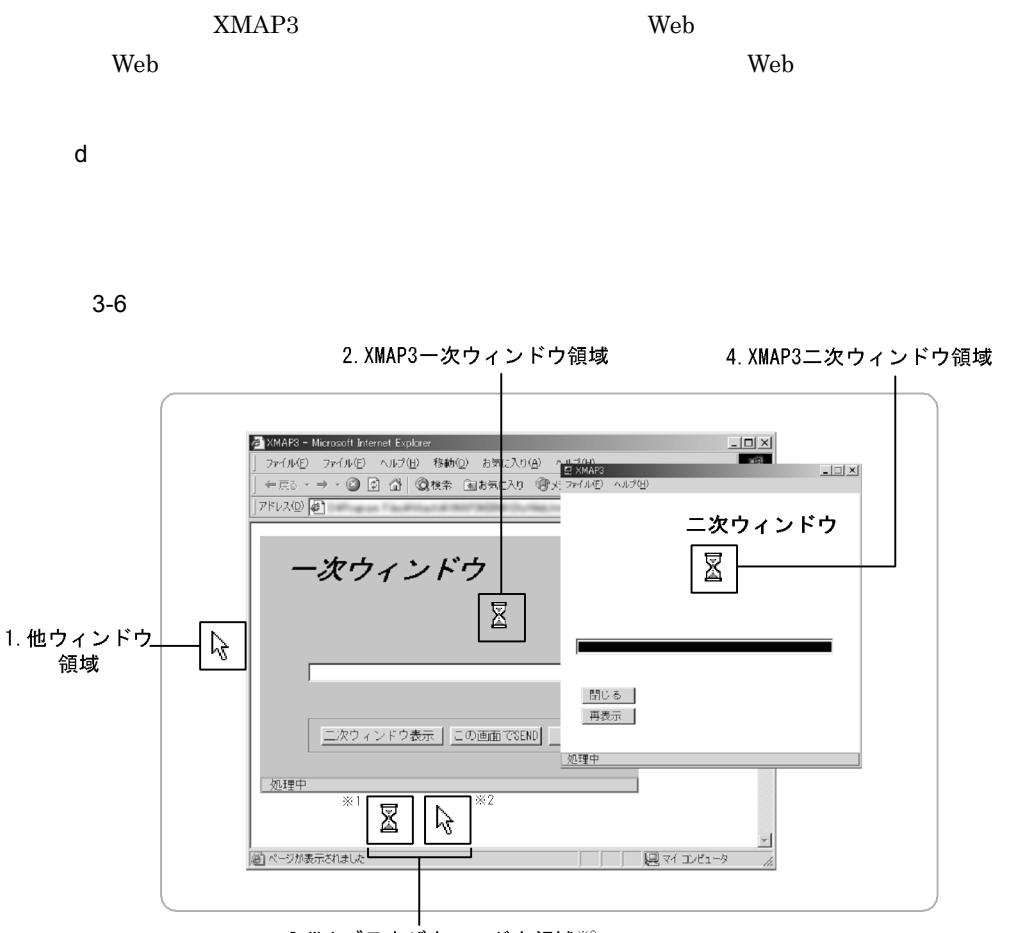

3. Webブラウザウィンドウ領域※3

注※1 Webブラウザウィンドウ領域でマウスを静止している場合のマウスカーソルです。 注※2 Webブラウザウィンドウ領域でマウスを移動している場合のマウスカーソルの例です。 この領域のマウスカーソルは、Webブラウザによって制御されます。 注※3 XMAP3領域(タイトルバー, およびメニューバーを含む)以外のWebブラウザウィンドウ全体の ことを指します。

1. **brandler** 

#### $XMAP3$

 $XMAP3$ 

Windows **Example 20** and the set of  $\mathcal{R}$  and  $\mathcal{R}$  and  $\mathcal{R}$  are set of  $\mathcal{R}$  and  $\mathcal{R}$  are set of  $\mathcal{R}$  and  $\mathcal{R}$  are set of  $\mathcal{R}$  and  $\mathcal{R}$  are set of  $\mathcal{R}$  and  $\mathcal{R}$  are set of  $\mathcal{R}$ 

2. XMAP3

3. Web

 $\alpha$ 

4. XMAP3

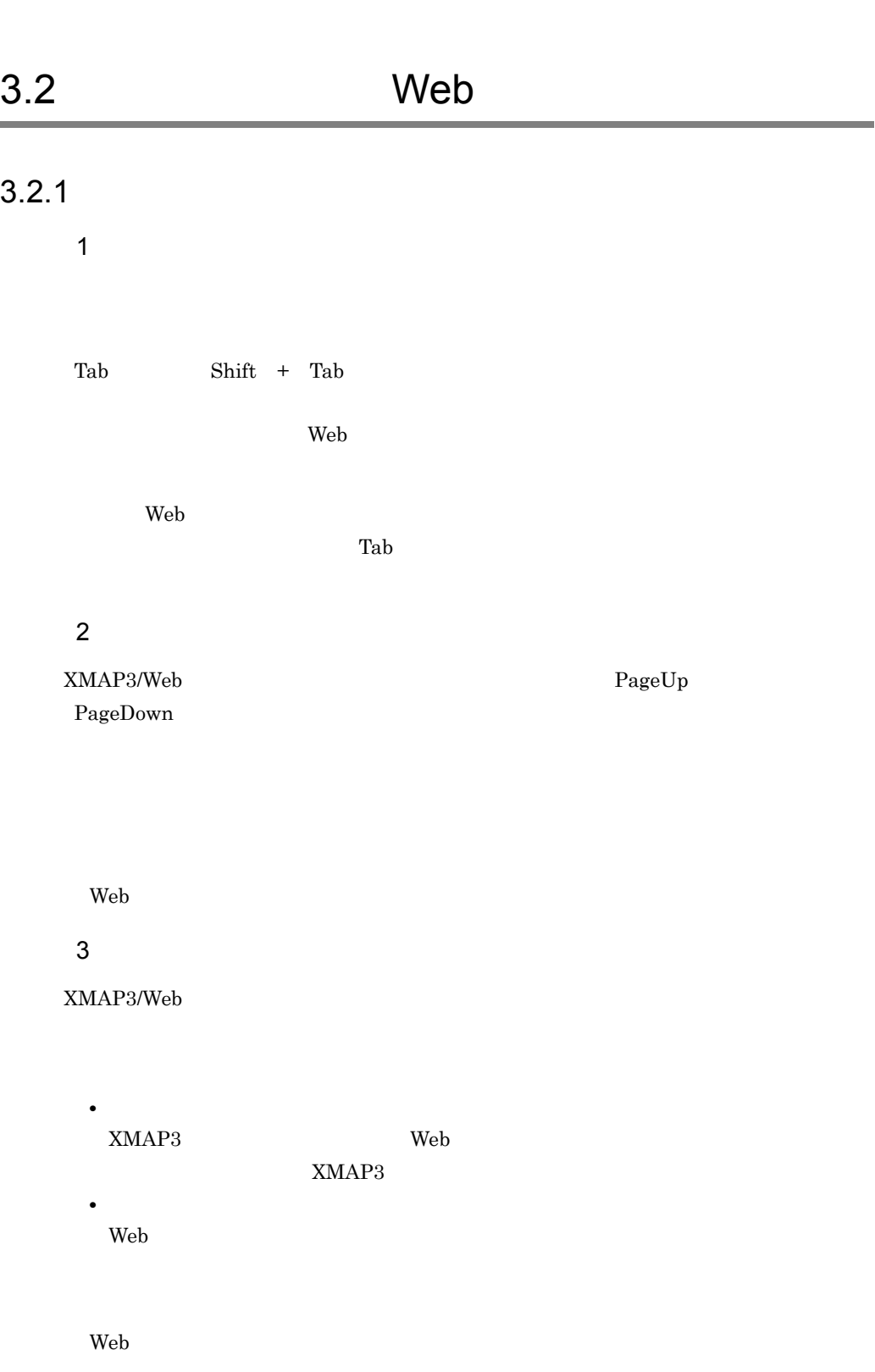

XMAP3

## $3.2.2$

 $\rm Web$ 

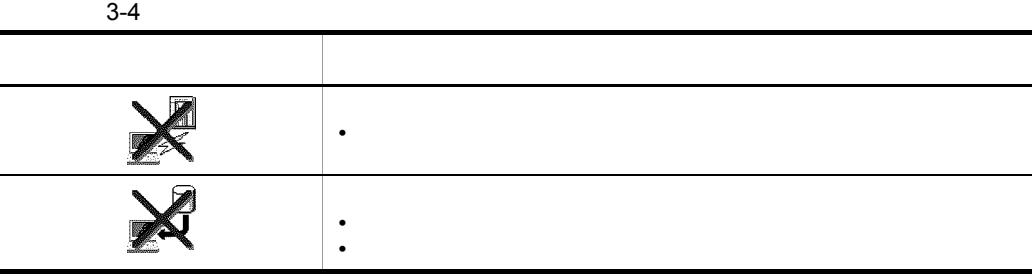

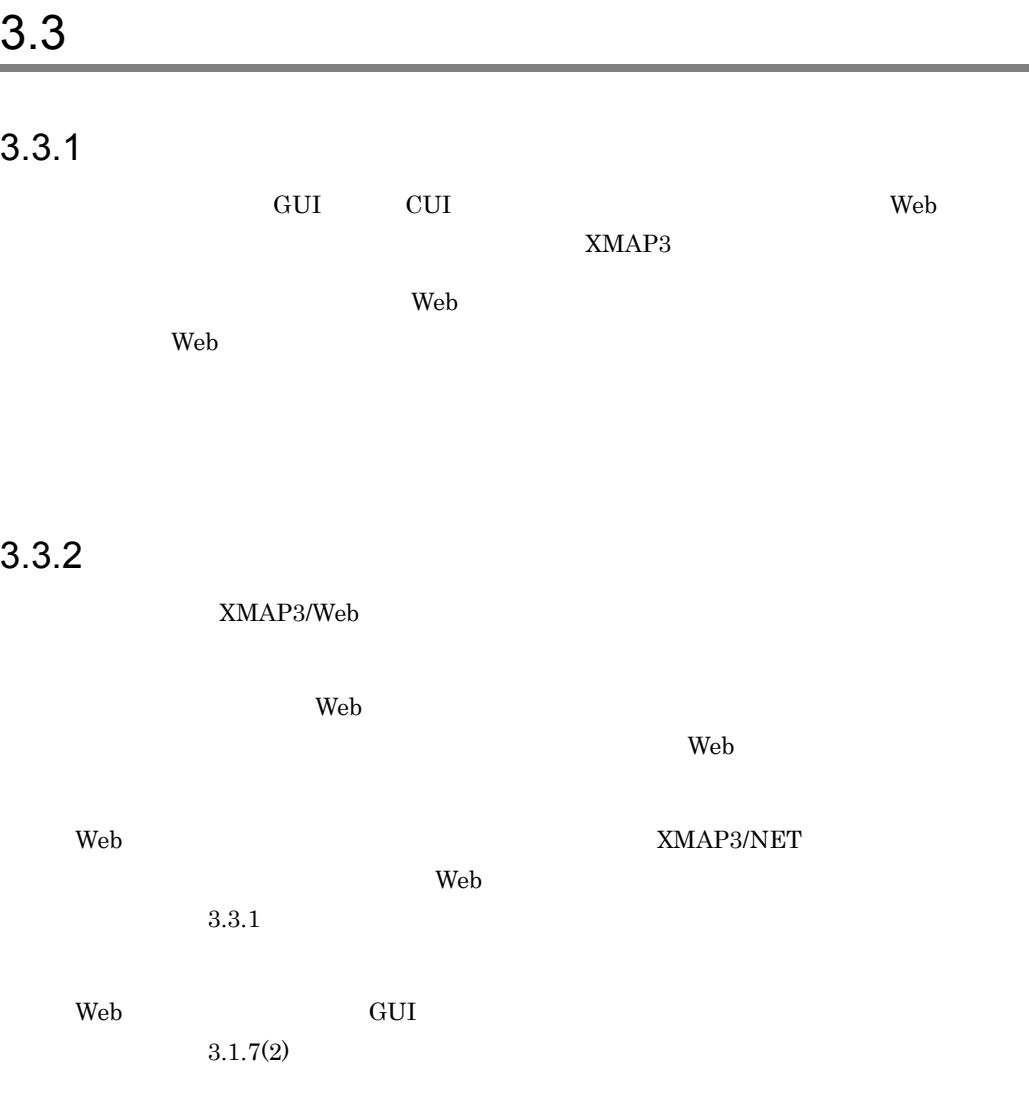

۰

# *4* プログラミングガイド

XMAP3/Web

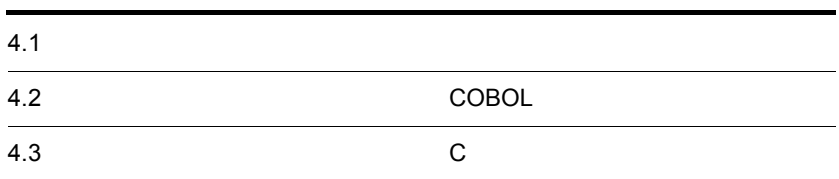

# $4.1$

XMAP3/Web

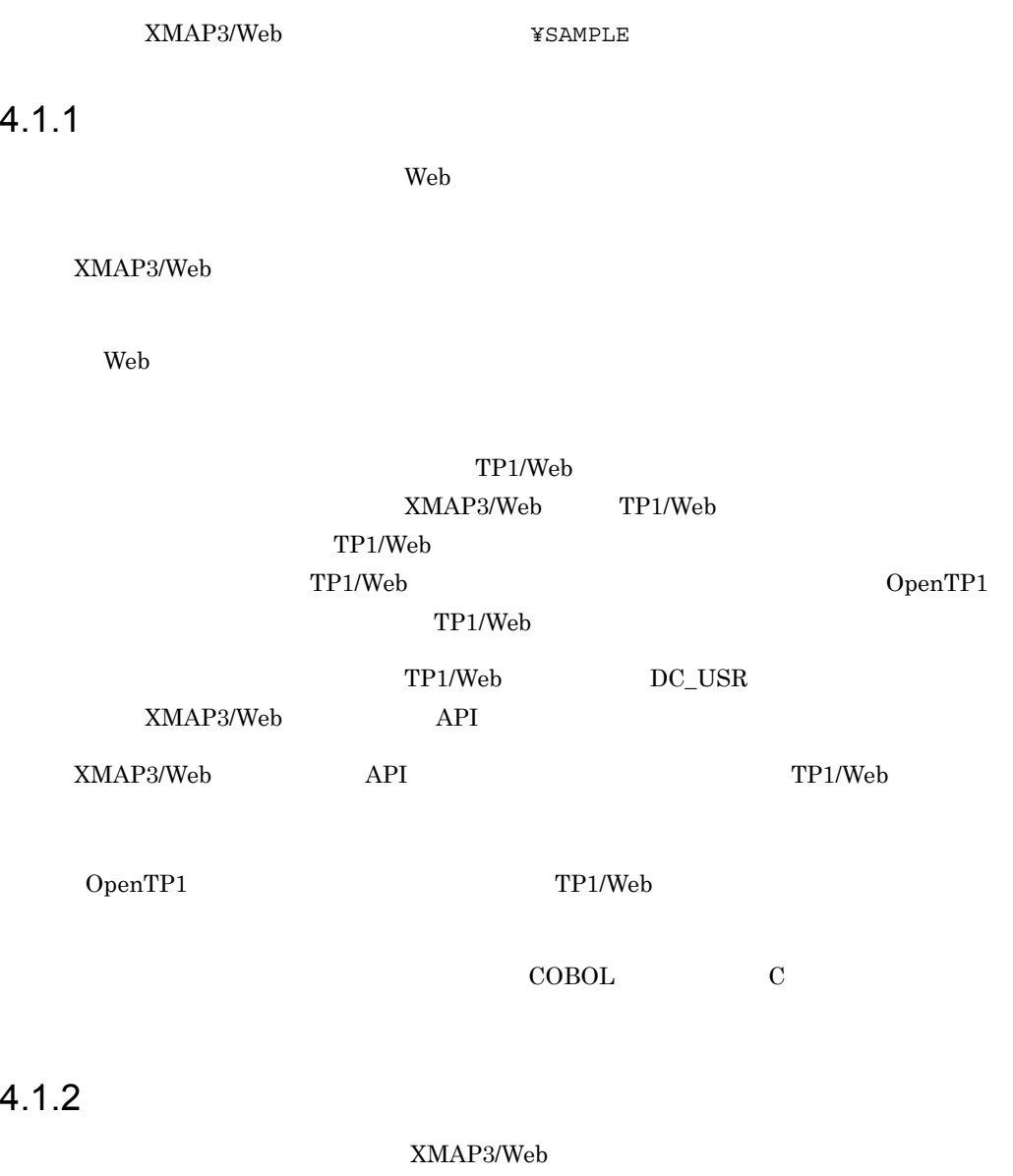

XMAP3/Web  $\verb+XMAP3/Web+ \verb+XMAP3/Web+ \verb+X$ 

XMAP3/Web

TP1/Web  $XMAP3/Web$ 

## 4-1 XMAP3/Web

ユーザサービスプログラム

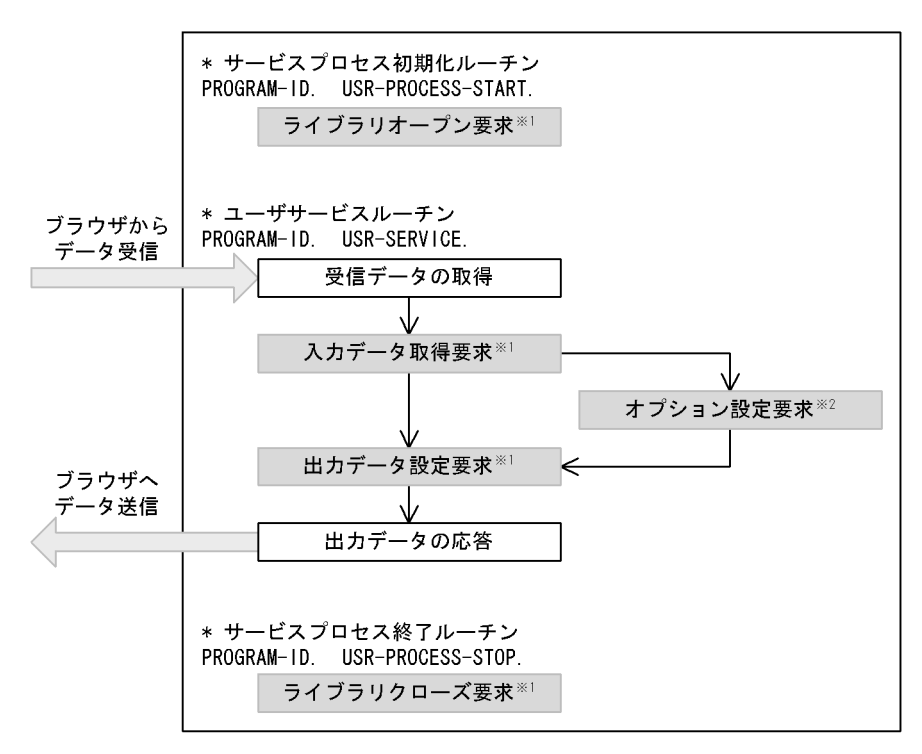

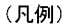

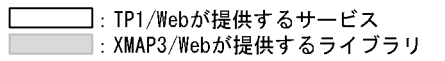

注※1 マップ画面・帳票ともに必ず発行する要求。 注※2 マッピングオプション設定時に発行する要求。

COBOL

XMAP3/Web

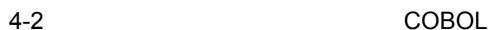

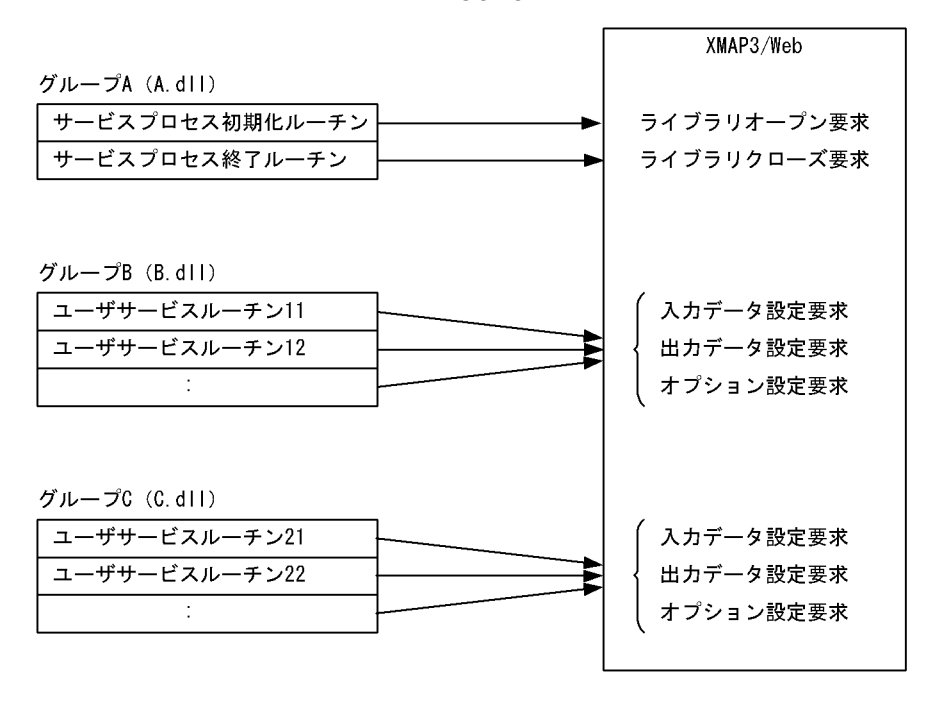

C in the set of  $\mathbf C$ 

XMAP3/Web

 $4-3$  C

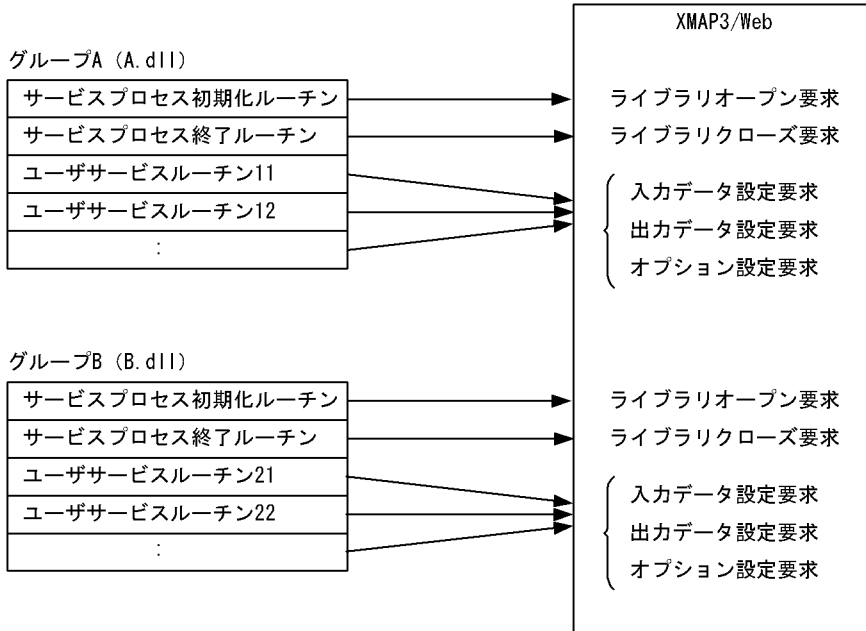

# $4.2$ COBOL

# $4.2.1$

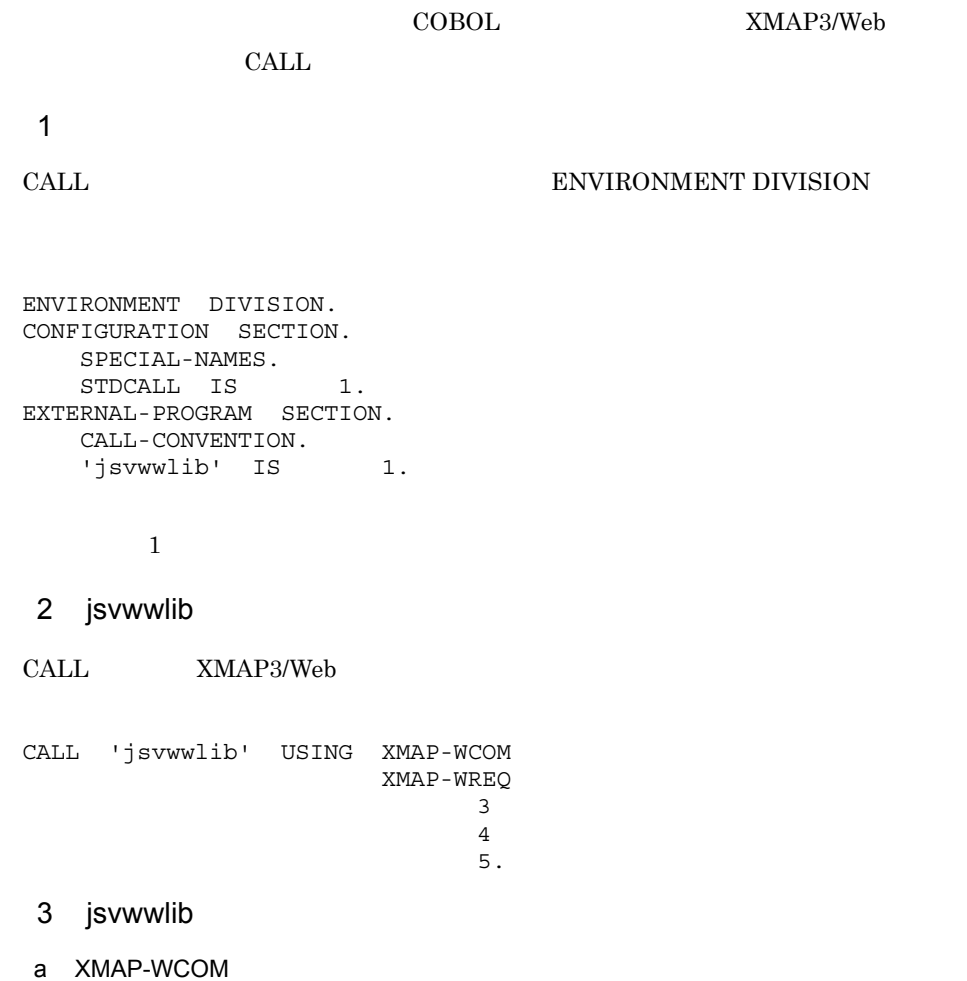

XMAP-WCOM

4-1 XMAP-WCOM

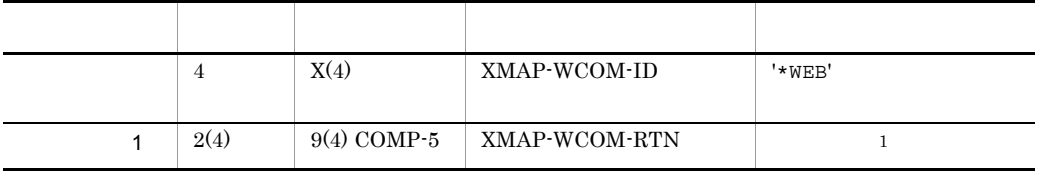

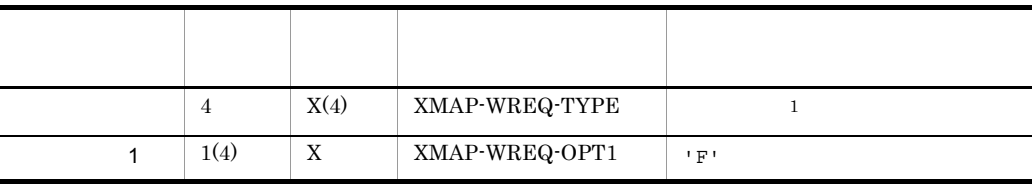

# 4-2 XMAP-WREQ

 $XMAP-WREQ$ 

b XMAP-WREQ

 $\overline{0}$ 

 $\,2\,$ 

 $\overline{3}$ 

 $2$ 

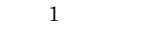

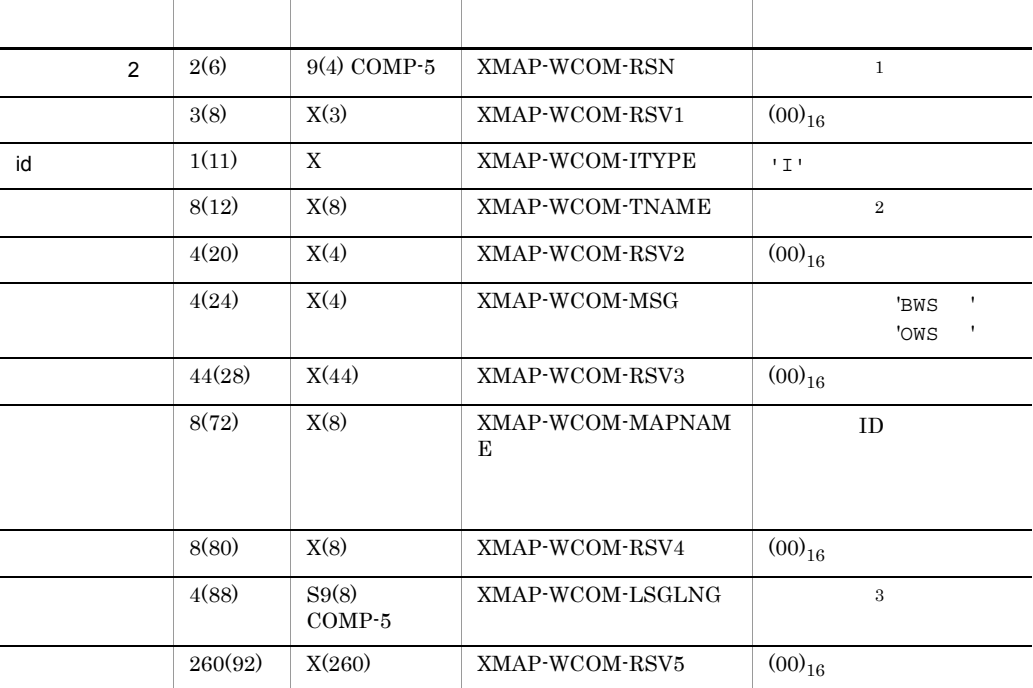

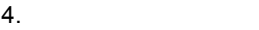

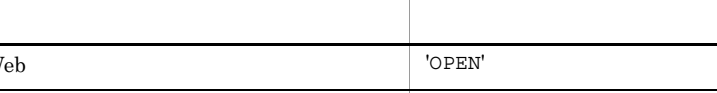

 $\overline{1}$ 

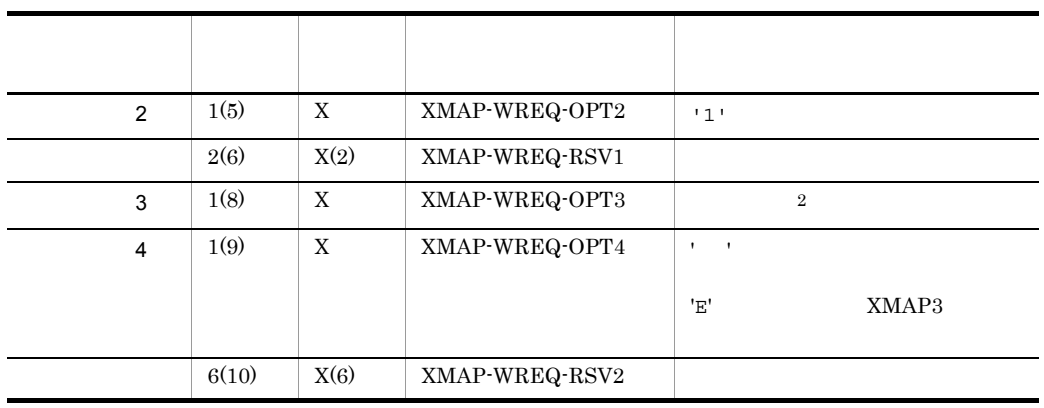

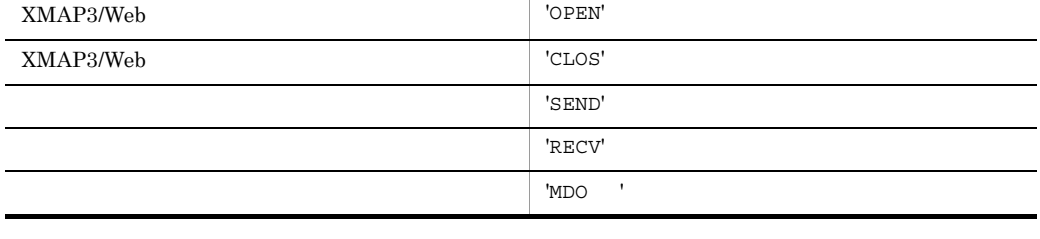

 $\overline{2}$ 

L.  $\overline{a}$ 

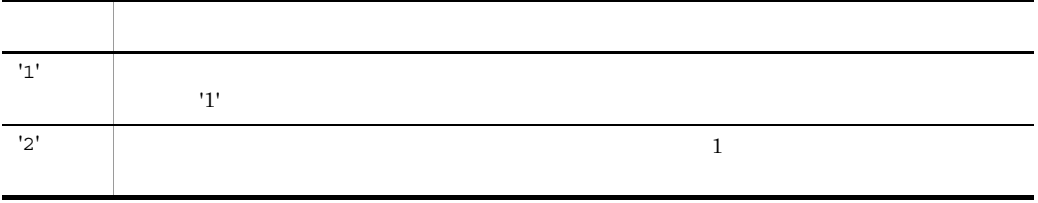

 $\frac{1}{1}$  $1'$ 

c 3

 $\,$  XMAP3/Web  $\,$ 

 $3$ 

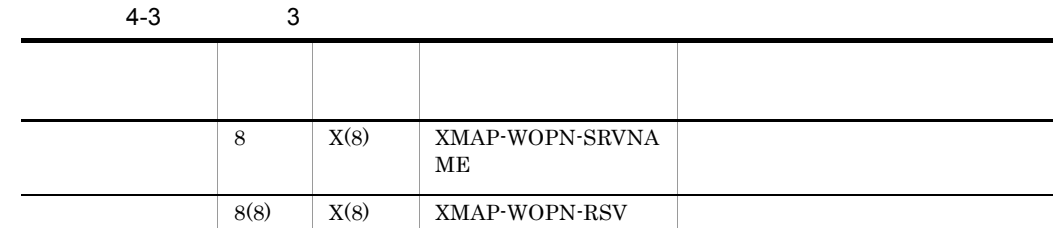

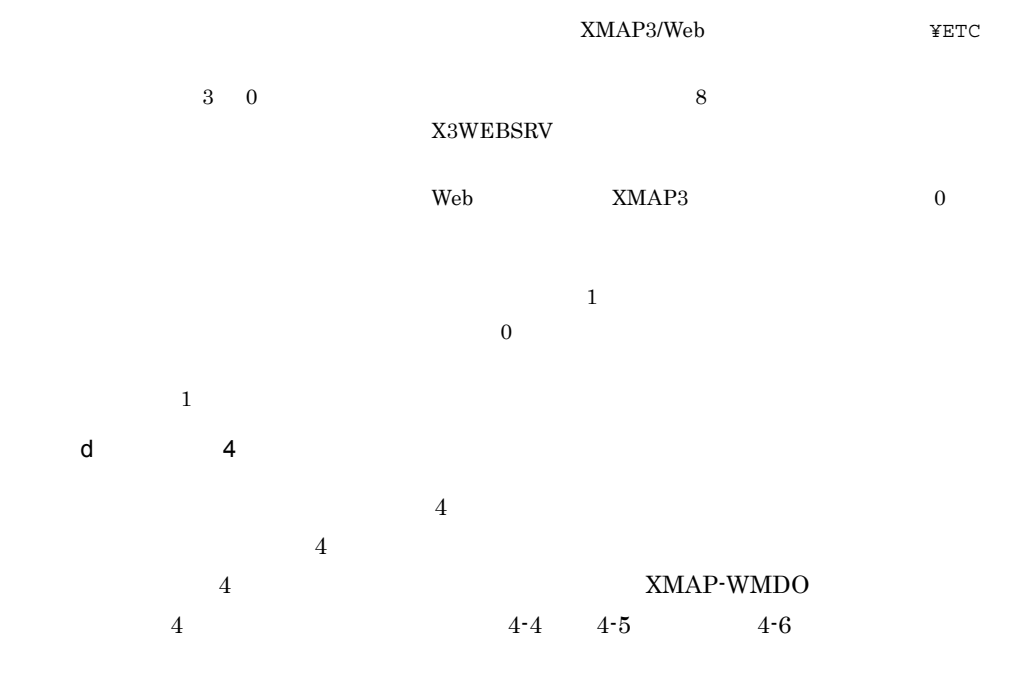

 $4-4$  4

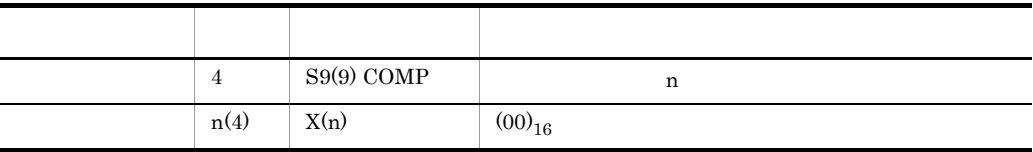

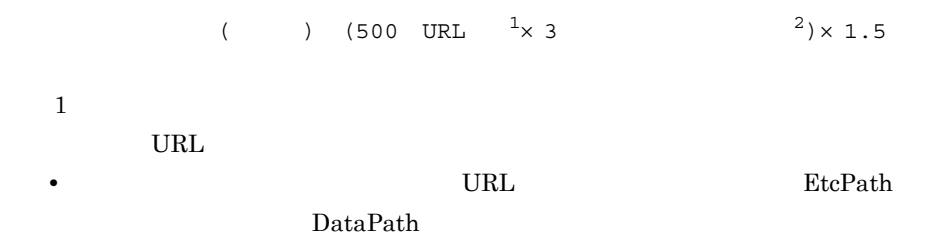

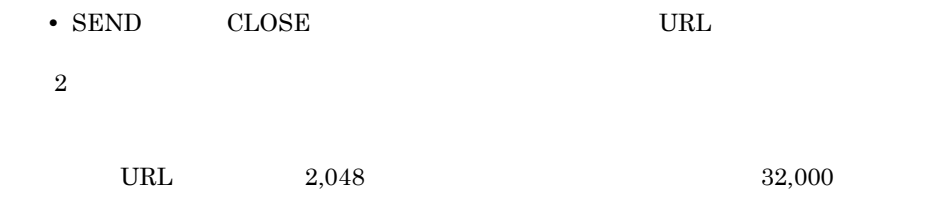

 $(500 \quad 2,048 \times 3 \quad 32,000) \times 1.5 \quad 57,966$ 

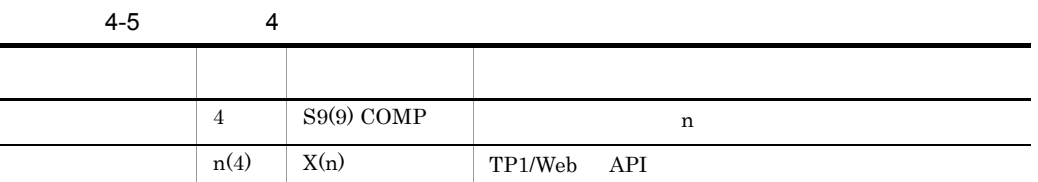

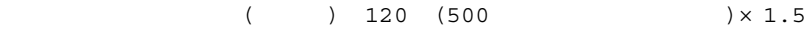

 $\overline{0}$ 

 $32,000$ 

 $120 (500 32,000) \times 1.5$   $48,870$ 

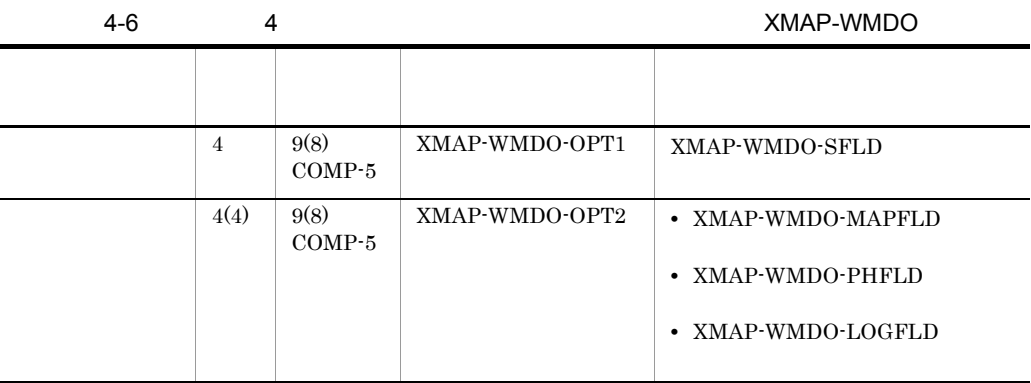

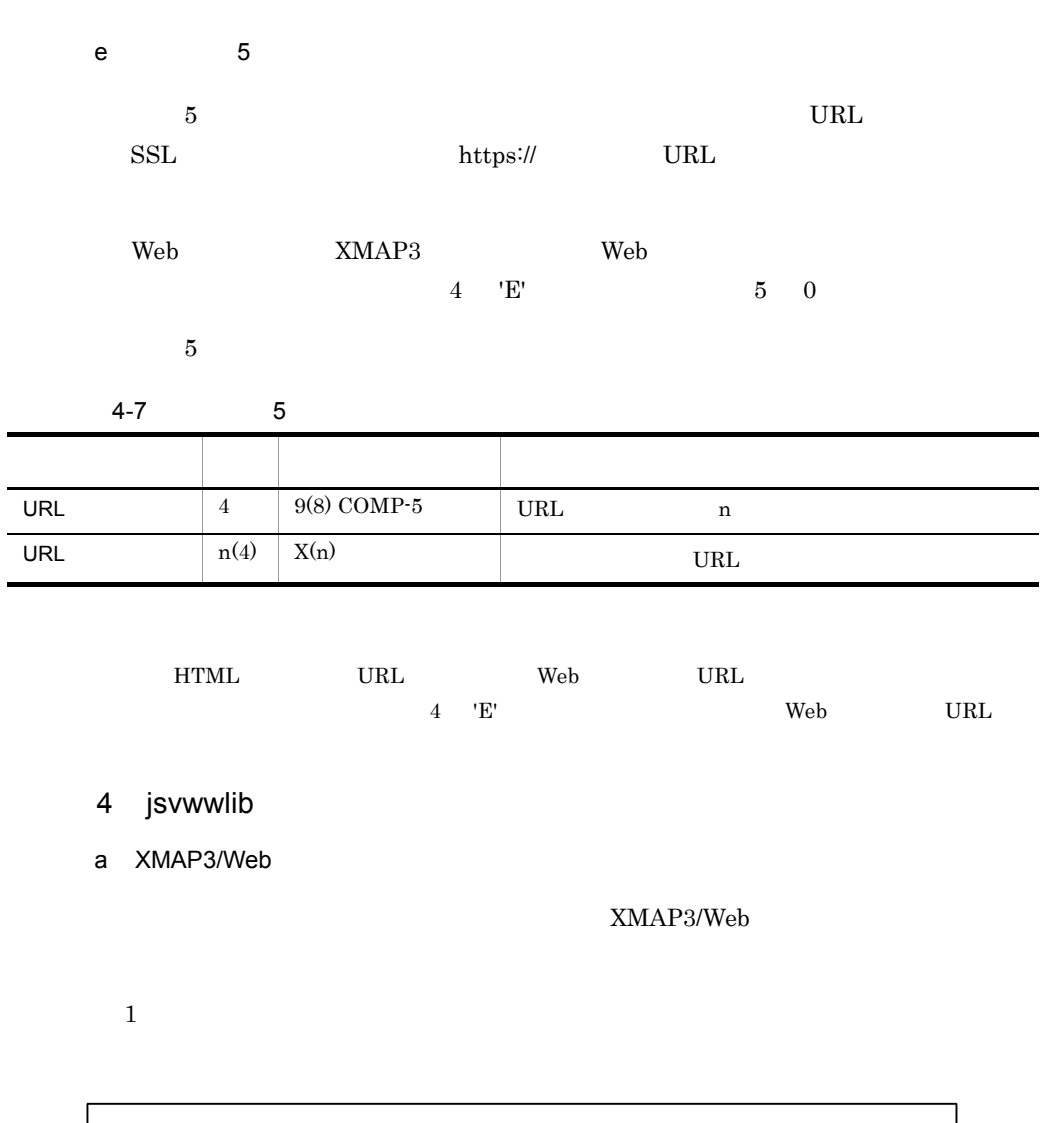

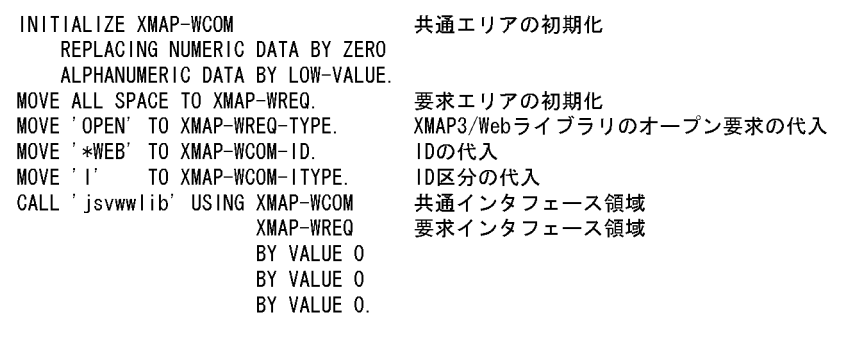

4. プログラミングガイド

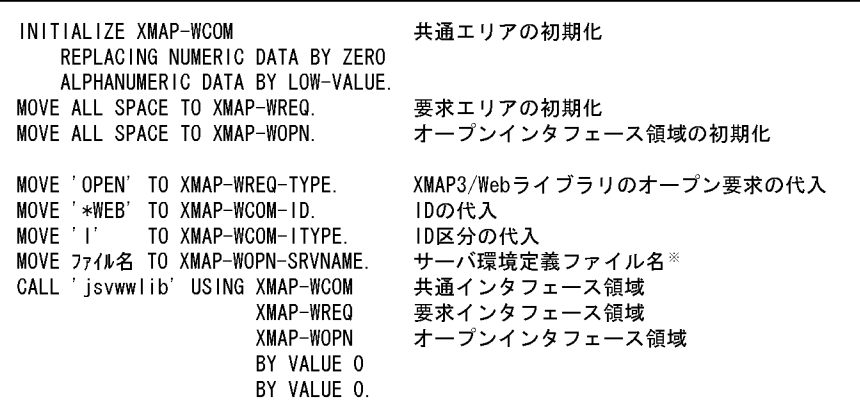

注※ ユーザサービスプログラムごとに異なるサーバ環境定義を使用する場合は、 「XMAP3/Webのインストールフォルダ¥ETC」下に,一意の名称でサーバ 環境定義ファイルを用意してください。

b) and  $\mathbf{b}$ 

 $\begin{minipage}{0.9\linewidth} \textbf{TP1/Web} \hspace{0.5cm} \textbf{API} \hspace{1.2cm} \textbf{Web} \end{minipage}$ 

## XMAP3/Web

 $\,1$ 

web 700 million

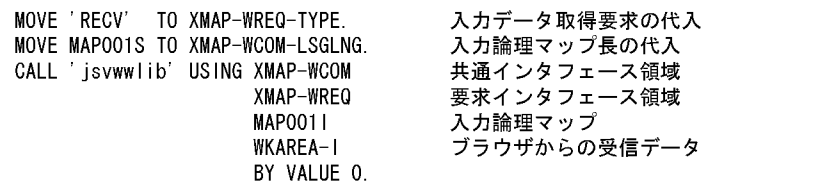

注 入力データ取得要求が正常終了した場合, XMAP-WCOM-LSGLNGには取得した 入力論理マップデータの長さが設定されます。

 $\,2$ 

Web

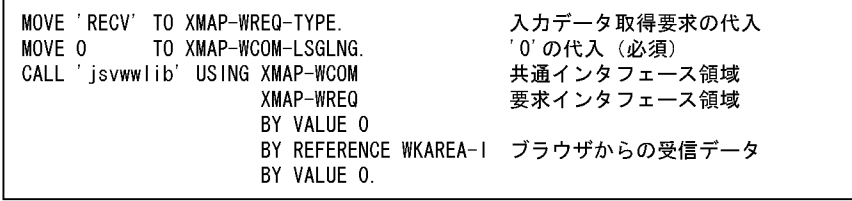

4. プログラミングガイド

c) マッピングオフィブ

 $\mathbf{Web}$ 

 $\emph{Web} \qquad \qquad \emph{XMAP3/}$ 

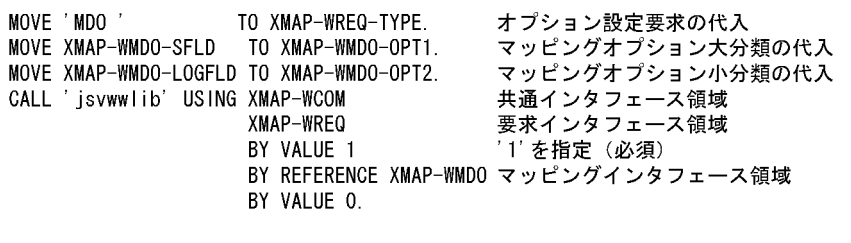

d  $\blacksquare$ 

 $\rm Web$ 

XMAP3/Web

 $\mathbf 1$ 

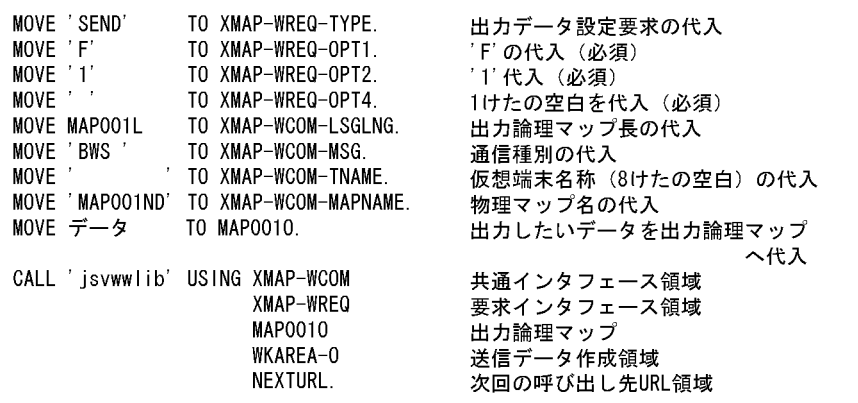

 $\overline{2}$ 

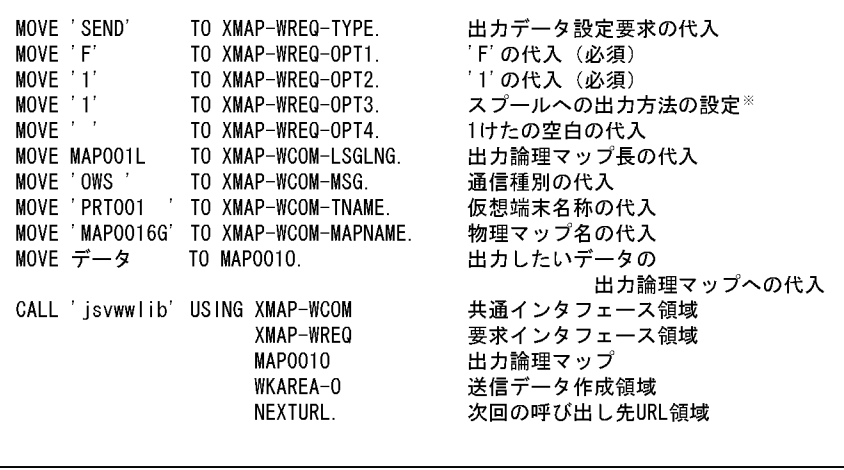

注※ プリンタスプールに、nページ/ドキュメントとして出力したい 場合には'2'を指定します。 ブラウザ側のXMAP3環境設定で、プリンタスプールへの書き出し 単位が「アプリケーション毎」を指定した場合に有効です。

 $\sqrt{3}$ 

 $Web$ 

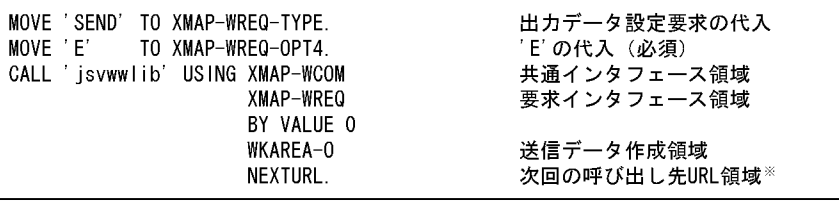

注※ URL領域を指定した場合、ブラウザ業務終了後に指定したURLを呼 び出します。 0を指定した場合には、ブラウザ業務終了後にブラウザを閉じます。

e XMAP3/Web

XMAP3/Web

XMAP3/Web

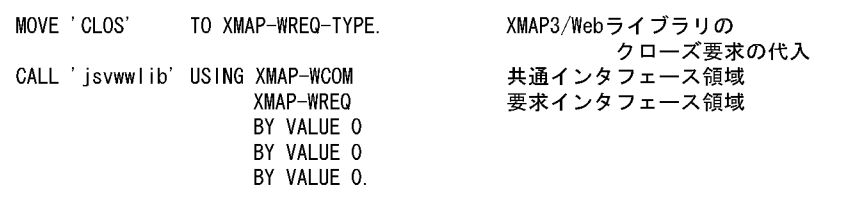

# $4.2.2$

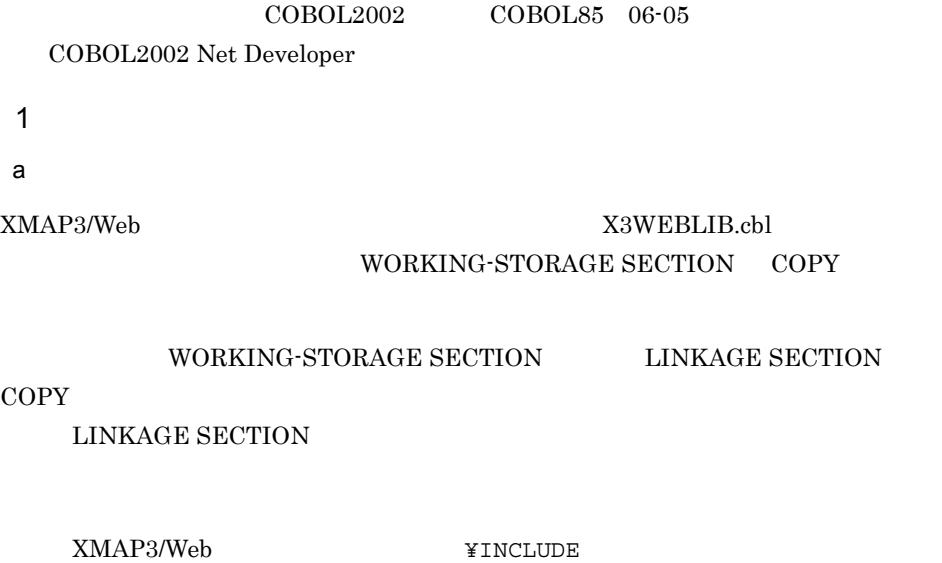

b TP1/Web Web

TP1/Web

## 4-8 TP1/Web

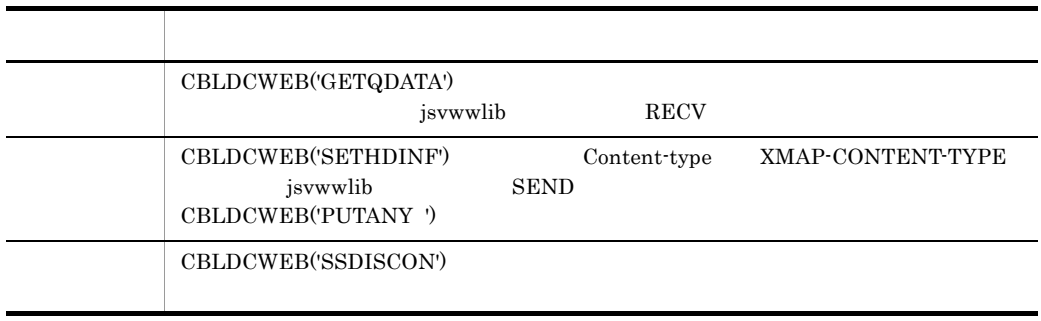

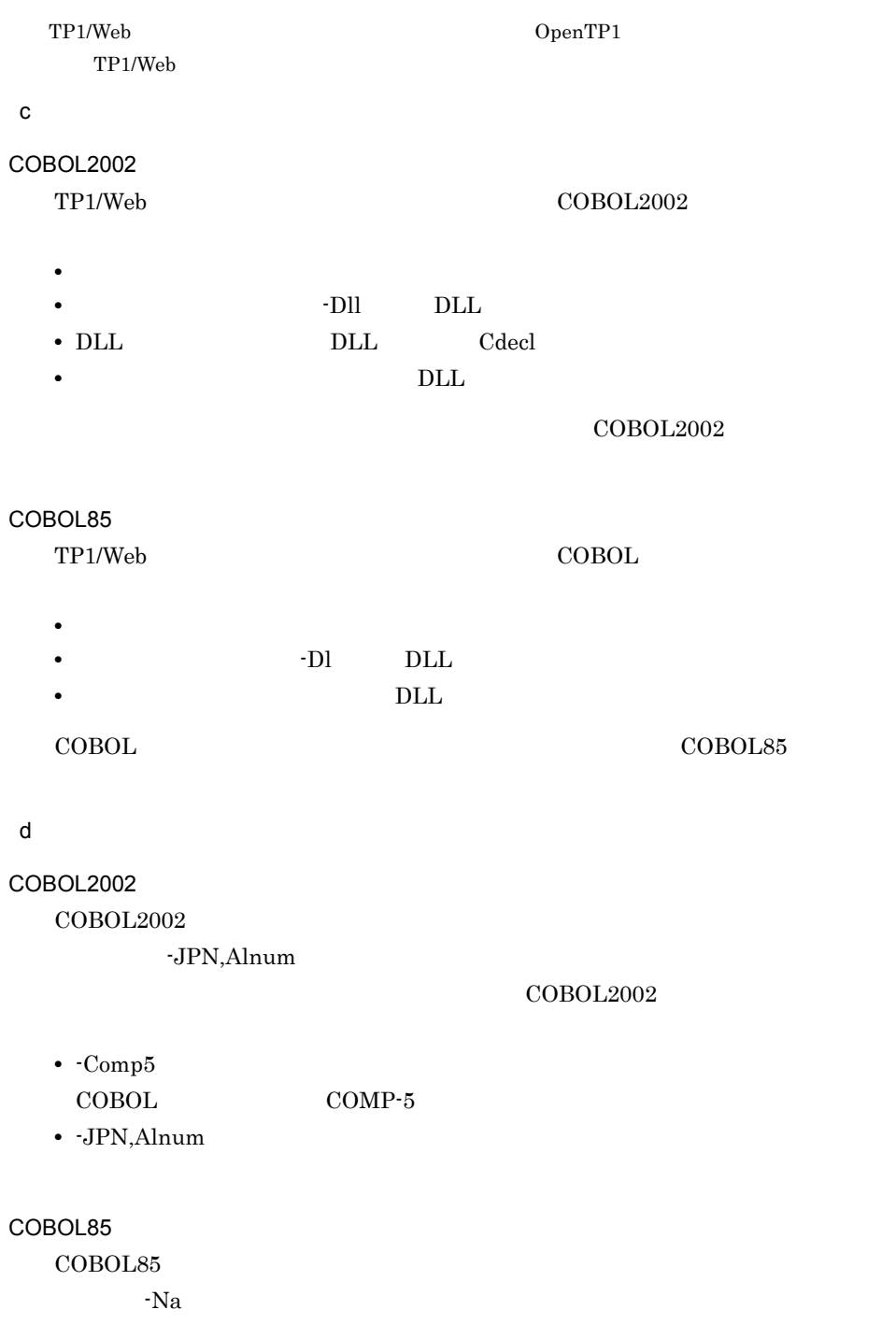

COBOL85

**•** -X5 COBOL COMP-5 **•** -Na 2  $\sim$  $\overline{a}$ XMAP3/Web が提供するインポートライブラリ(X3WEBLIB.lib)と TP1/Web が提供す LIBTP1WEB.lib DLL XMAP3/Web XMAP3/Web ¥LIB  $\mathbf b$ COBOL2002  $COBOL2002$  $COBOL2002$ **•** -Dll,Cdecl TP1/Web cdecl DLL COBOL85  $COBOL85$ COBOL85 **•** -Dc  $TP1/Web$   $\qquad \qquad$  cdecl  $DLL$ 

Windows NT Windows 2000 Windows XP Windows Server 2003 Windows Server 2003 x64

 $3 \times 3$ 

4. プログラミングガイド

 $\bf C$  and  $\bf C$  is the  $\bf C$  is the  $\bf C$ 

XMAP3/Web

 $4.3.1$ 

1 jsvwwlib

XMAP3/Web

long APIENTRY jsvwwlib(XMAP\_WCOM)  $XMAP-WREQ$  ,  $\mathbf{R}$  , and  $\mathbf{R}$  , and  $\mathbf{R}$  , and  $\mathbf{R}$  , and  $\mathbf{R}$  $4,$  $5)$ ;

2 jsvwwlib

a XMAP-WCOM

XMAP-WCOM

## 4-9 XMAP-WCOM

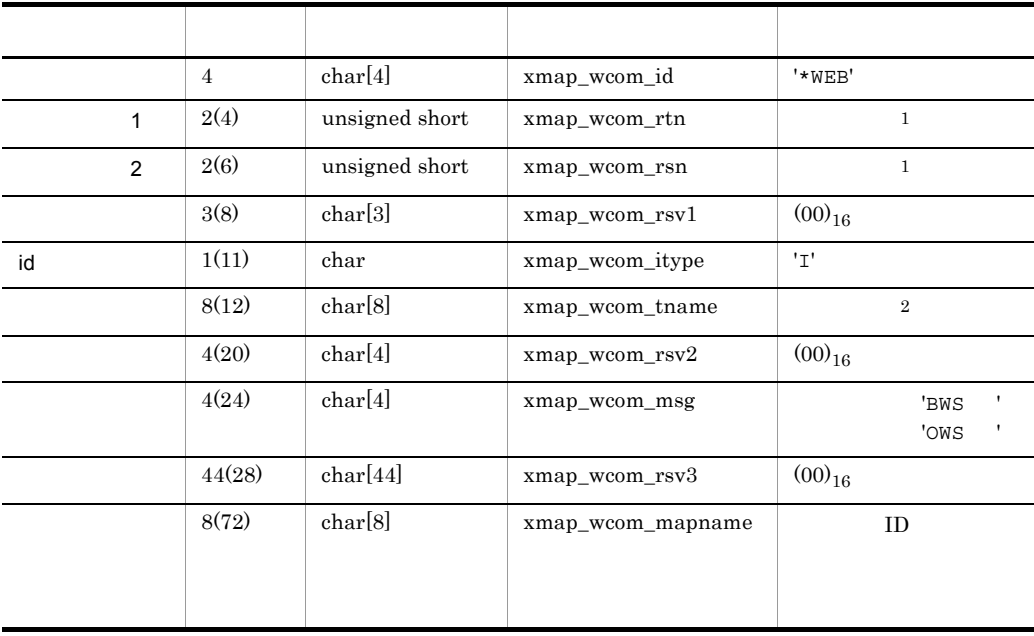

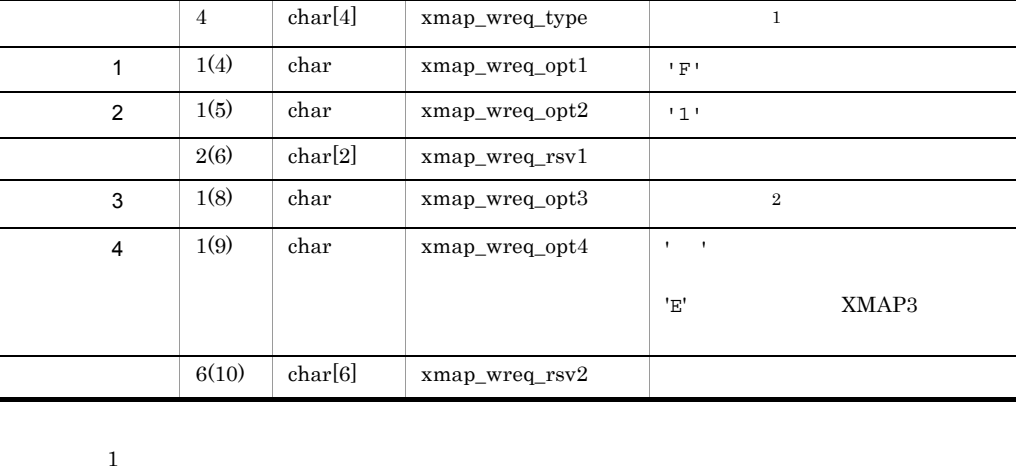

## 4-10 XMAP-WREQ

## XMAP-WREQ

 $\,1$ 

 $\overline{2}$ 

 $\sqrt{3}$ 

 $2$ 

## b XMAP-WREQ

 $\overline{0}$ 

データ項目名 長さ データ形 データ名 指定内容

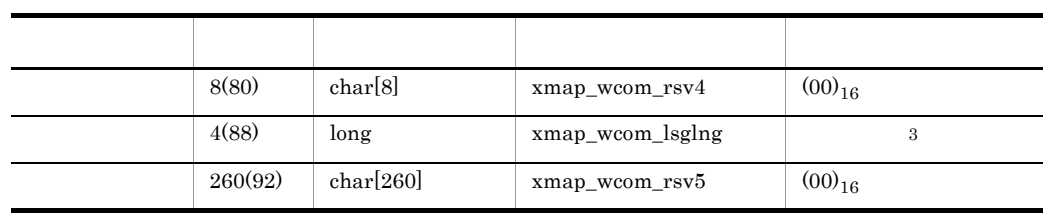

4. プログラミングガイド

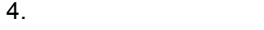

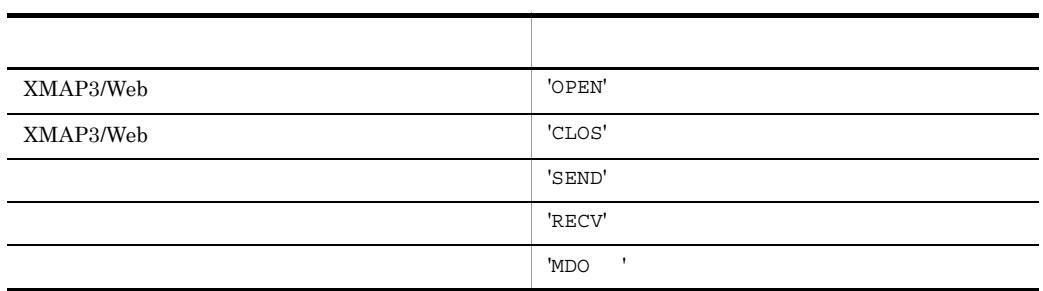

注※ 2

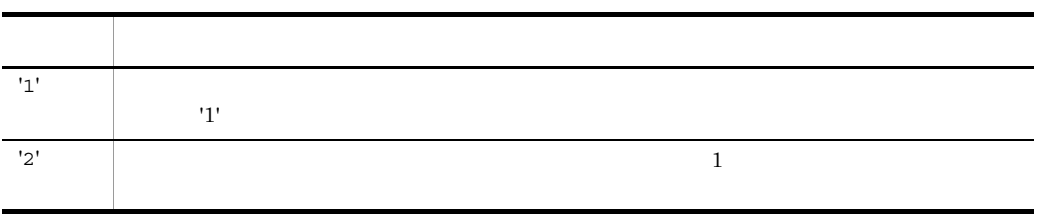

 $\frac{1}{1}$ 

 $1'$ 

c 3

XMAP3/Web

 $\overline{\phantom{a}}$  3

 $4-11$  3

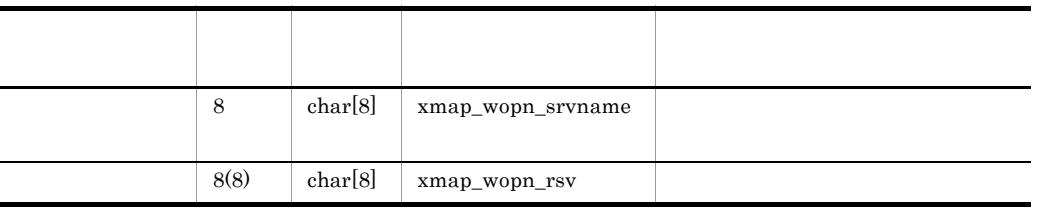

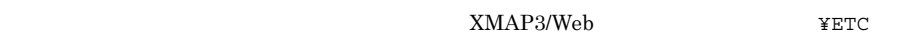

 $3 \quad 0 \quad 8$ 

 $X3WEBSRV$ 

 $\mathbf{Web}$   $\mathbf{O}$ 

 $\mathbf 1$ 

 $\overline{0}$ 

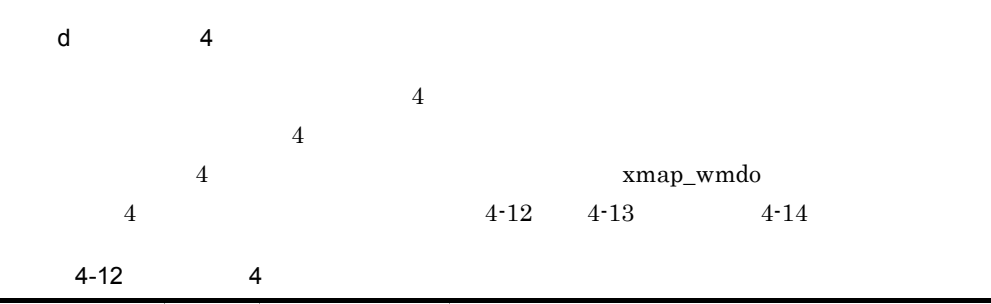

4. プログラミングガイド

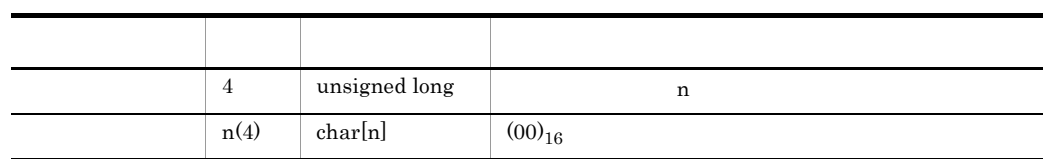

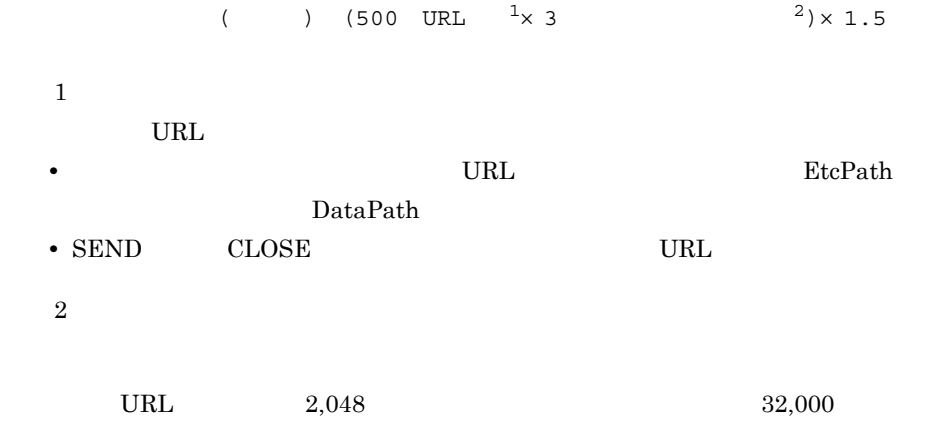

 $(500 \t2,048 \times 3 \t32,000) \times 1.5 \t57,966$ 

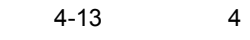

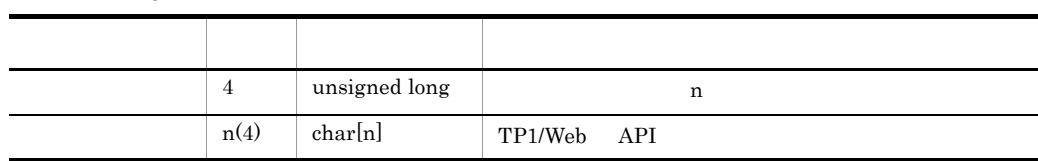

 $($  ) 120 (500  $) \times 1.5$ 

 $\overline{0}$ 

 $32,000$ 

## $120 (500 32,000) \times 1.5$   $48,870$

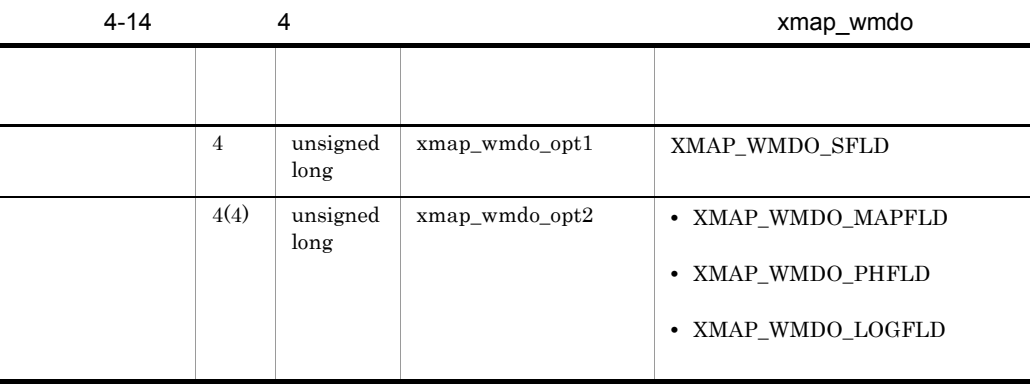

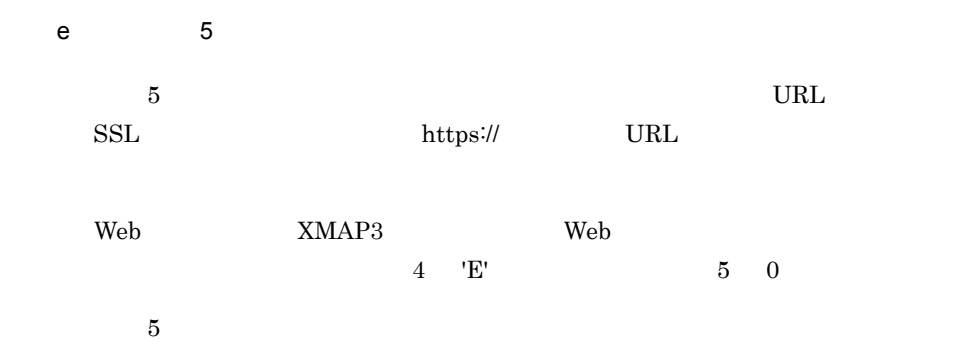

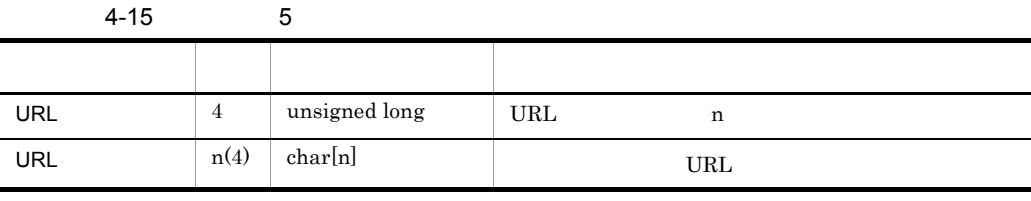

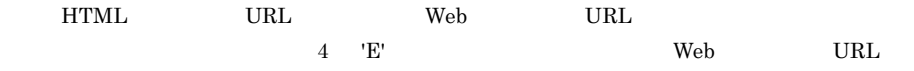
f)  $\blacksquare$ 

jsvwwlib

4-16 jsvwwlib

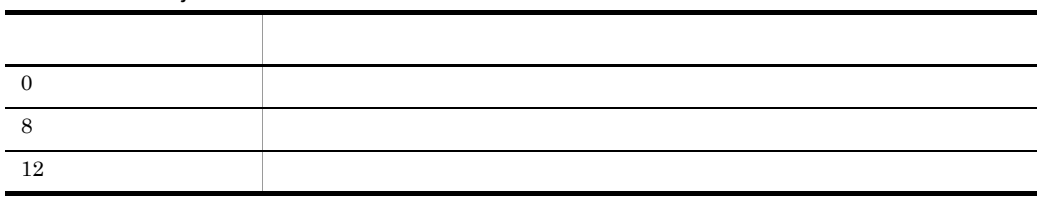

- 3 jsvwwlib
- a XMAP3/Web

XMAP3/Web

 $\mathbf 1$ 

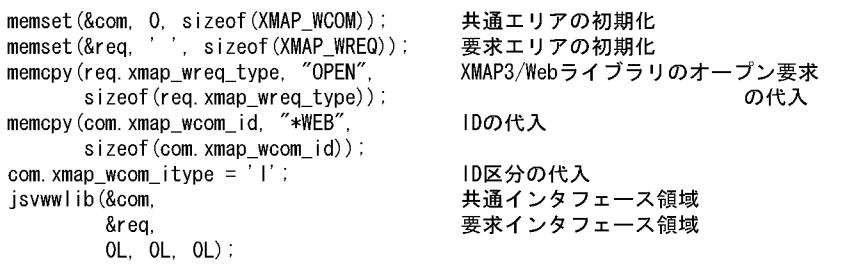

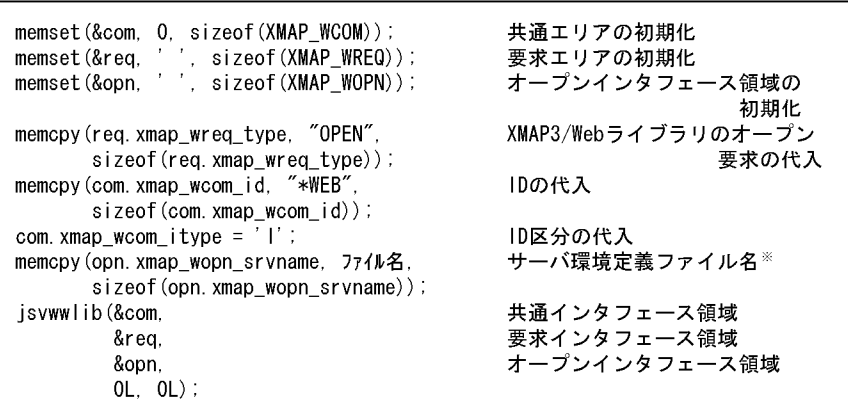

注※ ユーザサービスプログラムごとに異なるサーバ環境定義を使用する場合は,<br>「XMAP3/Webのインストールフォルダ¥ETC」下に, 一意の名称でサーバ 環境定義ファイルを用意してください。

#### b) and  $\mathbf{b}$

TP1/Web API Web

#### XMAP3/Web

 $\mathbf 1$ 

Web

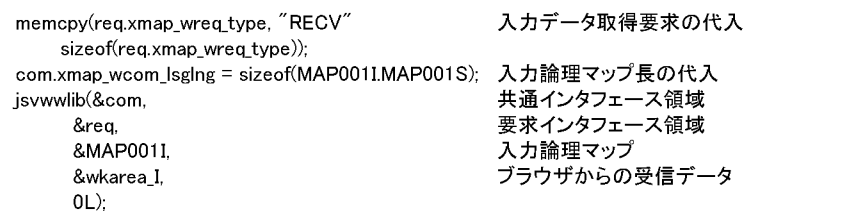

注 入力データ取得要求が正常終了した場合,xmap\_wcom\_lsglngには取得した<br>入力論理マップデータの長さが設定されます。

 $\overline{2}$ 

Web

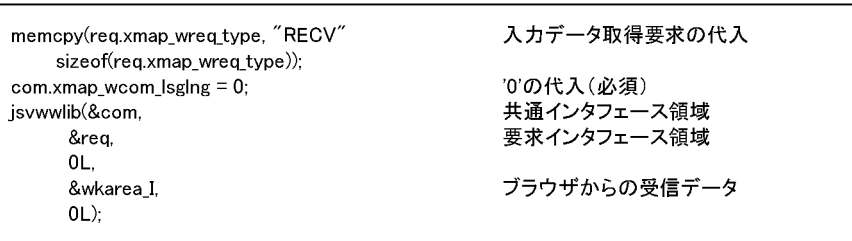

#### c) マッピングオフィブ

 $\overline{2}$ 

 $\mathbf{Web}$ 

#### Web  $N$

memcpy(req.xmap\_wreq\_type, "MDO", オプション設定要求の代入 sizeof(req.xmap\_wreq\_type));  $mdo.xmap_$ wmdo\_opt1 = XMAP\_WMDO\_SFLD; マッピングオプション大分類の代入 マッピングオプション小分類の代入 mdo.xmap\_wmdo\_opt2 = XMAP\_WMDO\_LOGFLD; 共通インタフェース領域 jsvwwlib(&com, 要求インタフェース領域 &req,  $1L,$ '1'を指定(必須) マッピングインタフェース領域 &mdo,  $OL);$ 

#### d  $\blacksquare$

 $\rm Web$ 

XMAP3/Web

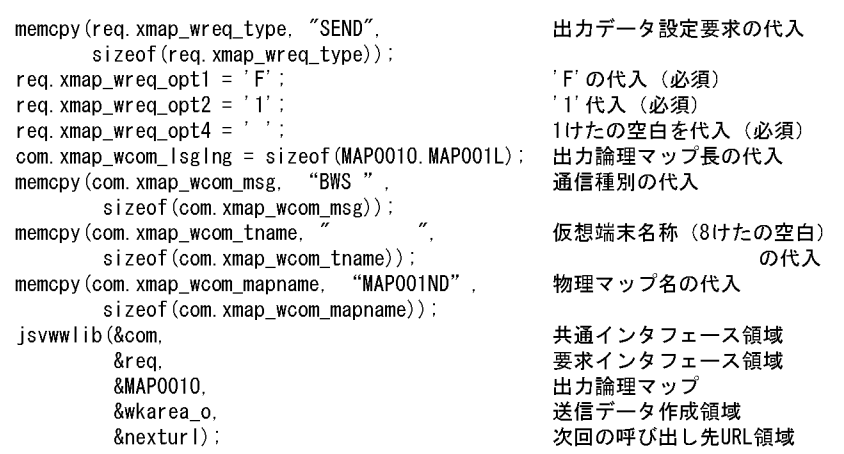

 $\,2$ 

 $\,1$ 

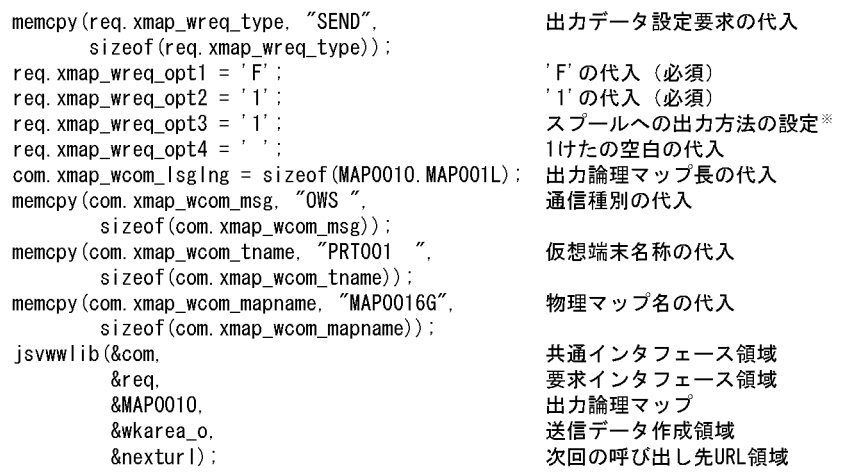

注※ プリンタスプールに、nページ/ドキュメントとして出力したい 場合には'2'を指定します。 。<br>ブラウザ側のXMAP3環境設定で,プリンタスプールへの書き出し<br>単位が「アプリケーション毎」を指定した場合に有効です。

4. プログラミングガイド

 $\overline{3}$  $Web$ 

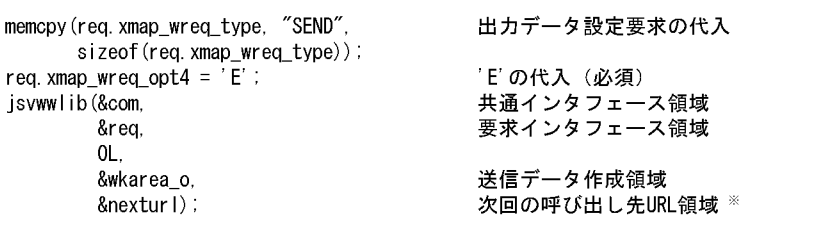

注※ URL領域を指定した場合、ブラウザ業務終了後に指定したURLを呼 び出します。 0を指定した場合には、ブラウザ業務終了後にブラウザを閉じます。

e XMAP3/Web

XMAP3/Web

XMAP3/Web

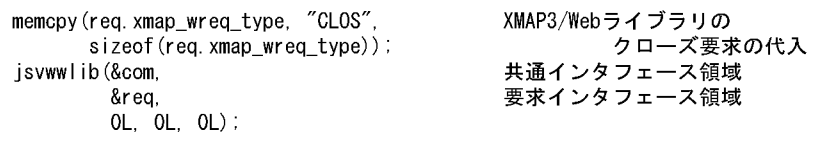

## 4.3.2

 $1$ 

 $\overline{a}$ 

 $X\!M\!A\!P3/W\!eb \qquad \qquad X\!3W\!EBL\!IB.h$ 

#include

XMAP3/Web ¥INCLUDE

b TP1/Web Web

 $TP1/Web$  $TP1/Web$ 

dcweb.h

4-17 TP1/Web

| dc_web_get_query_data<br>isywwlib                                 | <b>RECV</b>              |             |
|-------------------------------------------------------------------|--------------------------|-------------|
| dc_web_set_header_inf<br>XMAP CONTENT TYPE<br>dc_web_put_any_data | Content-type<br>isywwlib | <b>SEND</b> |
| dc_web_service_set_disconnect                                     |                          |             |

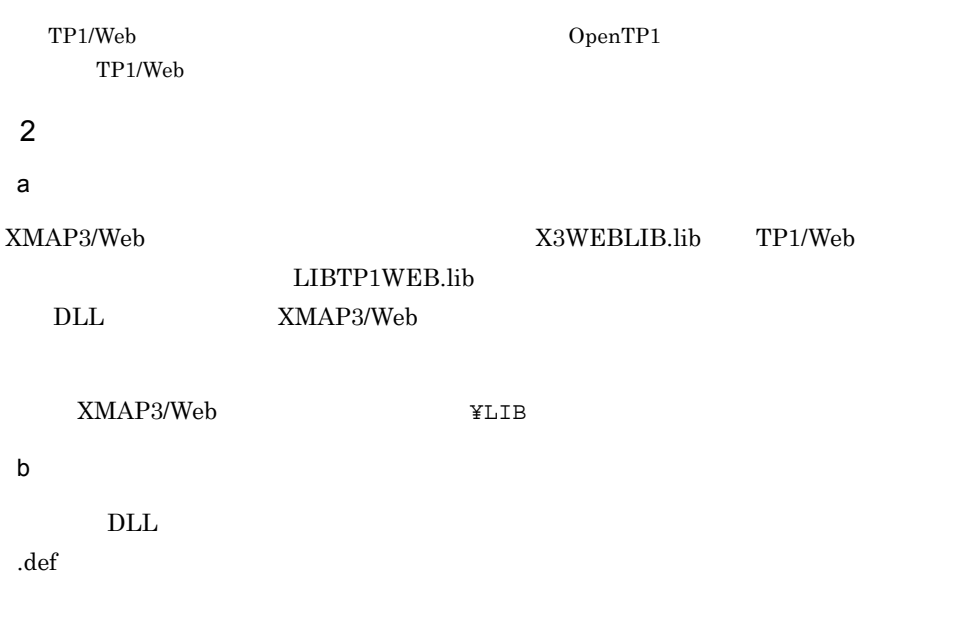

 EXPORTS function1 function2 function3

**•** モジュール定義ファイル(module.def

 $3 \times 3$ 

Windows 2000 Windows XP Windows Server 2003 Windows Server 2003

OS Windows NT

4. プログラミングガイド

 $x64$ 

# *5* 運用ガイド

## XMAP3/Web  $\operatorname{HTML}$

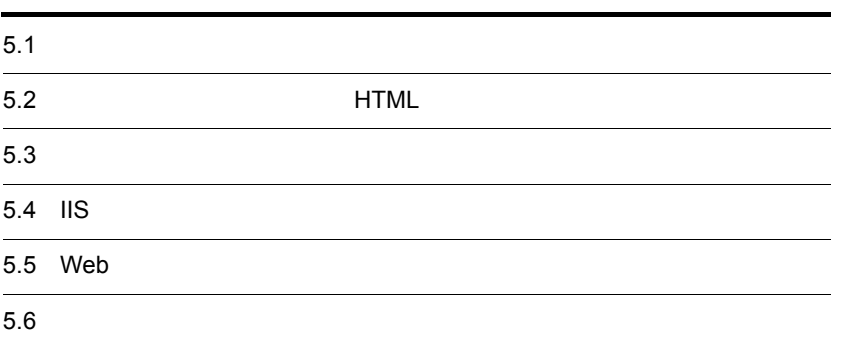

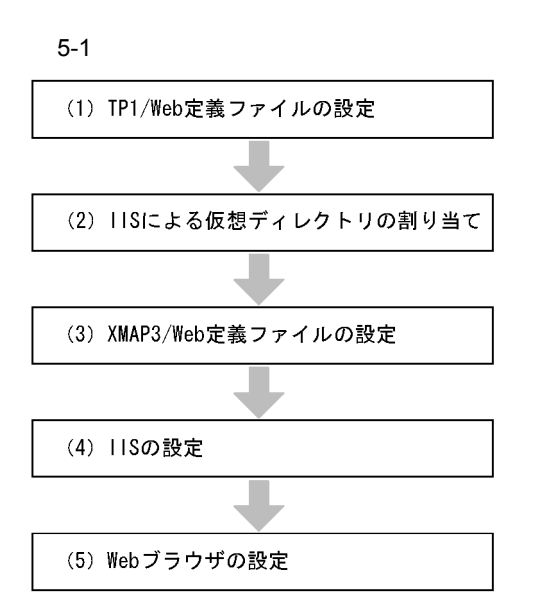

1 TP1/Web

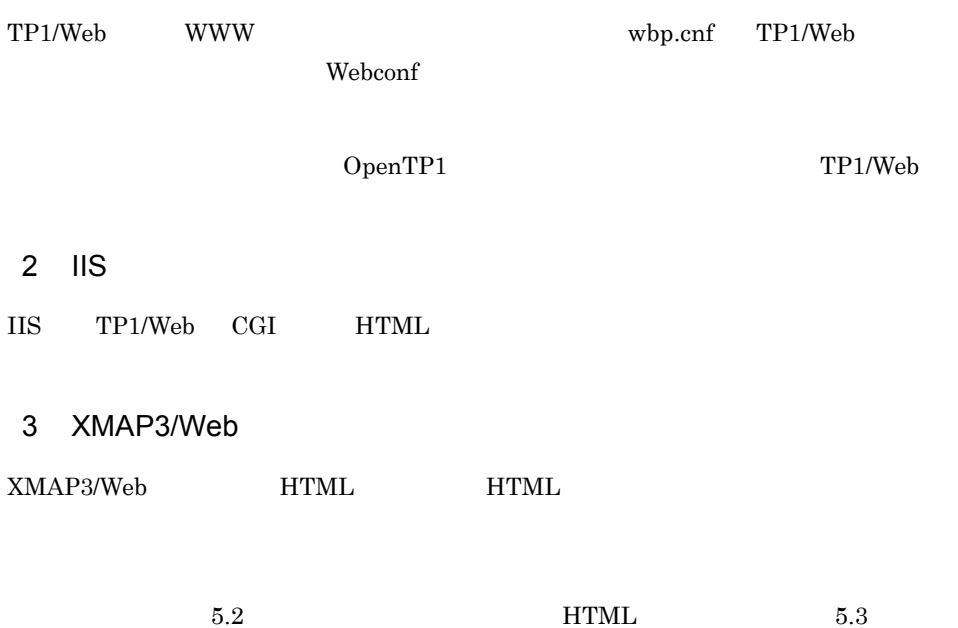

- $4$  IIS
- IIS  $\overline{a}$

 $5.4$  IIS

### 5 Web

 $\mathbf{Web}$ 

 $5.5$  Web

# 5.2 **HTML**

# 5.2.1 HTML

HTML HTML HTML **The Street Web** 5 and 200 kg behavior web 5 and 200 kg behavior web 5 and 200 kg behavior web 5 and 200 kg behavior web 6 and 200 kg behavior web 6 and 200 kg behavior web 6 and 200 kg behavior web 6 and 200 kg behavior w

HTML Web  $XMAP3/Web$  $X3WEBFRM.HTM$   $X3WEBFRM.JS$ HTML 2000

 $\begin{array}{lll} \rm{NMAP3/Web} & \rm{HTML} & \rm{HTML} \end{array}$ 

 $HTML$ 

PARAM

HTML HTML HTML

5-2 HTML HTML HTML コンソフトコンピュータ

```
起動HTML
```
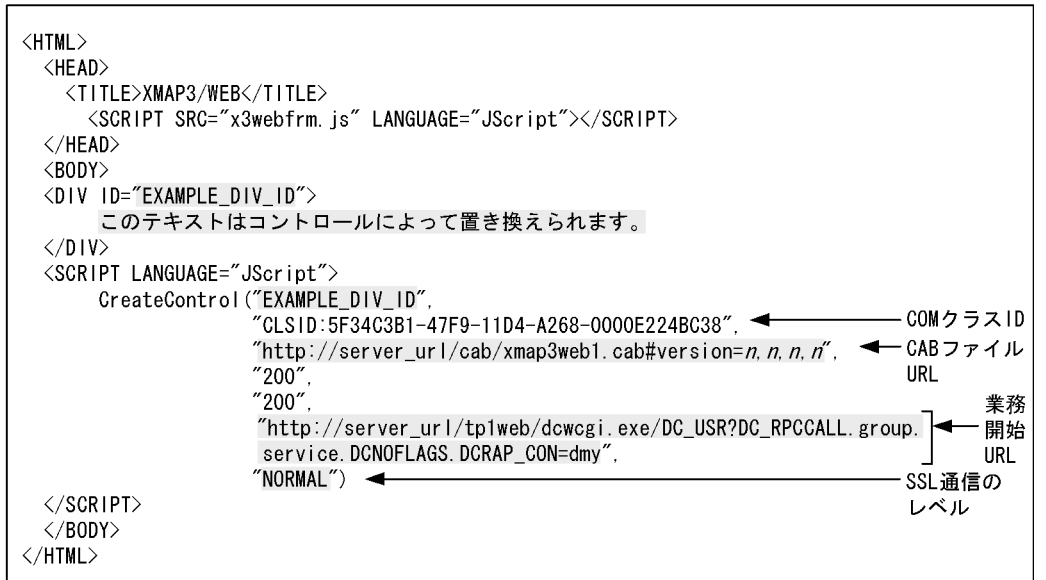

#### 起動HTML用スクリプトファイル

```
function CreateControl(DivID, CLASSID, CODEBASE, WIDTH, HEIGHT, NextURL, SSLCheck)
\mathcal{L}var d = document.getElementById(DivID):
    d. innerHTML =
    '\checkmarkOBJECT' + ' CLASSID="' + CLASSID + '"' +
    ' CODEBASE="' + CODEBASE + '"' +
    ' WIDTH=' + WIDTH + ' HEIGHT=' + HEIGHT + '>' +
    ' <PARAM NAME="NextURL" VALUE="' + NextURL + '">' +
    '<PARAM_NAME="SSLCheck"_VALUE="' + SSLCheck + '">' +
    ' </0BJECT>';
\mathcal{L}
```
(凡例) : カスタマイズできる個所を示します。

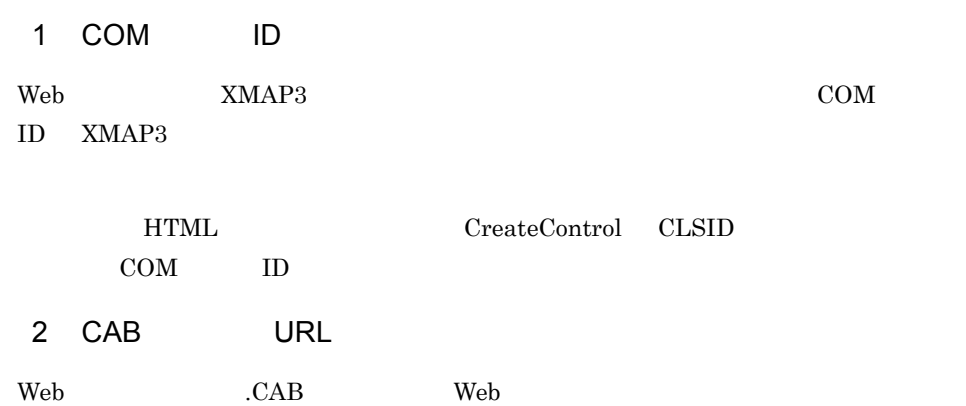

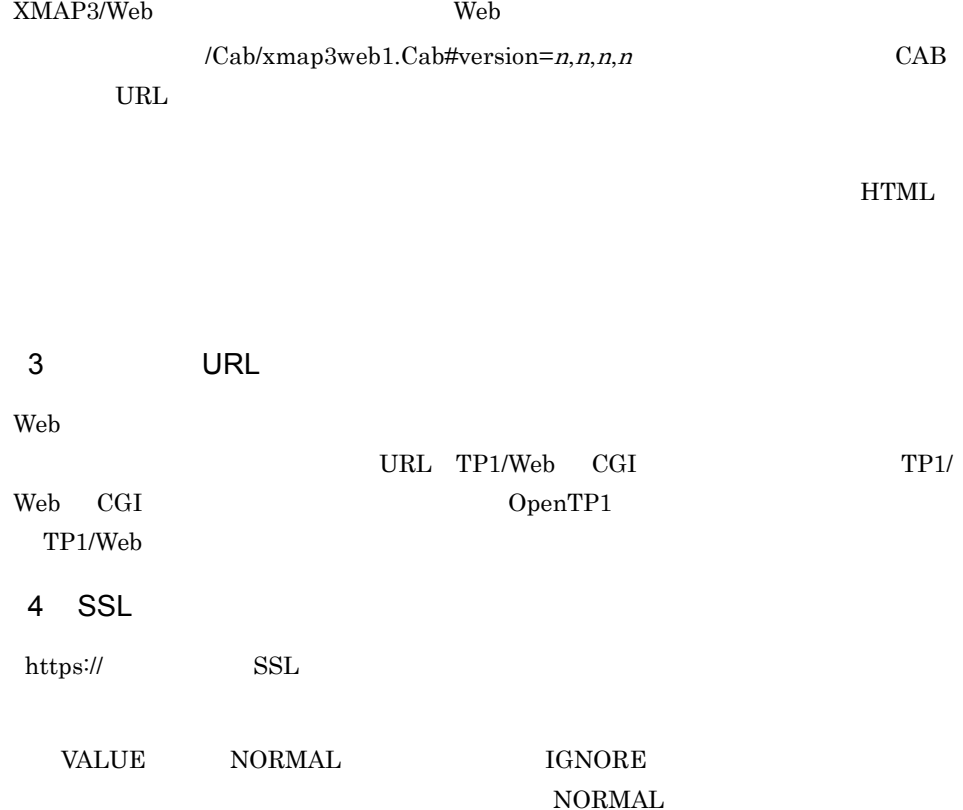

# 5.2.2 HTML

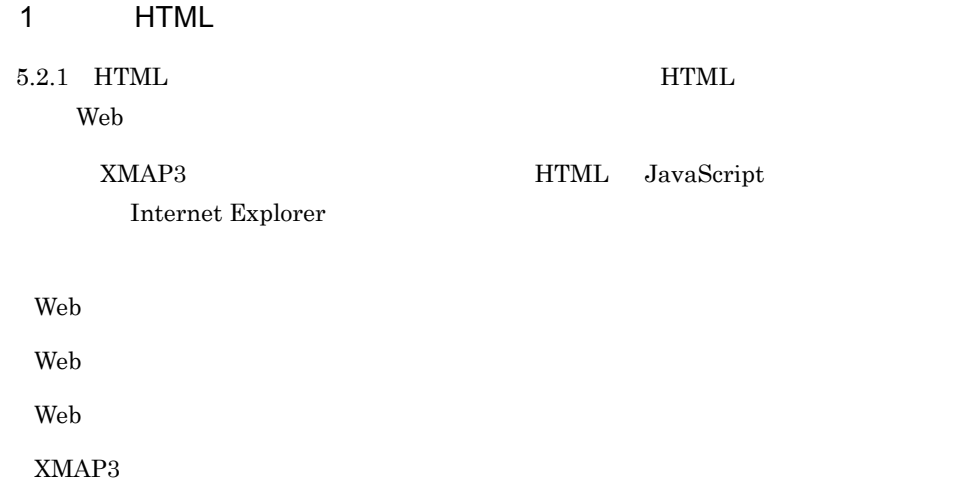

XMAP3

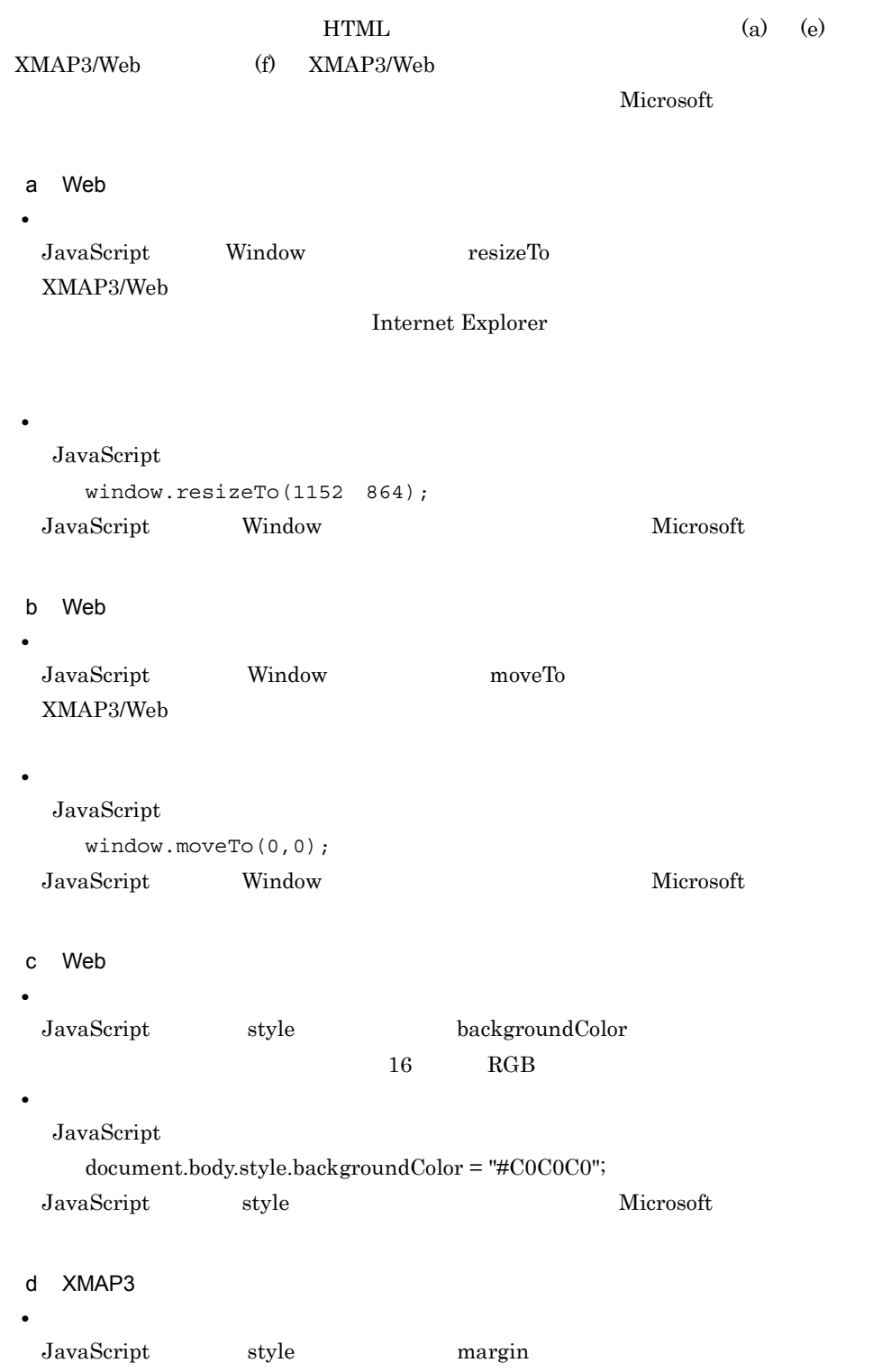

#### をカスタマイズします。上下左右のそれぞれの余白サイズを指定できますが,HTML

Internet Explorer

#### $XMAP3$

XMAP3/Web

Internet Explorer

**•** 設定例 JavaScript

 document.body.style.margin = "0 0 0 0"; JavaScript style  $\qquad \qquad$  Microsoft  $\qquad \qquad$ 

e XMAP3

**•** 設定方法 HTML XMAP3/Web HTML align

**•** 設定例 <BODY> <P ALIGN="center"> <DIV ID="EXAMPLE\_DIV\_ID">

 $<$ /DIV>

</BODY>

HTML

```
<HTML><HEAD>
    <TITLE>XMAP3/Web</TITLE>
    <SCRIPT SRC="x3webfrm.js" LANGUAGE="JScript"></SCRIPT>
  \langle/HEAD>
 <SCRIPT LANGUAGE="JavaScript">
   \langle !--
    function OnDocumentLoading () {
    document.body.style.margin="0 0 0 0";
                                                     //余白をゼロに設定
    document.body.style.backgroundColor="#C0C0C0";
                                                     //背景色を設定
    window.resizeTo(screen.width,screen.height);
                                                     //ブラウザサイズを最大化する
    window.moveTo(0, 0);
                                                     //ブラウザウィンドウを画面左上に移動
    \mathbf{I}\rightarrow\langle/SCRIPT>
  <BODY>
  <P ALIGN="center">
                                                     //配置をセンタリングにする
  <DIV ID="EXAMPLE_DIV_ID">
       このテキストはコントロールによって置き換えられます。
  \langle/DIV>
  <SCRIPT LANGUAGE="JScript">
      CreateControl("EXAMPLE_DIV_ID",
                     "CLSID:5F34C3B1-47F9-11D4-A268-0000E224BC38",
                     "http://hitachi.com/Cab/xmap3web1.Cab#version=n, n, n, n",
                     "200""200".
                     "http://hitachi.com/tp1web/dcwcgi.exe/
                     DC_USR?DC_RPCCALL.group.service.DCNOFLAGS.DCRAP_CON=dmy",
                     "NORMAL")
  \langle/SCRIPT>
  \langle/BODY>
\langle/HTML\rangle
```
f) スプラッシュ スプラッシュ

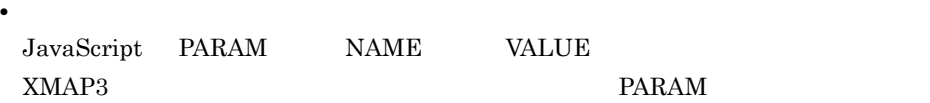

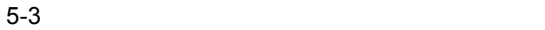

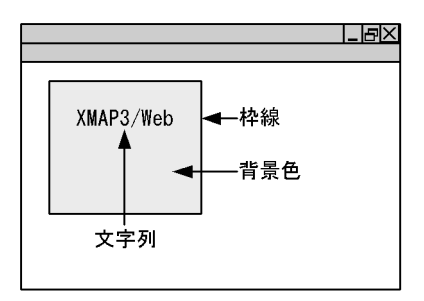

#### VALUE

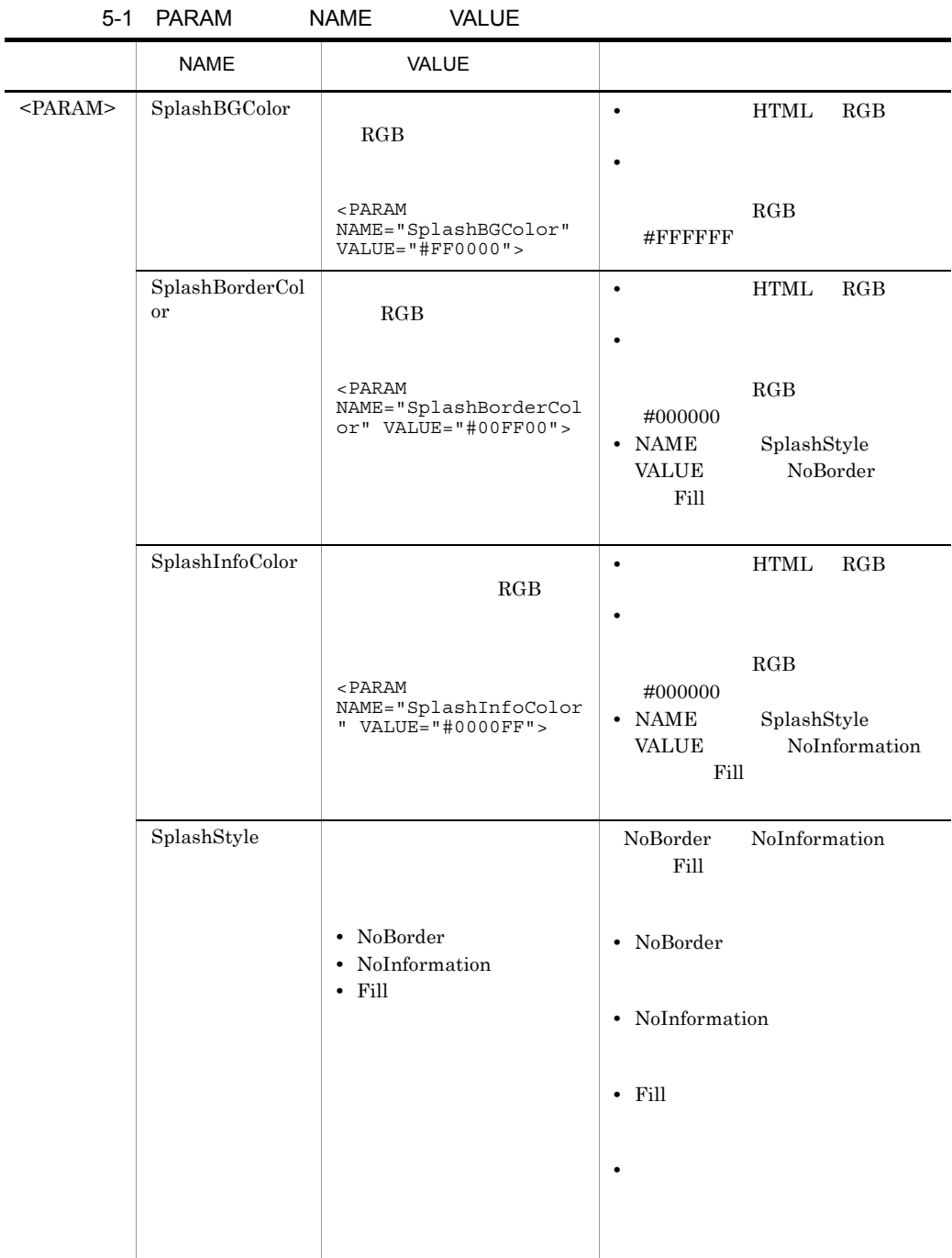

```
起動 HTML
       HTML CreateControl() NAME
     (SplashStyle) VALUE (NoBorder)
<HTML>
<HEAD>
<TITLE>XMAP3/WEB</TITLE>
<SCRIPT SRC="x3webfrm.js" LANGUAGE="JScript"></SCRIPT>
</HEAD><BODY>
<DIV ID="EXAMPLE_DIV_ID">
</DIV><SCRIPT LANGUAGE="JScript">
     CreateControl("EXAMPLE_DIV_ID",
                   "CLSID:5F34C3B1-47F9-11D4-A268-0000E224BC38",
"http://server_url/cab/xmap3web1.cab#version=n,n,n,n ",
                   "200",
                   "200",
                  "http:// \blacksquare,
                   "NORMAL",
                   "NoBorder")
</SCRIPT>
</BODY>
</HTML>
```
**•** 設定例

**HTML** 

PARAM

```
HTML
```

```
function CreateControl(DivID, CLASSID, CODEBASE, WIDTH, HEIGHT, 
NextURL, SSLCheck, SplashStyle)
{
     var d = document.getElementById(DivID);
     d.innerHTML = 
 '<OBJECT' + ' CLASSID="' + CLASSID + '"' + 
 ' CODEBASE="' + CODEBASE + '"' + 
     ' WIDTH=' + WIDTH + ' HEIGHT=' + HEIGHT + '>' + 
     '<PARAM NAME="NextURL" VALUE="' + NextURL + '">' + 
     '<PARAM NAME="SSLCheck" VALUE="' + SSLCheck + '">' + 
     '<PARAM NAME="SplashStyle" VALUE="' + SplashStyle + '">' + 
     '</OBJECT>';
}
```
CreateControl()  $NAME$  (SplashStyle)

すように枠線と HTML との境界線がない文字列だけの画面になります。

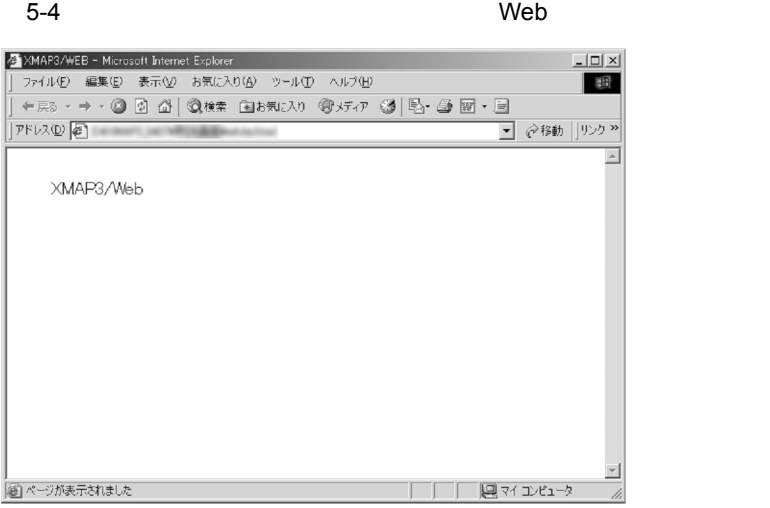

#### 2 Web

Internet Explorer

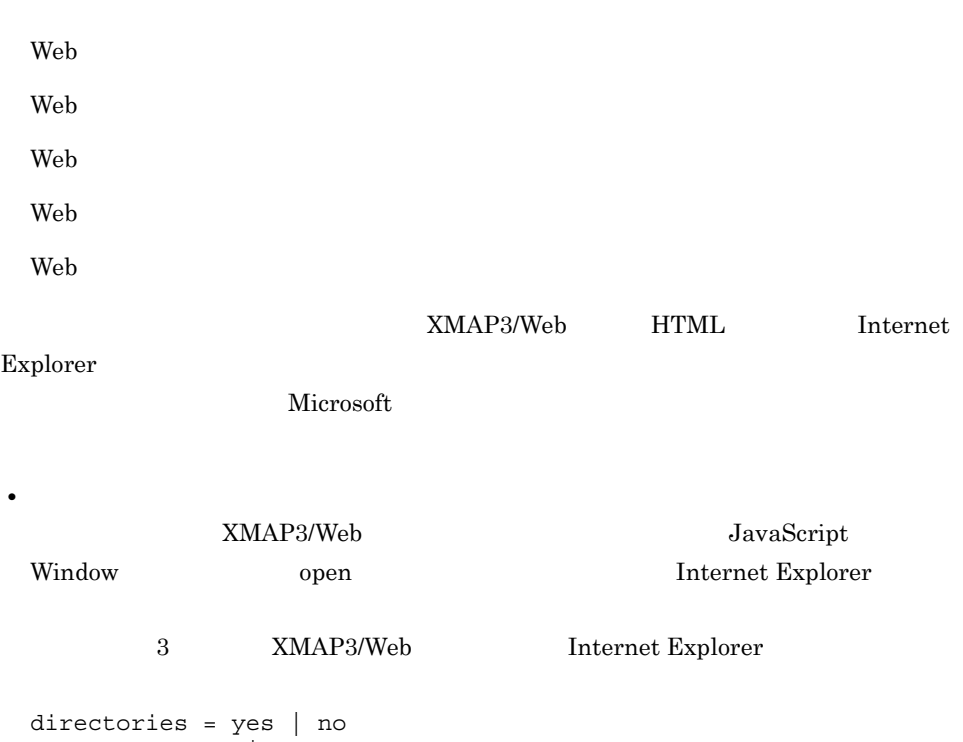

 $location = yes | no$ 

**•** 設定例

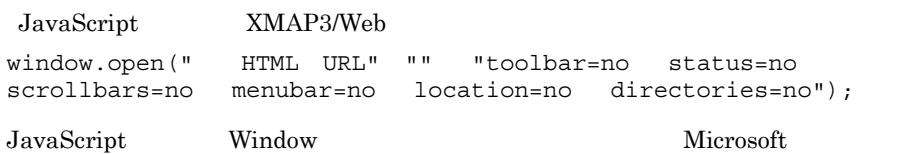

 $5.$ 

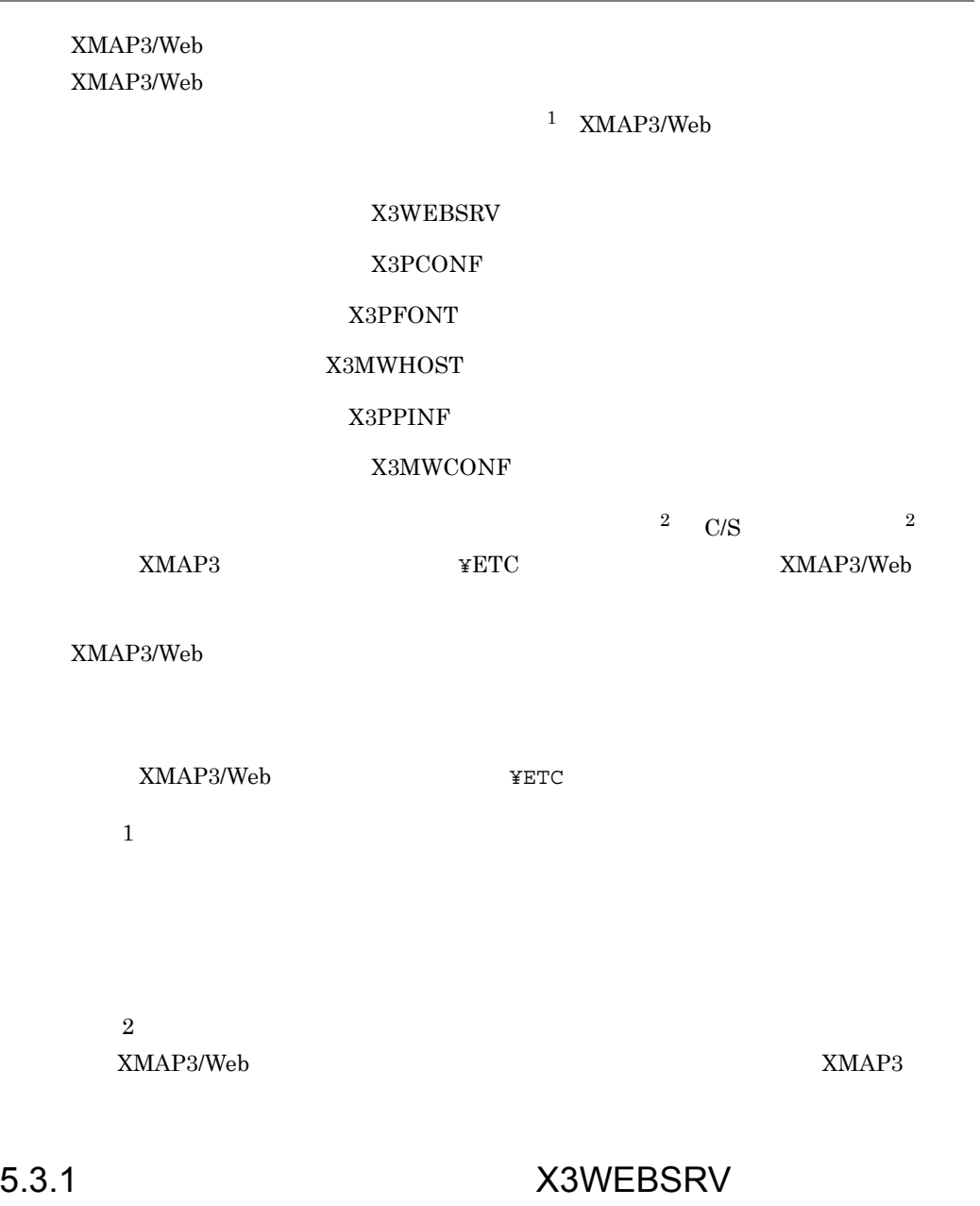

X3WEBSRV

XMAP3/Web XMAP3/Web

 $\angle$  ¥ETC $\angle$ 

XMAP3/Web

 $4.2$  $\text{COBOL}$  and  $4.3$  constants the constants  $\text{COBOL}$ 

1 BicPath=" T

 $\epsilon$  Web  $XMAP3$  $\mathbf{Web}$ 

 $http://http://http://http://$  $\text{URL}$  and  $2,047$ 

X3PCONF X3PFONT X3MWHOST X3PPINF X3MWCONF 2 DataPath=" " http:// https://

URL $\qquad \qquad \qquad 2,047$ 

79

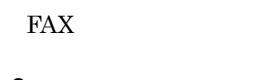

3 LogSelect=

XMAP3/Web

 $5-2$ には、この場合は、この場合は、この場合は、この場合は、この場合は、この場合は、  $\operatorname{false}$ standard  $N<sub>standard</sub>$ 

 $6.1.1$ 

standard

4 DataCode=nn

standard

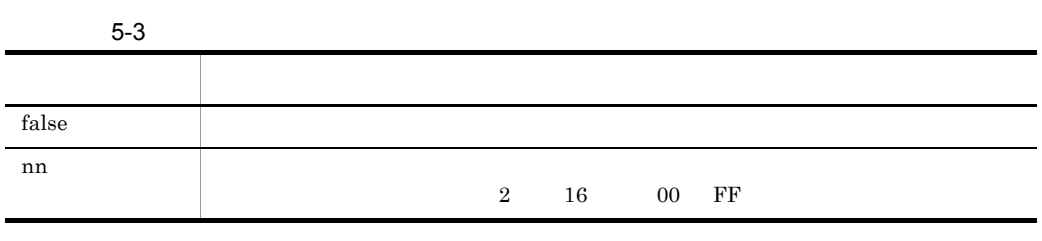

 $false$ 

 $5$ 

 $1\mathrm{F}$ 

 $1$ 

 $\#$ 

```
#
# X3WEBSRV (
\qquad \qquad#
EtcPath = "http://hitachi.com/XMAP3/etc"
DataPath = "http://hitachi.com/XMAP3/data"
LogSelect = standard
DataCode = 1F
```
# 5.3.2 X3PCONF

X3PCONF XMAP3/Web

 $C/S$ 

XMAP3/Web

#### 5-4 XMAP3/Web

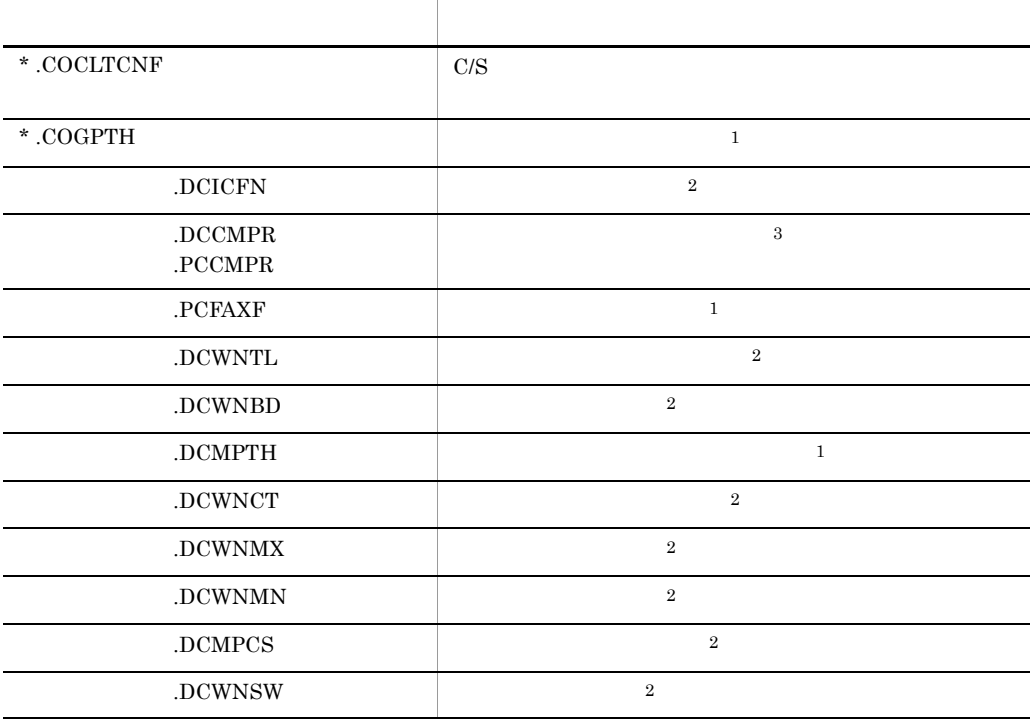

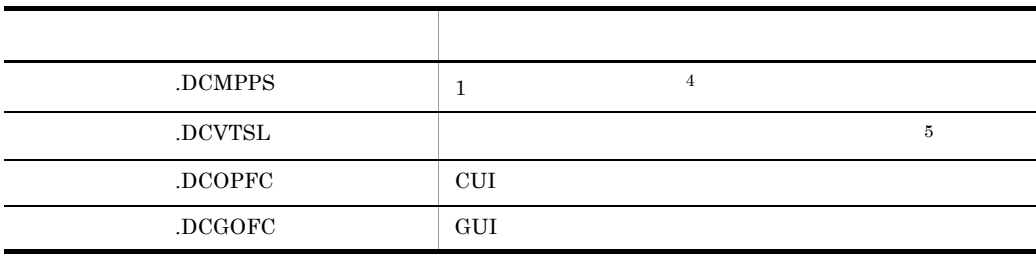

 $\mathbf{1}$  $5.3.1(2)$  $\rm DataPath=" \begin{tabular}{cc} {\bf \color{red} DataPath=" \end{tabular} {\begin{tabular}{c} \bf \color{green} N}\\ \bf \color{green} N\\ \bf \color{green} N\\ \bf \$  $\overline{2}$ Web ブラウザウィンドウの表示設定に依存します。  $\overline{3}$ XMAP3/Web 注※ 4 画面を表示する Web ブラウザのウィンドウ配置は制御できません。  $5^{\circ}$ web  $\hphantom{00000000000000000000000000000000}$ 

XMAP3/Web

# 5.3.3 X3PFONT

X3PFONT

XMAP3/Web

# 5.3.4 X3MWHOST

X3MWHOST XMAP3/Web

 $C/S$ 

C/S セットアップ機能を使用して仮想端末名とサービス名を定義しているときは,C/S

### 5.3.5 X3PPINF

X3PPINF

XMAP3/Web

 $XMAP3$ 

XMAP-WREQ

#### 5-5 XMAP-WREQ

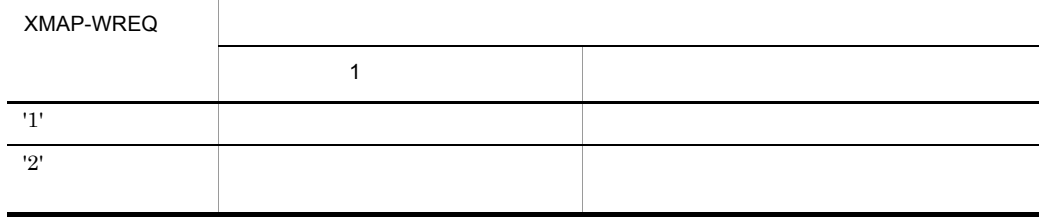

XMAP-WREQ-OPT3 COBOL

 $xmap\_wreq\_opt3$   $C$  $4.2.1(3)(b)$  XMAP-WREQ

# 5.3.6 X3MWCONF

X3MWCONF XMAP3/Web

 $5.3.1(1)$ 

 $\begin{minipage}{0.9\linewidth} \textbf{EtcPath} \textbf{=} \textbf{``} \qquad \textbf{``} \qquad \textbf{$ 

# $5.4$  IIS

# $5.4.1$

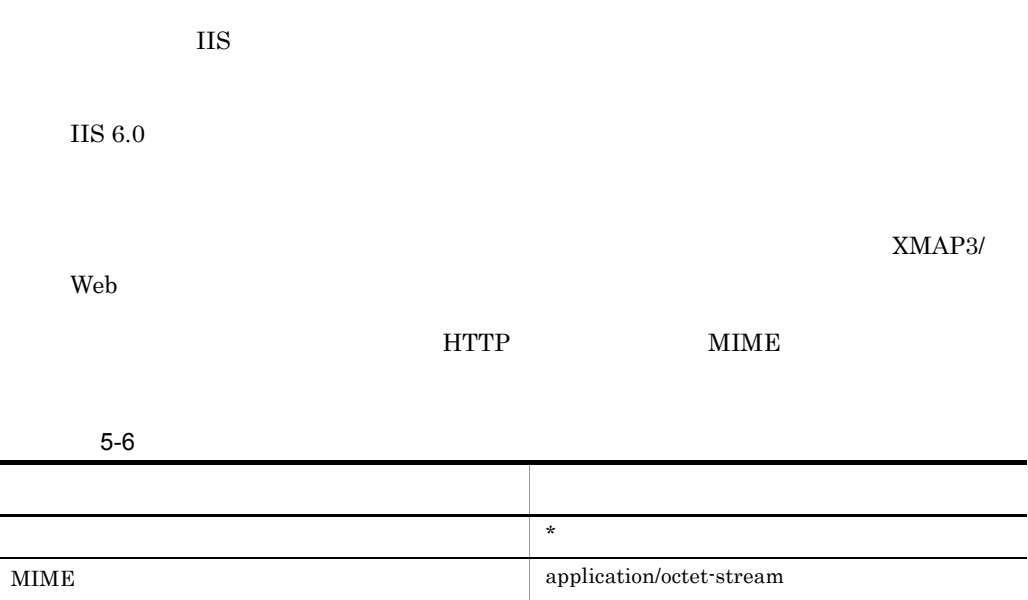

# 5.5 Web

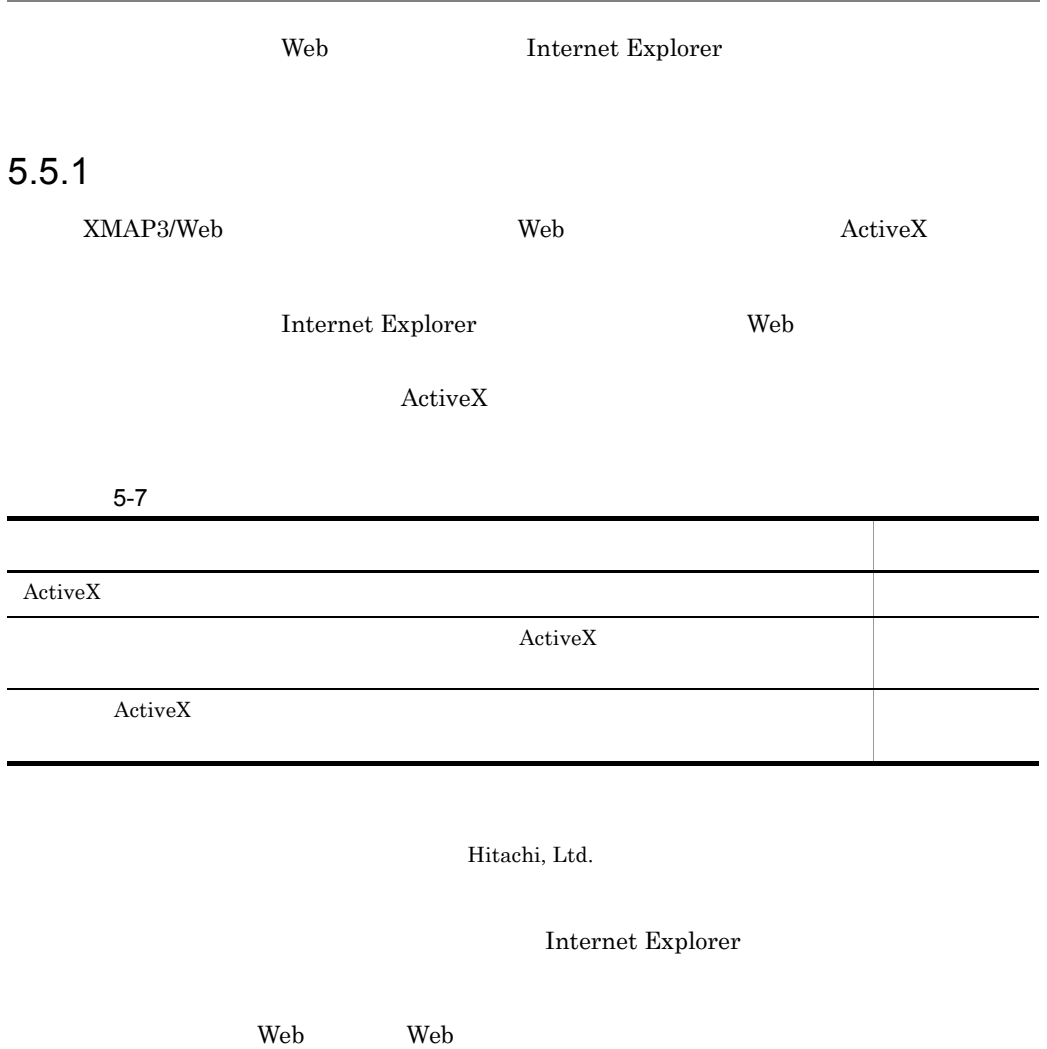

Internet Explorer

 $5.5.2$ 

1  $\blacksquare$ 

 ${\it Internet\; Explorer}$ 

Web <sub>7</sub>

 ${\it Internet~Explorer}$ 

 $2$ 

Internet Explorer

Explorer

 $\Gamma$  (Internet

 $5.$ 

# $5.6$

XMAP3/Web

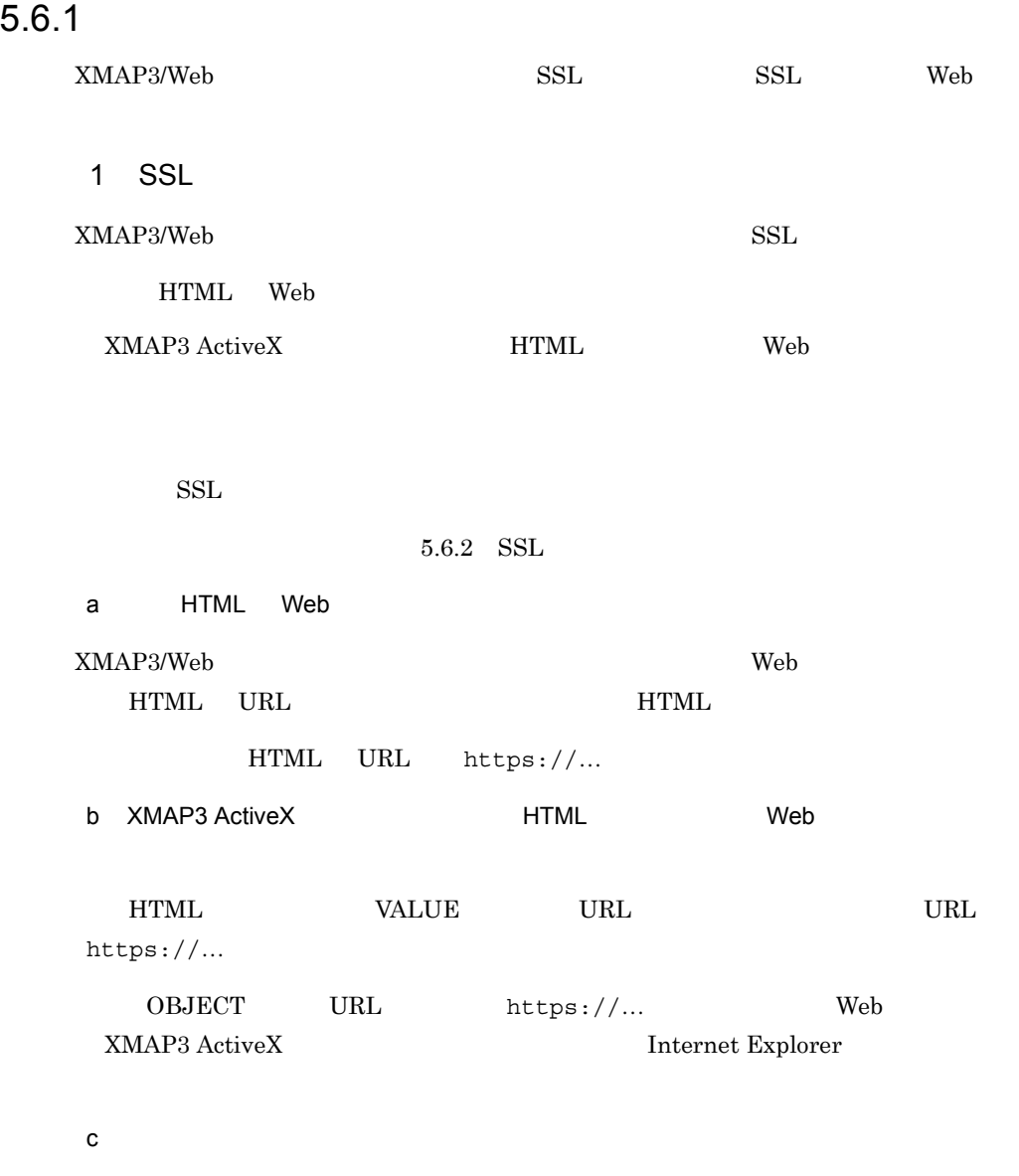

 ${\bf HTML} \hspace{2.6cm} {\bf NextURL} \hspace{2.6cm} {\bf https://...}$ 

# $5.6.2$  SSL

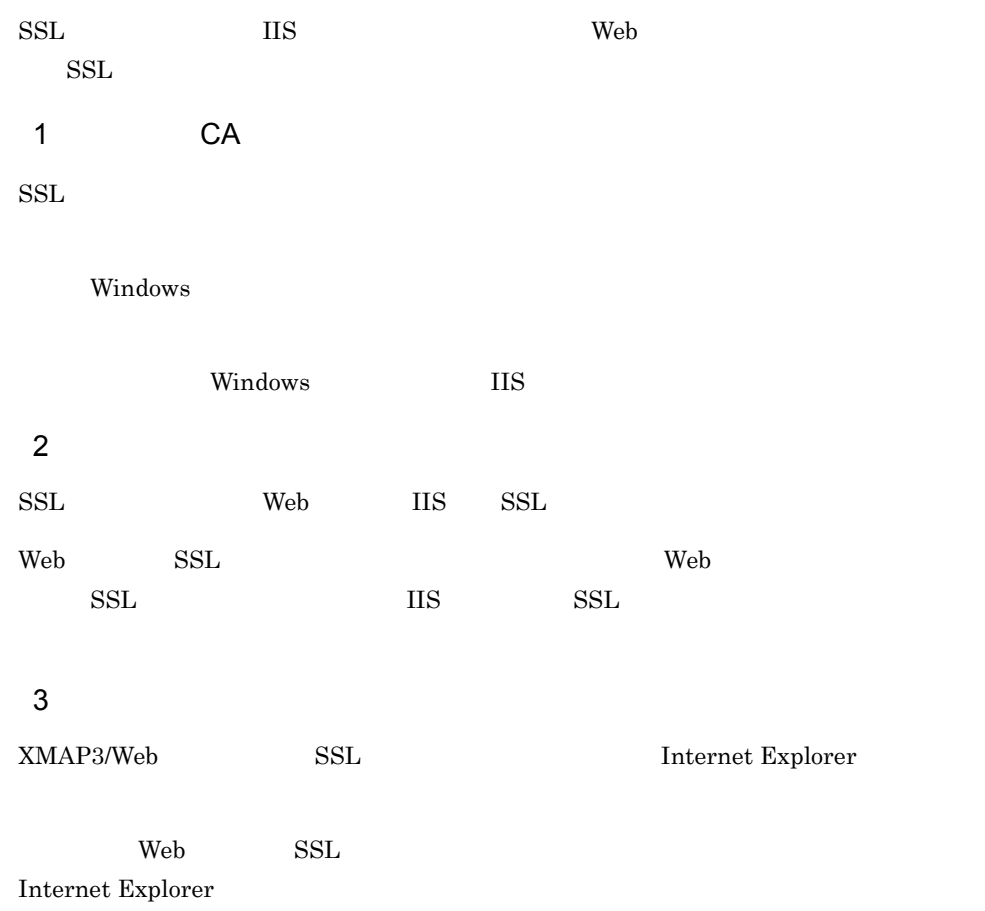

# 6 XMAP3/Web

XMAP3/Web XMAP3/Web

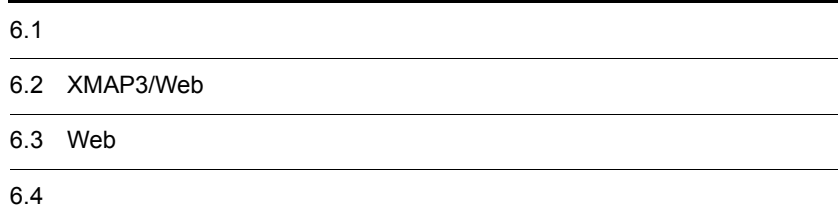

# $6.1$

XMAP3/Web

# $6.1.1$

XMAP3/Web  $\begin{minipage}{0.9\linewidth} \begin{tabular}{l} \multicolumn{2}{c}{\textbf{XMAP3/Web}} \end{tabular} & \multicolumn{2}{c}{\textbf{YADM}} \end{minipage} \end{minipage}$  $1$  $IP$ XMAP3 Windows API GetLastError  $PC$  ... PC 2  $10,240$  PC  $\mathbf{R}$ PC 2  $2 \overline{a}$ 

#### $OPEN$

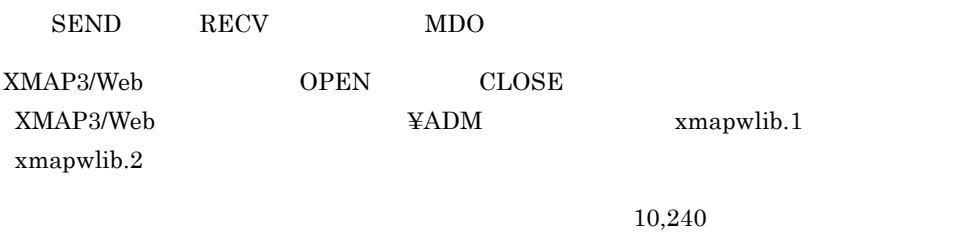

xmapwlib.1
xmapwlib.2

## $6.1.2$

#### XMAP3/Web

x3wfildl.1

x3wfildl.2

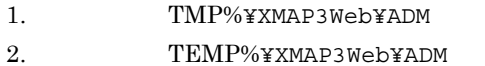

3.  $\texttt{YTEMP}$ ¥XMAP3Web¥ADM

 $10,240$ 

x3wfildl.1

x3wfildl.2

# 6.2 XMAP3/Web

## $6.2.1$

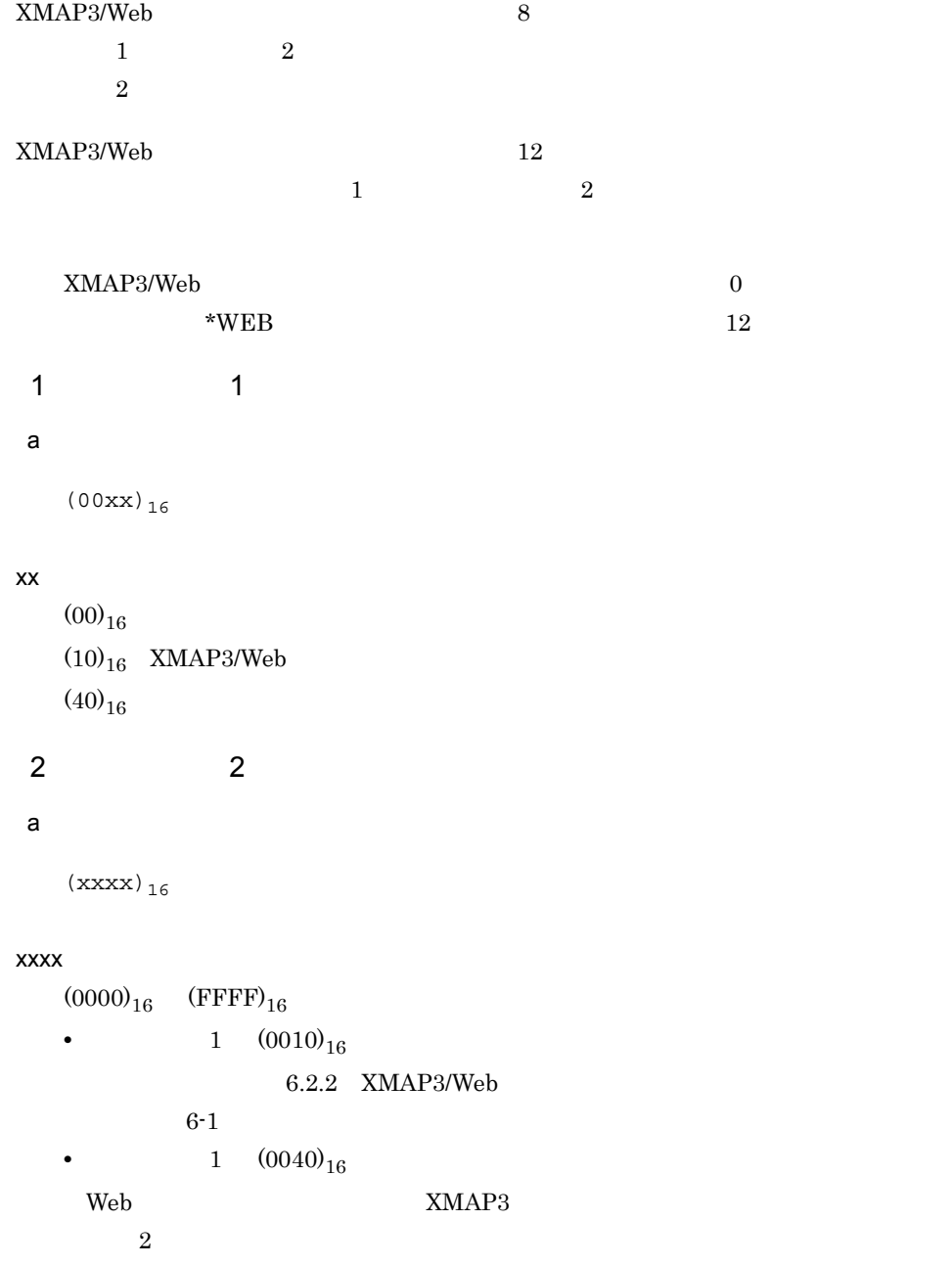

 $XMAP3$ 

XMAP3

## 6.2.2 XMAP3/Web

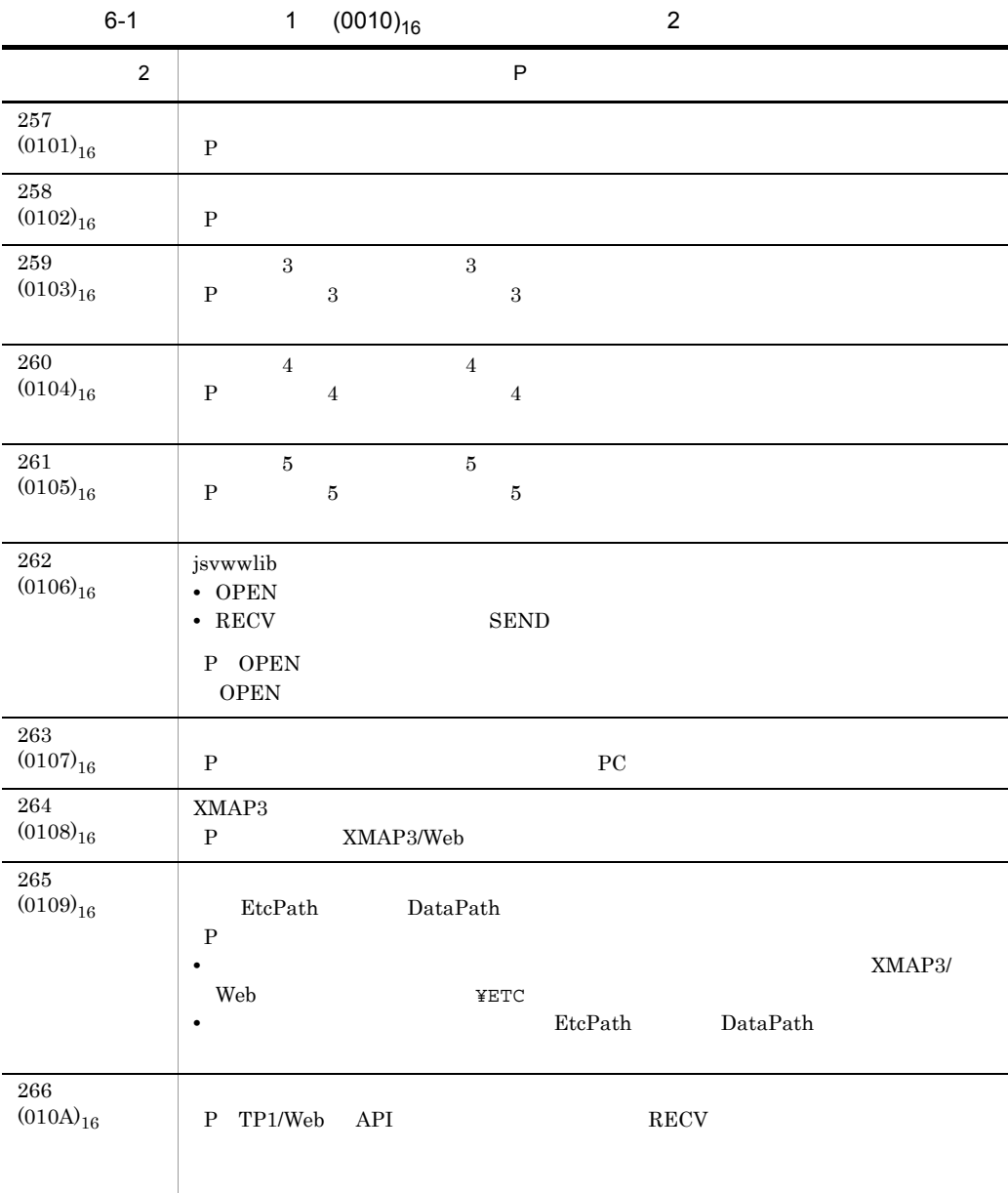

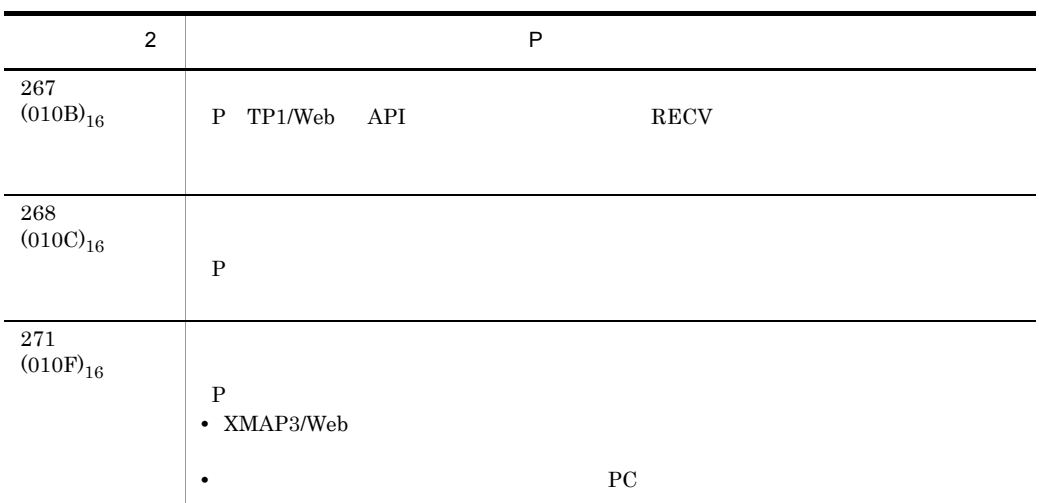

# 6.3 Web

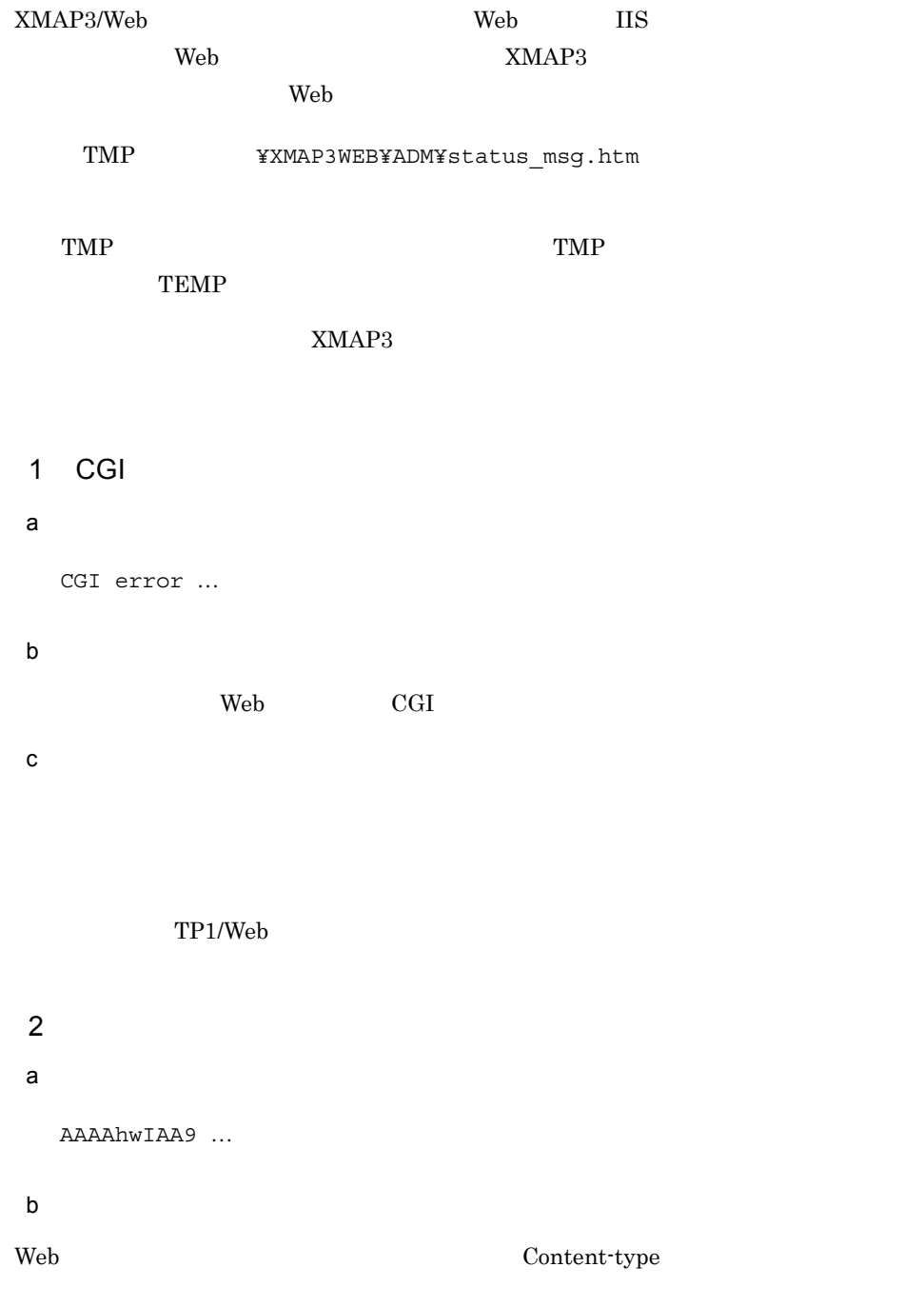

c) ユーザの対処 OpenTP1 TP1/Web • COBOL CBLDCWEB('SETHDINF') • C  $\qquad \qquad dc\_web\_set\_header\_inf$ 3 TP1/Web  $a$  KFCA27021-E … b<sub>2</sub> Web TP1/Web c) ユーザの対処 OpenTP1 TP1/Web  $4$  $a$  503 Service … b<sub>2</sub> Web サーバ,または Web サーバ上の TP1/Web で障害が発生しました。 c) ユーザの対処 OpenTP1 TP1/Web

6. XMAP3/Web

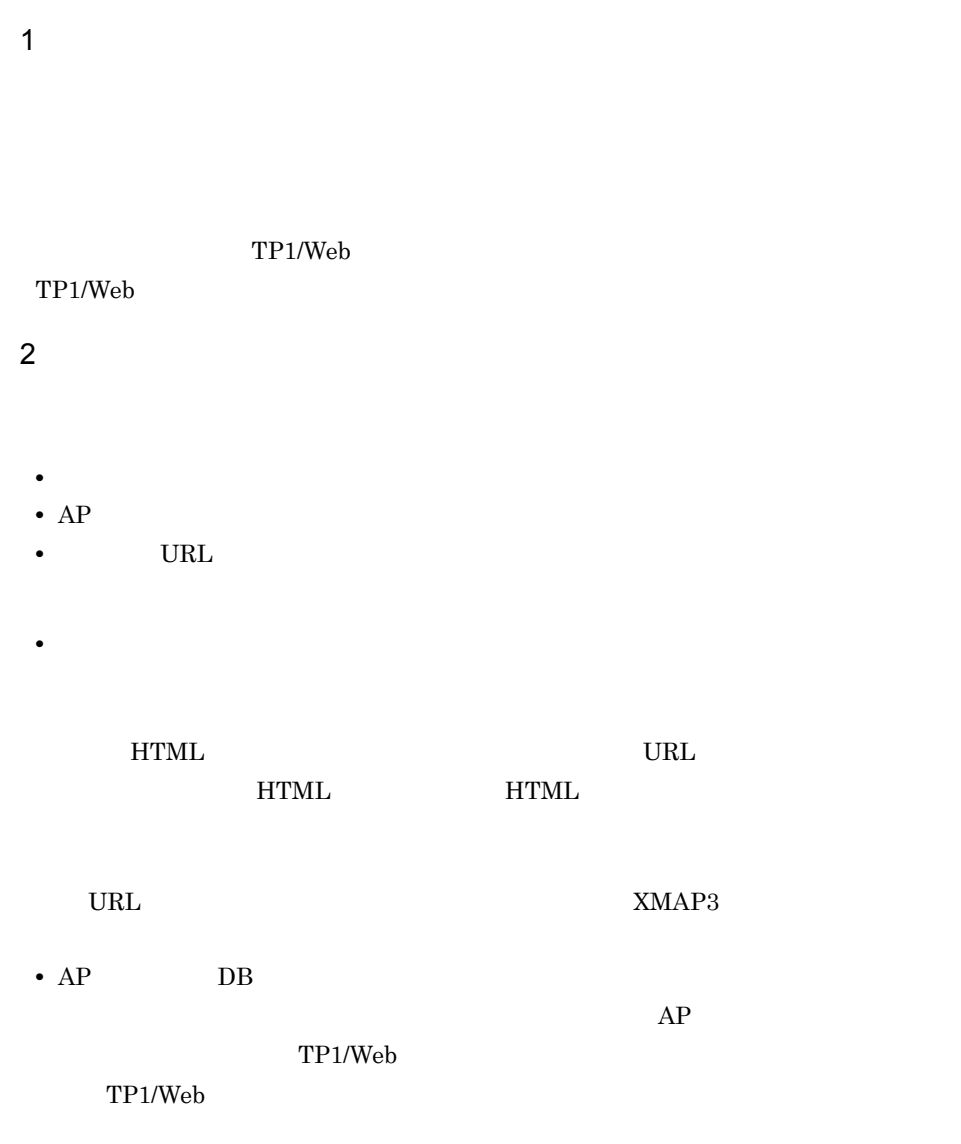

# *7* 性能向上のポイントと運用

## $\label{eq:subspace} \begin{minipage}{0.9\linewidth} \textbf{XMAP3/Web} \end{minipage}$

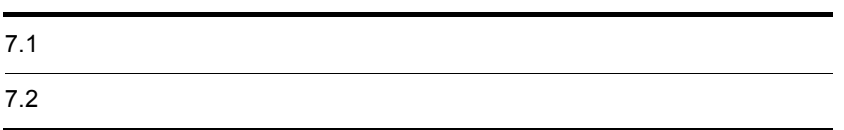

## 7.1.1 Internet Explorer

XMAP3/Web

 $\rm{FAX}$ 

Internet Explorer

Internet Explorer

Internet Explorer

 $Web$ 

Internet Explorer

 $Web$ 

 $Web$ 

1  $\blacksquare$ 

 $7.1.2$ 

**•** 動的変更の設定で使用する修飾名の長さを,できる限り短くする

**•** 動的変更はプログラムで使用するものだけを設定し,使用しない動的変更の修飾名

Web XMAP3/Web

- **•** けい線の数を少なくする  $\frac{1}{1}$ • **• •** a local distance experiments and distance experiments and distance experiments
	- **•**  $\bullet$
- **•**  $\overline{z}$
- 2 画面使用時のポイント
- <sub>"</sub> https://www.thermail.com/www.thermail.com/www.thermail.com/www.thermail.com/www.thermail.com/www.thermail.com/
- **•** イベント通知コードの長さの指定値を,できる限り小さくする
	- $4\hskip 10.4$

# $7.2$

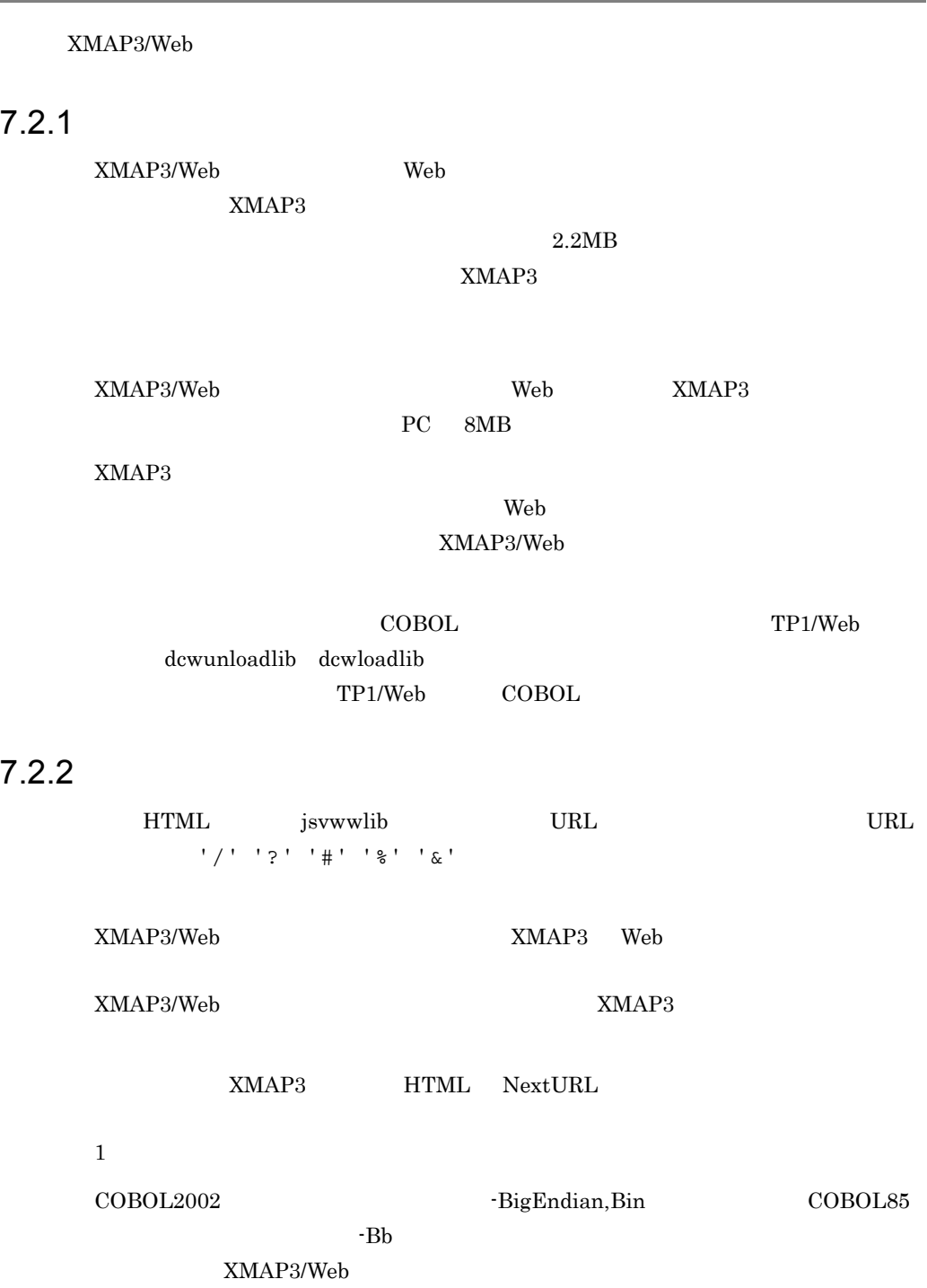

 $7.2.3$ 

 $\overline{OPEN}$ 

TP1/Web

 $p\_start\_function$   $p\_stop\_function$ 

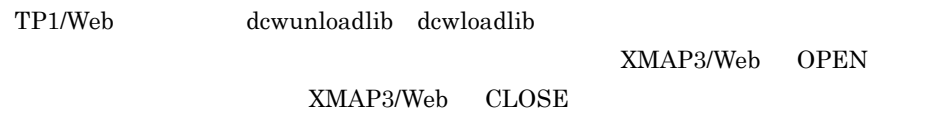

## 7.2.4 Web

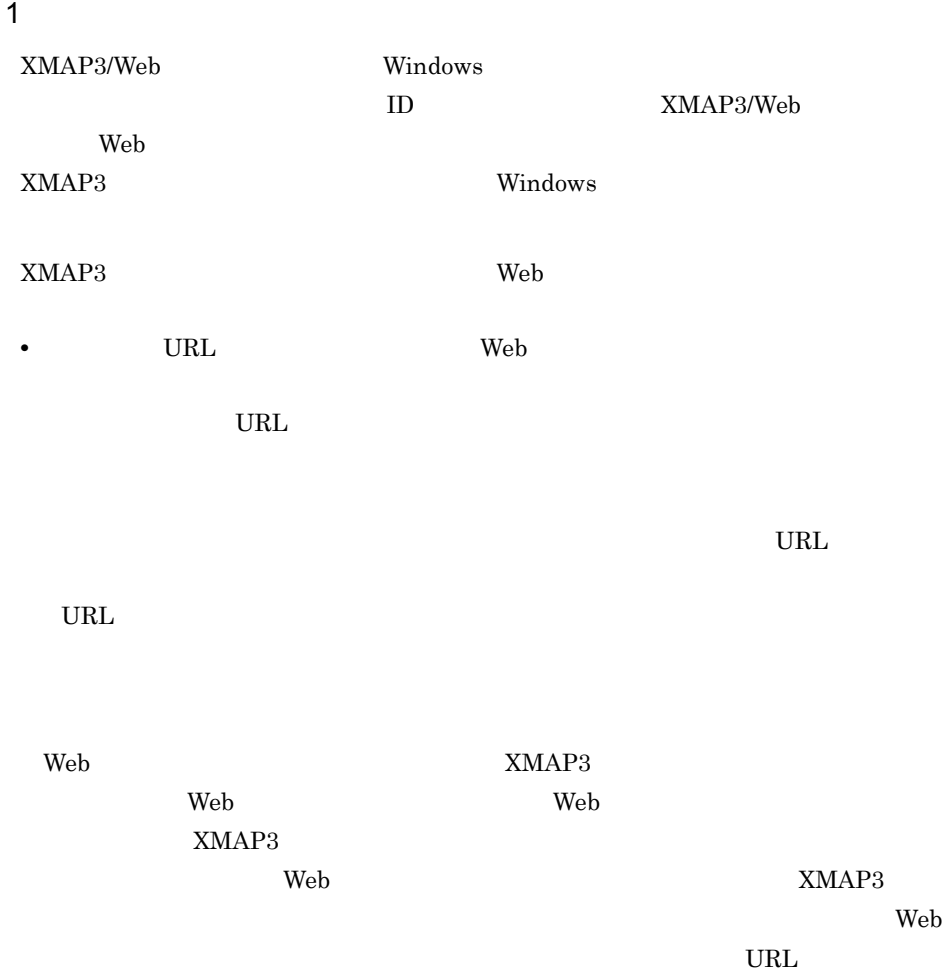

- Web  $\overline{\phantom{a}}$
- **•** その他,Web ブラウザの機能は基本的に制限されます。

 $\rm Web$ 

## 2  $\blacksquare$ XMAP3  $XMAP3$ ーキング Web アコントリック エンジェクト エムトランド エムトラック エムトラック エムトラック エムトラック エムトラック エムトラック エムトラック エムトラック エムトラック エムトラック エムトラック エムトラック エムトラック エムトラック エムトラック エムトラック エムトラック エムトラック エムトラック エムトラック エムトラック エムトラック エムトラック エムトラック エムトラック エムトラック エムトラック  $XMAP3$ • XMAP3 Web **•** Web ブラウザのアドレスバーや「お気に入り」のフレームなど,Web ブラウザの入 •  $Alt$  +  $Tab$ XMAP3 Web • XMAP3 Web ● 通常,XMAP3 の画面に定義したメニューバーは Web ブラウザのメニューに追加され  $\verb|XMAP3| \qquad \qquad \verb|XMAP3|$ ただし,Web ブラウザのアドレスバーにキーボードフォーカスを移動しても XMAP3  $\mathbf{Web}$ XMAP3  $Web$ Web XMAP3  $XMAP3$ XMAP3 **EXMAP3** 8

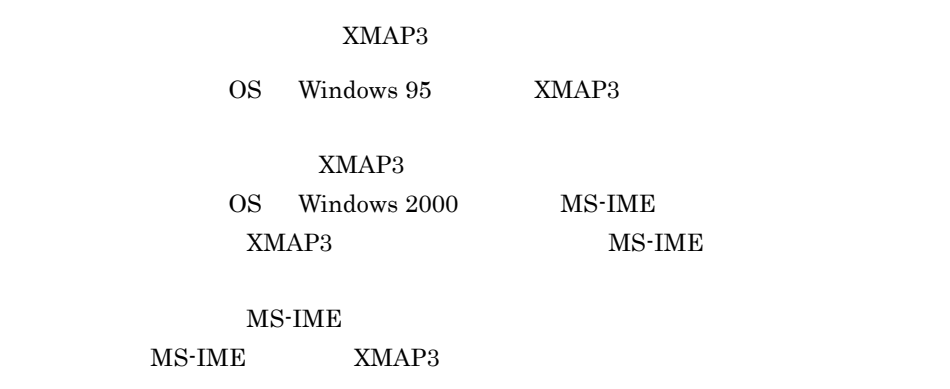

Web  $\mathbb{R}^n$ 

Internet Explorer  $5.0$ 

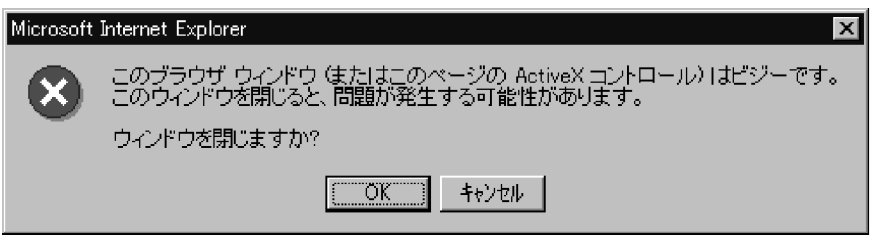

 $\overline{\text{OK}}$ 

- **•** マウスのホイール操作を実行しない。
- **•**  $\bullet$

#### $3 \hbox{ }$

 $XMAP3$ 

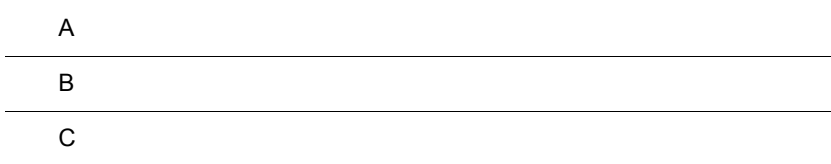

## $\overline{A}$

XMAP3/Web

## A.1

1  $\sim$ 

 $93$ 

## ${\rm JP1/NETM/DM}$

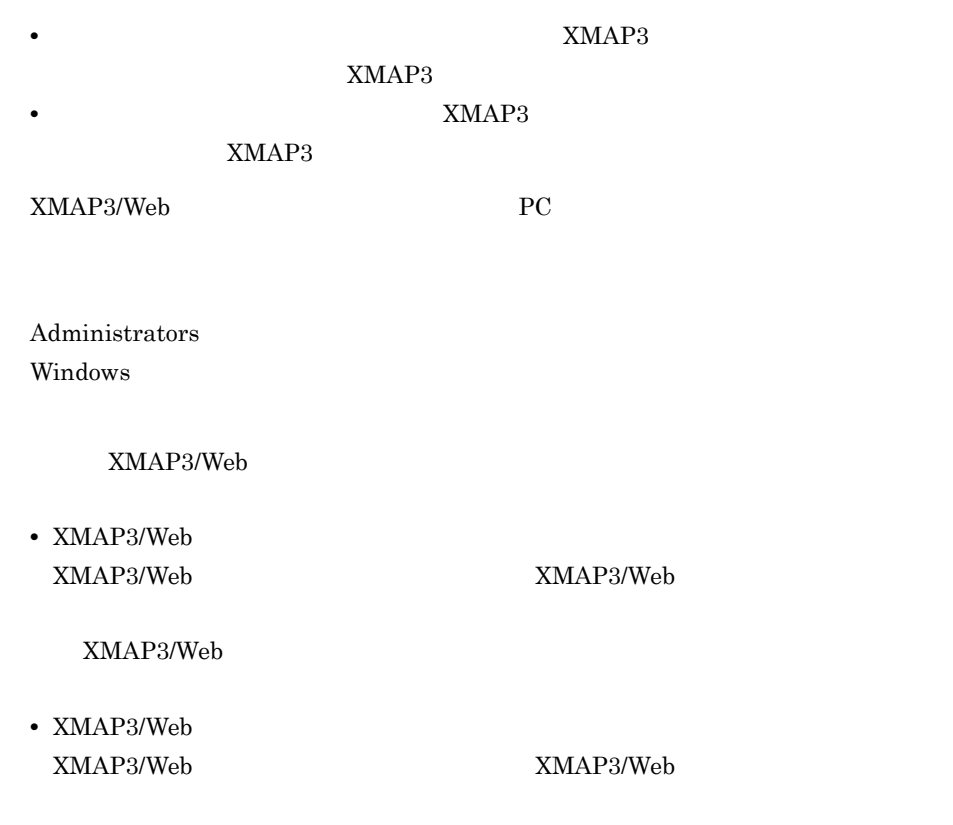

#### $2$

XMAP3/Web PC

1.  $\blacksquare$ 

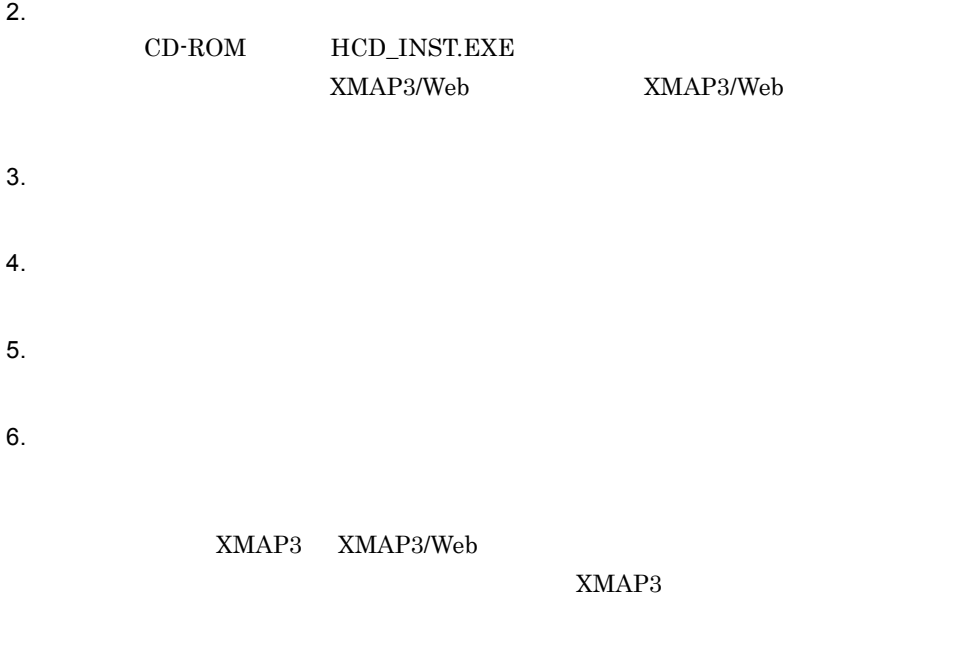

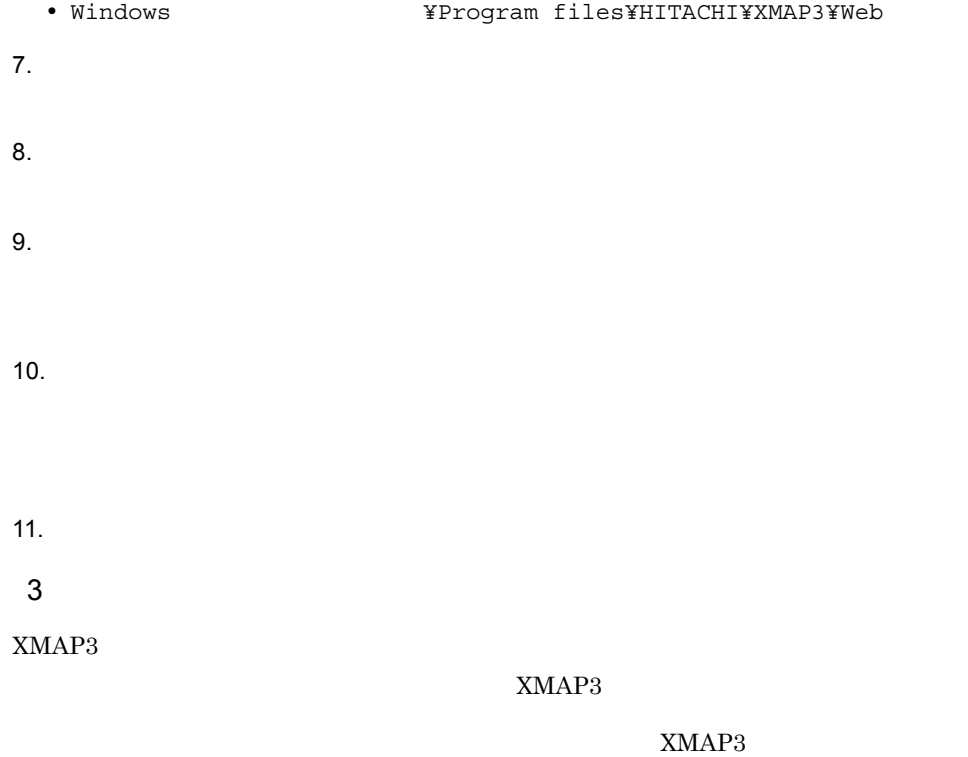

## A.2

PC  $\rm NMAP3/Web$ 

1  $\sim$ 

#### Windows

Administrators

- **•**  $\mathbf{r} = \mathbf{r} \times \mathbf{r}$ XMAP3/Web
- **•**  $\mathbf{r} = \mathbf{r} \times \mathbf{r}$
- $2$
- 1. Windows

2. XMAP3/Web Version 4

 $3.$ 

XMAP3/Web

Windows 0.000 and the View of the View of the View of the View of the View of the View of the View of the View of the View of the View of the View of the View of the View of the View of the View of the View of the View of

 $Windows$ 

# 付録 B サンプルプログラム as the  $\mathbf 1$  $B.1$  $XMAP3/Web$  TP1/Web  $COBOL$  C 1  $\blacksquare$ a COBOL **•** 格納場所 XMAP3/Web ¥SAMPLE • **• •**  $\mathbf{r}$ WEBPSTRT.CBL, WEBPSTOP.CBL, WEBUSRV1.CBL, WEBUSRV2.CBL b C **•** 格納場所 XMAP3/Web ¥SAMPLE • **• •**  $\mathbf{r}$ WEBSAMPL.C  $2 \overline{2}$ a)論理マップの作成 MAP001.imp • COBOL MAP001O.cbl MAP001I.cbl • C MAP001O.h MAP001I.h

b)サンプルプログラムの変更

#### $URL$

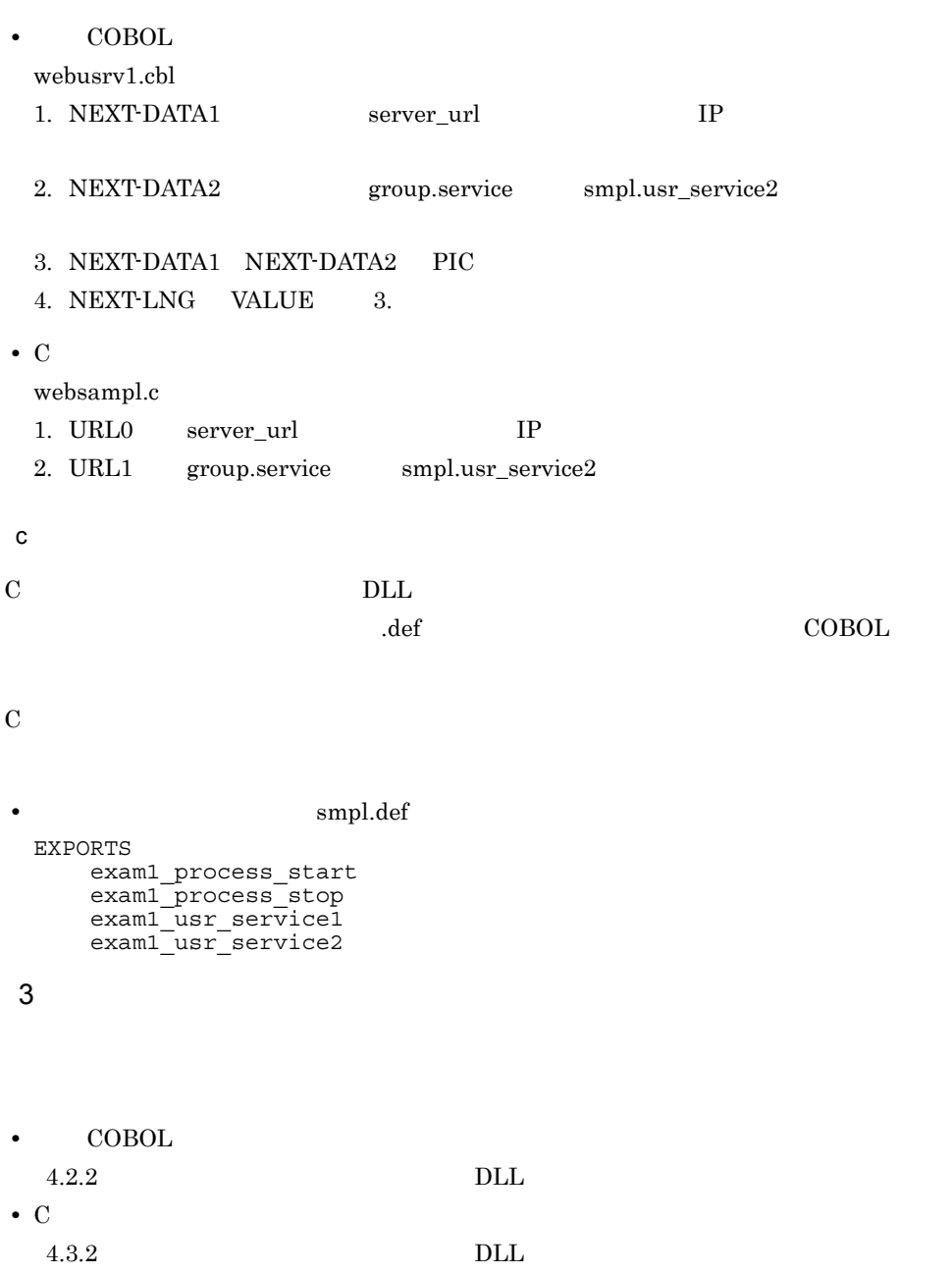

DLL extended to DLL and the U.S. of D.H.

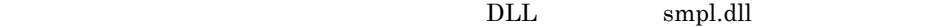

## $B.2$

XMAP3/Web TP1/Web Web ブラウザの環境設定について設定例を示します。

TP1/Web

c:¥tp1web

XMAP3/Web

c:¥program files¥hitachi¥xmap3¥web

smpl.dll

```
c:¥tp1web¥aplib
```
MAP001ND.pmp

c:¥program files¥hitachi¥xmap3¥user¥maps

#### 1  $\blacksquare$

TP1/Web

IIS  $\blacksquare$ 

XMAP3/Web

a TP1/Web

 $TP1/Web$ 

#### OpenTP1 TP1/Web

- WWW wbp.cnf SessionAssignType dynamic MaxSession 20 MaxProcess 10
- TP1/Web webconf set web cltin to server= NONE

set web\_usr\_conf= smpl

**•** ユーザサービス定義ファイル(smpl

#### COBOL

```
set service_group= smpl
set module= c:¥tp1web¥aplib¥smpl.dll
set p_start_function= USR_PROCESS_START
set p_stop_function= USR_PROCESS_STOP
set service= "usr_service1=USR_SERVICE_1",¥
              "usr_service2=USR_SERVICE_2"
  C and \overline{C}set service_group= smpl
set module= c:¥tp1web¥aplib¥smpl.dll
set p_start_function= exam1_process_start
set p_stop_function= exam1_process_stop
set service= "usr_service1=exam1_usr_service1",¥
              "usr_service2=exam1_usr_service2"
```
#### b IIS

IIS  $B-1$   $B-2$ 

B-1 TP1/Web

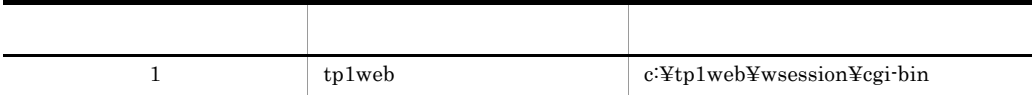

B-2 XMAP3/Web

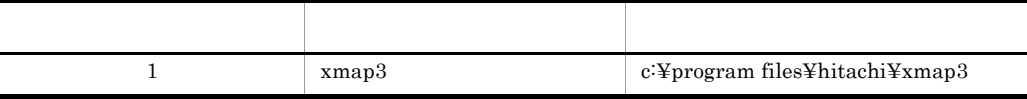

c XMAP3/Web

XMAP3/Web

 $5.$ 

 $HTML$  example  $HTML$ x3webfrm.htm」および「x3webfrm.js」を複写して作成してください。次に示すフォ

c:¥program files¥hitachi¥xmap3¥web¥sample

• **HTML** smpl.htm

#### $CODEBASE$

"http://server\_url/xmap3/web/cab/xmap3web1.cab#version=*n*,*n*,*n*,*n*",

#### version https://www.com/serversion.com/serversion.com/serversion.com/serversion.com/serversion.com/

URL

"http://server\_url/tp1web/dcwcgi.exe/DC\_USR?DC\_RPCCALL. smpl.usr\_service1.DCNOFLAGS.DCRAP\_CON=dmy",

server\_url」には,サーバマシンの IP アドレスを記載してください。

#### • **Example 23** x3websrv

EtcPath = "http://server\_url/xmap3/web/etc" DataPath = "http://server\_url/xmap3/user/maps"

server\_url」には,サーバマシンの IP アドレスを記載してください。

 $2$ 

5.5 Web

 $3 \overline{\phantom{a}}$ 

Web HTML TP1/Web CGI

## $C$

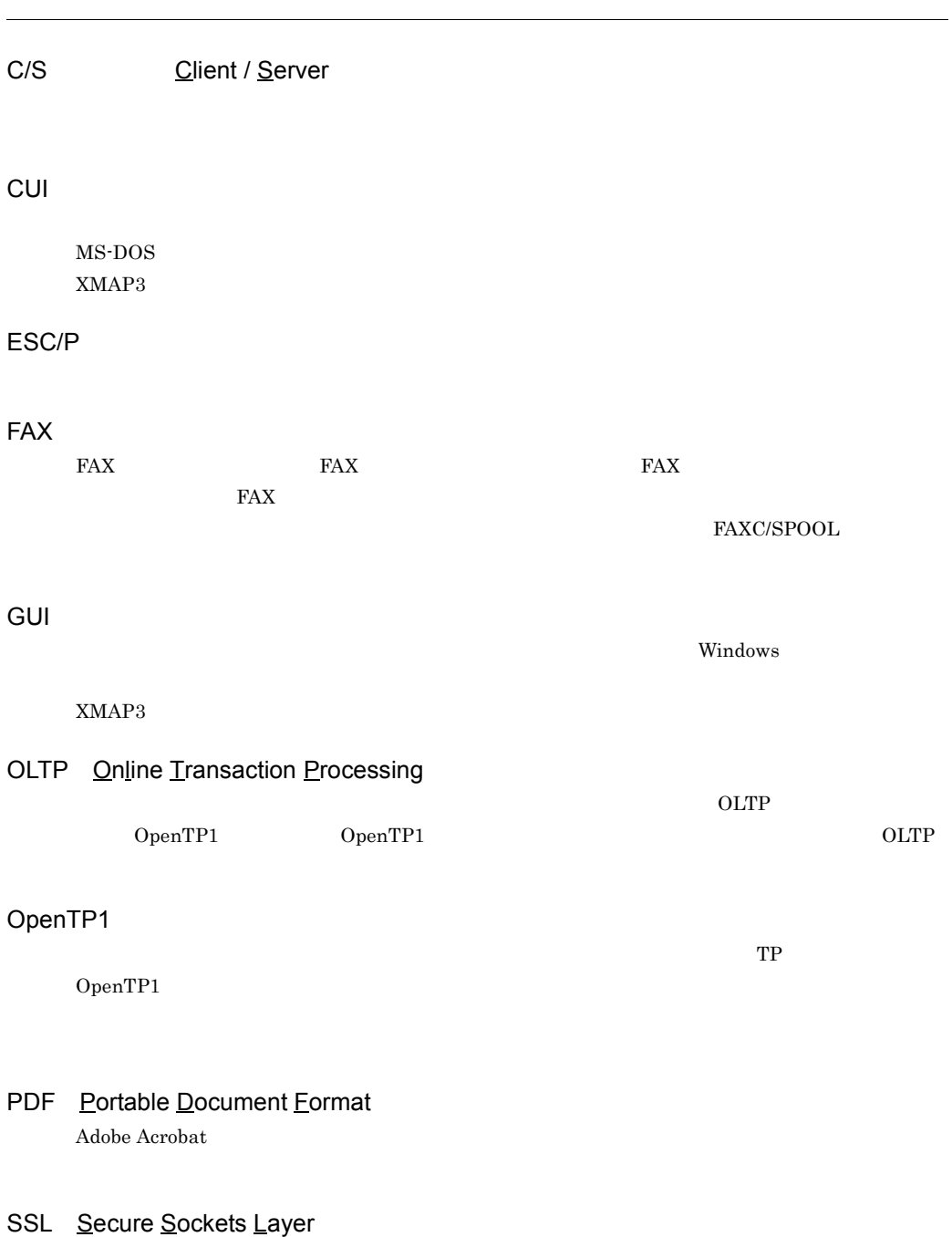

#### Web

Web **HTML** 

Hitachi Web Server Microsoft IIS

 $SPP$ TP1/Server  $AP$  $\rm PF$  $AP$  and  $INC$  $XMAP3$ 

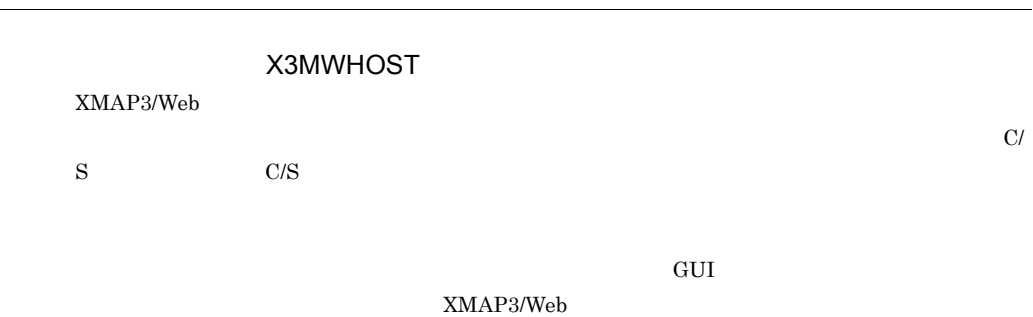

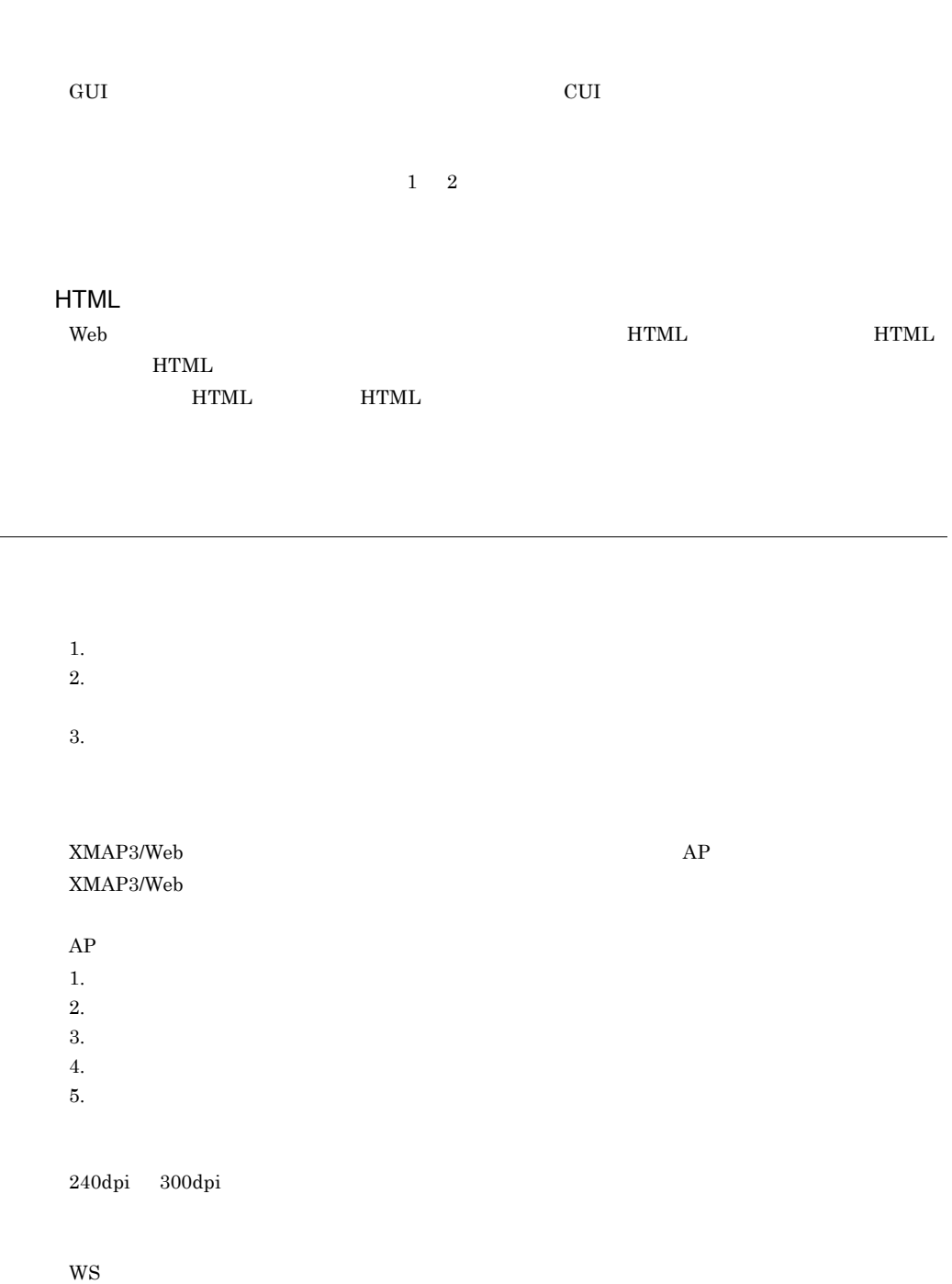

 $\mathsf{C}$ 

 $(00)_{16} \hspace{0.5cm} (\mathrm{FF})_{16}$  $\mathrm{(1F)}_{16}$ 

XMAP3/Web

 $(00)<sub>16</sub>$ 

web The Veb The Second Second Press, we have the second problem in the Second Press, we have the second problem in the Second Press, we have the second problem in the Second Press, we have the second problem in the Second

 $\frac{3}{3}$ 

 $XMAP3$ 

 $16$ 

 $\mathbf 1$ 

#### $(000A)_{16}$  2  $(000A)_{16}$

X3PCONF

 $XMAP3$ 

 $\overline{3}$  3  $\overline{3}$ 

 $XMAP3$ 

 $XMAP3$  AP

X3PFONT

 $XMAP3$ 

 $AP$ 

 $AP$ 

 $\mathbf{ID}$ 

 $PMP$ 

XMAP3/Web

X3PPINF

 $AP$ 

XMAP3/Web

 $2$  $2$ 

## X3MWCONF

#### XMAP3/Web

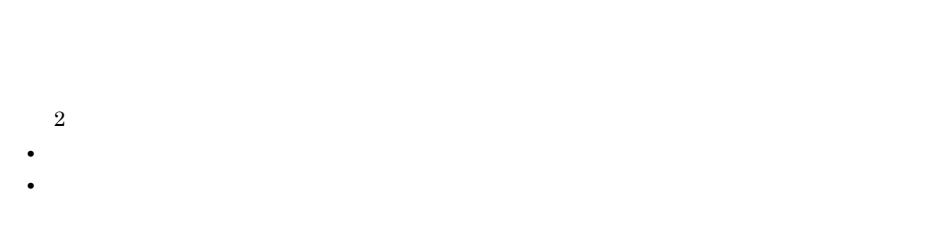

 $AP$ 

 $AP$ 

 $(000{\rm A})_{16} \quad \ 2 \eqno(0A00)_{16}$ 

 $\mathbf 1$ 

 $\begin{array}{lll} \text{COPY} & \text{XMAP3/Web} \end{array}$ 

#### C<sub>2</sub>

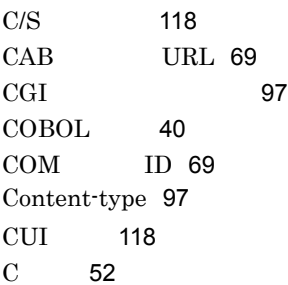

#### D<sub>ab</sub>

DataPath 43

## E<sub>nd</sub>

 $ESC/P$  118 EtcPath 43

## F

FAX 19 FAX 118

## G<sub>a</sub>

GetLastError 92 GUI 118

#### H

 $HTML$  68 HTTP 3 In the contract of the contract of the contract of the contract of the contract of the contract of the contract of the contract of the contract of the contract of the contract of the contract of the contract of the contrac  $II$ S 116  $\overline{I}$ IIS 85 Internet Explorer 102

#### J

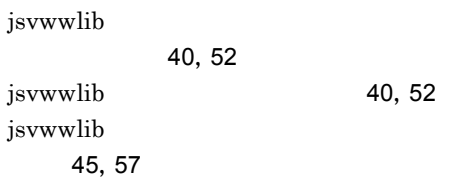

# L <u>\_\_\_\_\_\_\_\_\_\_\_\_\_</u>

LIBTP1WEB.lib 51,62

## $\overline{\phantom{a}}$

<u> 1980 - Johann Barbara, martxa a</u>

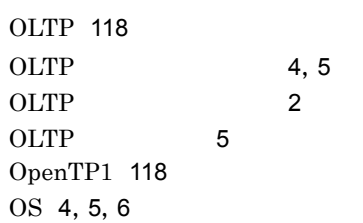

## P

PDF 3,18,118 PrintJob= 18

#### S

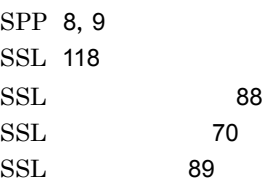

## T

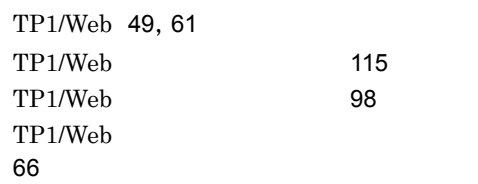

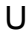

暗号化通信の概要 88

移行作業の流れ 13

UsePrintDialog= 18

#### W

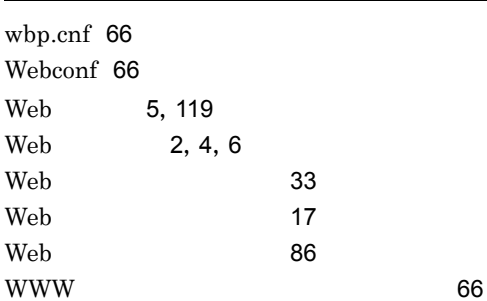

#### X

X3MWCONF 84,124 X3MWHOST 82,119 X3PCONF 81,122 X3PFONT 82,123 X3PPINF 18,83,123 X3WEBFRM.HTM 68 X3WEBFRM.JS 68 X3WEBLIB.cbl 49 X3WEBLIB.h 61 X3WEBLIB.lib 51,62 X3WEBSRV 19,43,78 XMAP-WCOM 40,52 XMAP-WMDO 43 XMAP-WREQ 41,53 XMAP3/Web HTML 7 XMAP3/Web 116 XMAP3/Web 2 XMAP3/Web 8 XMAP3/Web 45,57 XMAP3/Web 48,61 XMAP3 7

23, 119 119  $P$ րդարձին 18  $-$ 印刷の終了 18 110  $\sim$  86  $4,5$  $\sim$  (1) and  $\sim$  (1) and  $\sim$  (1) and  $\sim$  (1) and  $\sim$  (1) and  $\sim$  (1) and  $\sim$  $\sim$  31 英数字の文字列 97 エラーコードの形式 94 エラーの内容と対処 95 エラーメッセージ 97 22 119 18 82, 119  $\sim$  32 壁紙の指定 17 19, 21, 119 23  $\sim$  33 画面表示機能 23 環境設定 115 環境設定ファイルパス 43,79 環境部の定義 40

119

112

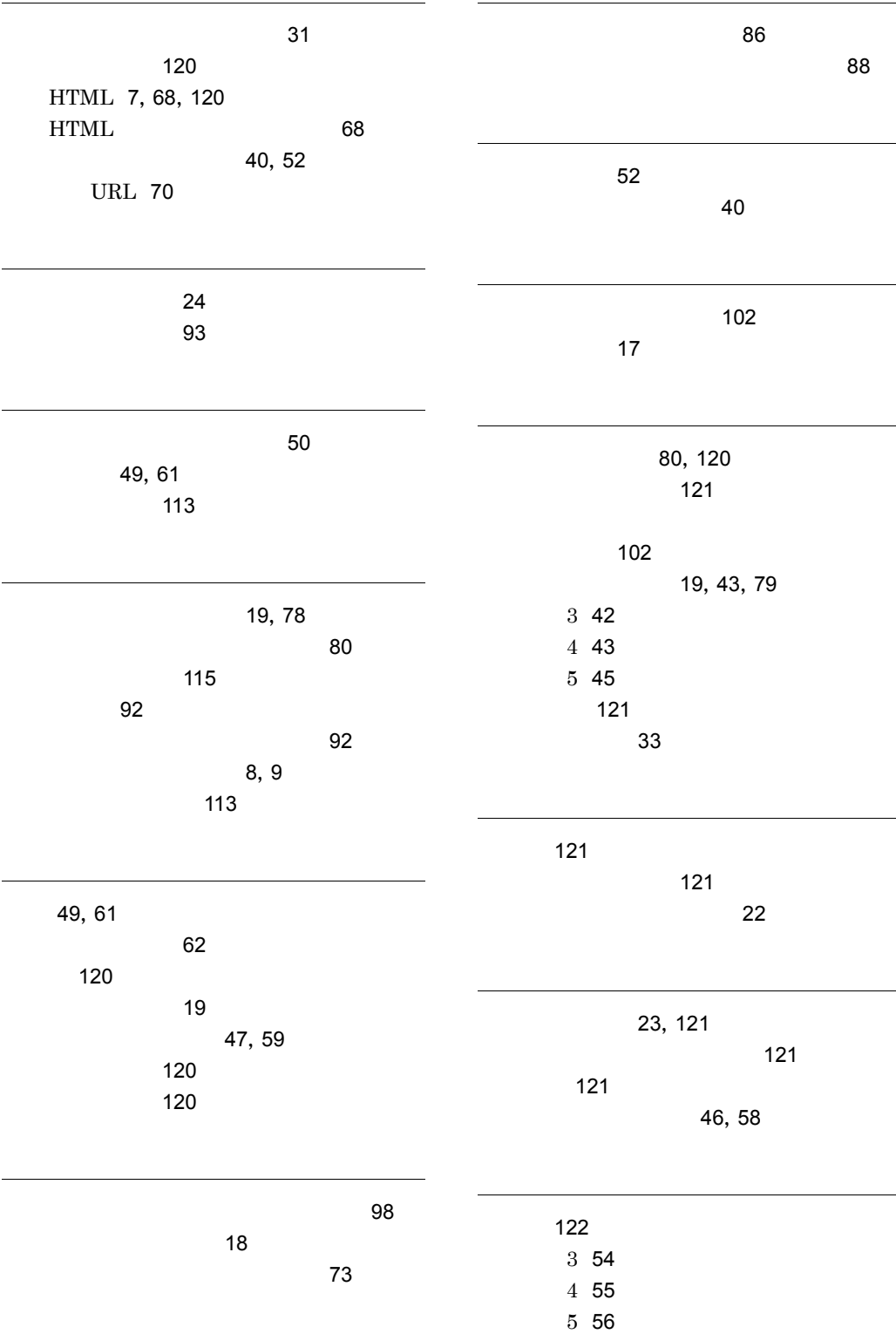

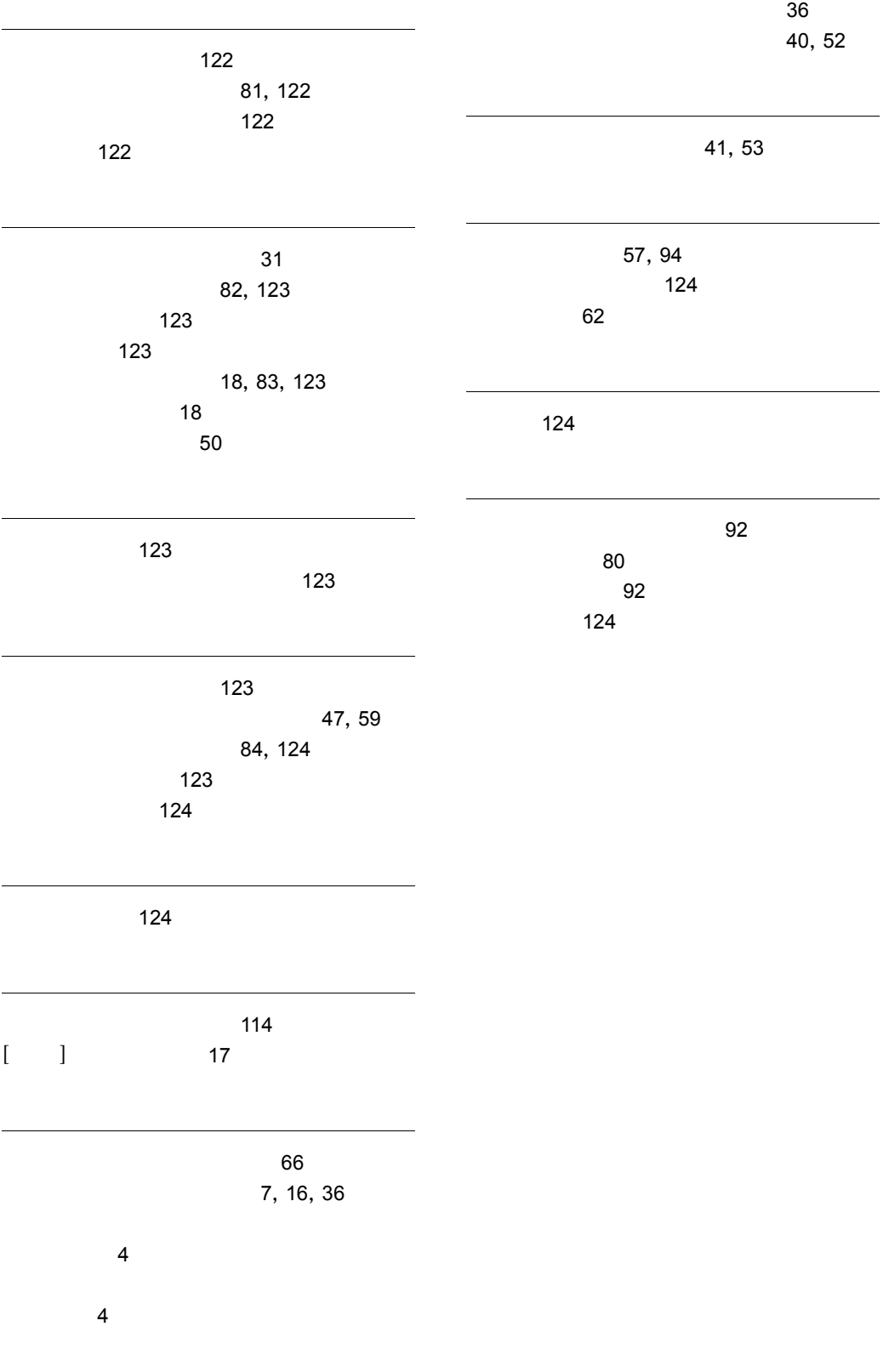
## URL http://www.hitachi.co.jp/soft/manual/

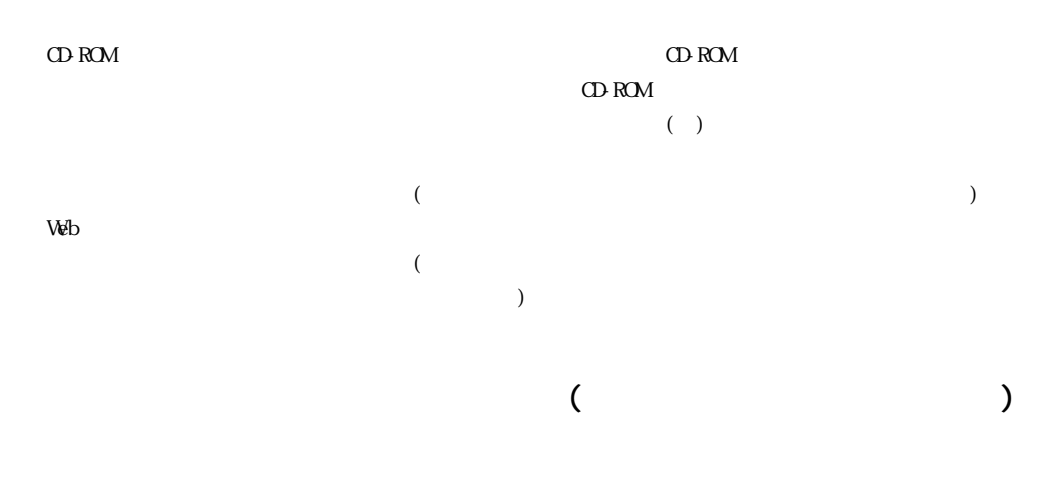

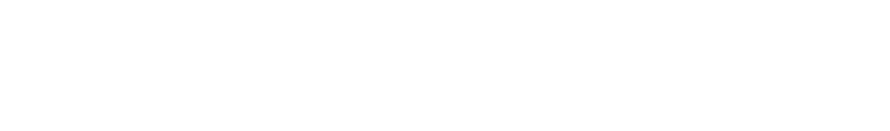

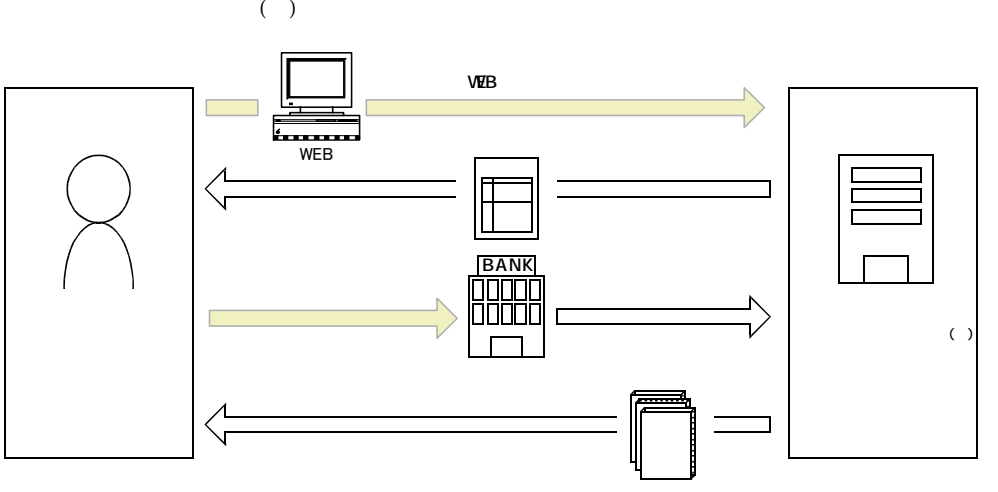

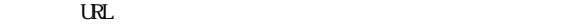

URL http://www2.himdx.net/manual/privacy.asp?purchase\_flag=1